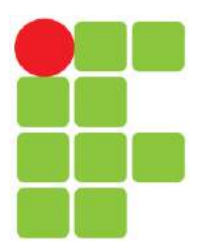

INSTITUTO FEDERAL DE EDUCAÇÃO, CIÊNCIA E TECNOLOGIA DA PARAÍBA COORDENAÇÃO DO CURSO SUPERIOR DE TECNOLOGIA EM AUTOMAÇÃO INDUSTRIAL

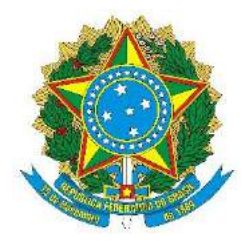

VINÍCIOS DOS SANTOS MANGUEIRA

# **SISTEMA DE MONITORAMENTO E CONTROLE PARA HIDROPONIA DE PEQUENO PORTE**

Cajazeiras, PB 2023

## VINÍCIOS DOS SANTOS MANGUEIRA

# **SISTEMA DE MONITORAMENTO E CONTROLE PARA HIDROPONIA DE PEQUENO PORTE**

Trabalho de Conclusão de Curso submetido à Coordenação do Curso de Tecnologia em Automação Industrial do Instituto Federal de Educação, Ciência e Tecnologia da Paraíba, como parte dos requisitos para a obtenção do grau de Tecnólogo em Automação Industrial

**Orientador**: Prof. Dr. Leandro Luttiane da Silva Linhares

Cajazeiras, PB 2023

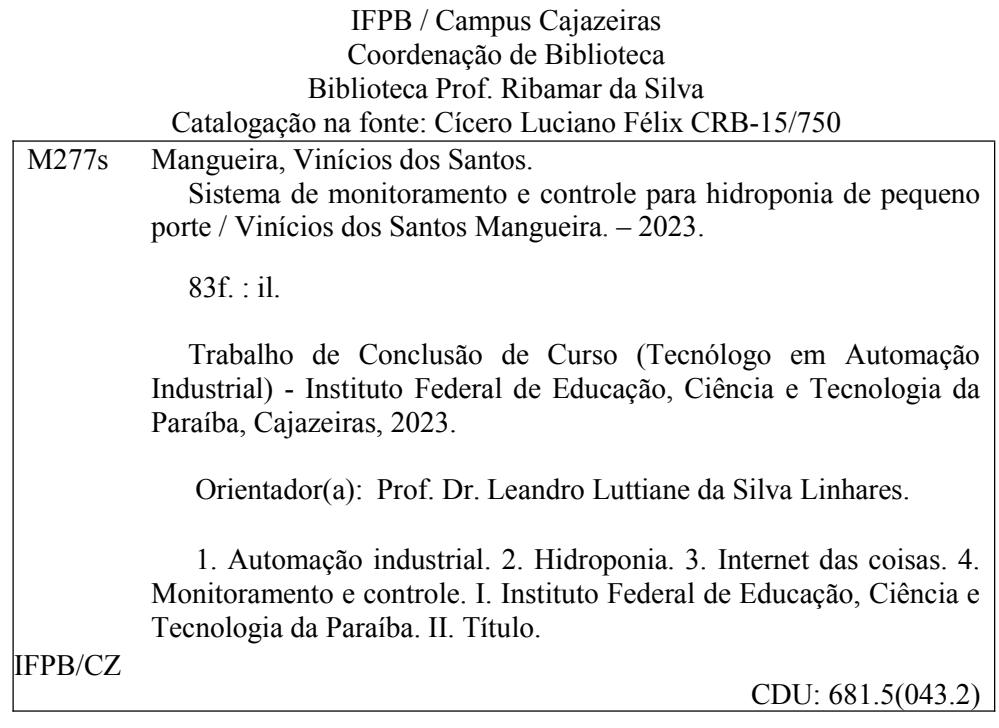

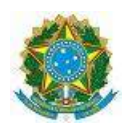

# MINISTÉRIO DA EDUCAÇÃO

# SECRETARIA DE EDUCAÇÃO PROFISSIONAL E TECNOLÓGICA

## INSTITUTO FEDERAL DE EDUCAÇÃO, CIÊNCIA E TECNOLOGIA DA PARAÍBA

## CURSO SUPERIOR DE TECNOLOGIA EM AUTOMAÇÃO INDUSTRIAL

## VINÍCIOS DOS SANTOS MANGUEIRA (201712030014)

# SISTEMA DE CONTROLE E MONITORAMENTO PARA HIDROPONIA DE PEQUENO PORTE

Trabalho de Conclusão de Curso apresentado como requisito para obtenção do Título de **Tecnólogo em Automação Industrial**, pelo Instituto Federal de Educação, Ciência e Tecnologia da Paraíba - Campus Cajazeiras.

Aprovado em 24 de março de 2023.

## **Membros da Banca Examinadora:**

*Prof. Dr. Leandro Luttiane da Silva Linhares (1030634)* 

IFPB - Unidade Acadêmica de Informática

*Prof. Dr. Abinadabe Andrade Silva (1042689)* 

IFPB - Unidade Acadêmica de Industria

*Prof. Dr. Emanoel Raimundo Queiroz Chaves Júnior (1413302)* 

IFPB - Unidade Acadêmica de Industria

*Prof. Dr. Gemierson Valois da Mota Candido (1958770)* 

IFPB - Unidade Acadêmica de Industria

*Prof. Dr. Gerônimo Barbosa Alexandre (1257068)* 

IFPB - Unidade Acadêmica de Industria

Documento assinado eletronicamente por:

- Leandro Luttiane da Silva Linhares PROFESSOR ENS BASICO TECN TECNOLOGICO, em 01/04/2023 22:53:51.
- · Emanoel Raimundo Queiroz Chaves Junior, PROFESSOR ENS BASICO TECN TECNOLOGICO, em 02/04/2023 08:21:12.
- · Gemierson Valois da Mota Candido, PROFESSOR ENS BASICO TECN TECNOLOGICO, em 03/04/2023 10:23:38.
- Abinadabe Silva Andrade, DIRETOR(A) GERAL CD2 DG-CZ, em 03/04/2023 11:23:24.
- Geronimo Barbosa Alexandre, PROFESSOR ENS BASICO TECN TECNOLOGICO, em 03/04/2023 15:37:09.

Este documento foi emitido pelo SUAP em 31/03/2023. Para comprovar sua autenticidade, faça a leitura do QRCode ao lado ou acesse https://suap.ifpb.edu.br/autenticardocumento/ e forneça os dados abaixo:

Código 411916 116b59b6c6 Verificador: Código de Autenticação:

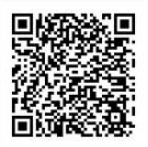

# Rua José Antônio da Silva, 300, Jardim Oásis, CAJAZEIRAS / PB, CEP 58.900-000 [http://ifpb.edu.br -](http://ifpb.edu.br/) (83) 3532-4100

*Fortis Fortuna adiuvat* 

## **DEDICATÓRIA**

<span id="page-6-0"></span>Dedico este trabalho aos meus pais, pelo apoio em todos os momentos difíceis e o incentivo moral nessa jornada.

Aos meus professores por suas lições, paciência e apoio, certamente sem a precisa orientação que vocês forneceram a mim eu não havia chegado aonde eu cheguei.

Aos meus amigos, por permanecerem ao meu lado durante os desafios e momentos de alegria.

A minha saudosa avó, que sempre almejou um dia me ver formado. Descanse em paz, sabendo que seu apoio me ajudou a concretizar este objetivo.

Concluo aqui agradecendo a todas as pessoas que conheci nessa caminhada, certamente não há palavras que definam precisamente a alegria e o carinho que tenho por todos vocês.

### **AGRADECIMENTOS**

<span id="page-7-0"></span>Primeiramente aqui agradeço a meus pais, que sempre trabalharam no campo e fizeram um esforço gigantesco pra formar os seus três filhos, apesar de todas as dificuldades enfrentadas ao longo dos anos. Com a conclusão deste trabalho eu posso afirmar que esse grande objetivo almejado por vocês finalmente se concretizou.

Agradeço aos meus amigos, grandes companheiros desta jornada que me apoiaram e auxiliaram ao longo deste percurso acadêmico. Todas as conversas que tivemos, sejam elas importantes ou corriqueiras, enriqueceram minha aprendizagem e ampliaram a minha visão de mundo. Tenho certeza que as tardes no laboratório de robótica do IFPB foram alguns dos melhores momentos da minha vida, certamente aquele lugar nunca voltará a ser o mesmo sem vocês.

Quero expressar minha gratidão pelos bons professores que me orientaram, a vocês meu profundo reconhecimento. As suas orientações e fervor pelo ensino foram essenciais para o meu desenvolvimento acadêmico.

Não posso deixar de agradecer ao IFPB Campus Cajazeiras, que apesar de algumas divergências ao longo do curso, é inegável que este trabalho só foi possível devido aos materiais e suporte técnico indispensáveis fornecidos pela instituição.

A todos que, direta ou indiretamente, contribuíram para a realização deste trabalho, meu mais profundo agradecimento. Esta conquista não seria possível sem o apoio, a orientação e a confiança de cada um de vocês. Vocês fazem parte da minha jornada e do meu sucesso.

#### **RESUMO**

<span id="page-8-0"></span>O presente trabalho tem como objetivo o desenvolvimento de um protótipo de monitoramento e controle para sistemas hidropônicos NFT, visando auxiliar o produtor nas tarefas relacionadas ao cultivo. Para atender à necessidade de oferecer dados confiáveis de forma prática e clara, o projeto engloba a criação de um hardware de monitoramento e automação, juntamente com um software de integração e um dashboard web para visualização das informações. O sistema é composto por sensores e placas microcontroladas, que trabalham em conjunto com as tecnologias de internet das coisas, tendo como base a bancada de cultivo hidropônico utilizada como laboratório para o desenvolvimento dos objetivos propostos. Como resultado deste estudo, foi possível constatar que o protótipo desenvolvido atingiu os objetivos propostos de forma satisfatória. Além de proporcionar maior praticidade ao usuário, o sistema também oferece uma base de dados confiável, que pode ser utilizada para análises relacionadas ao cultivo em longo prazo, com isso, o produtor pode tomar decisões mais precisas e embasadas, contribuindo para a melhoria da eficiência e qualidade do cultivo hidropônico.

**Palavras-Chave:** Sistema hidropônico. Automação. Internet das coisas. Monitoramento e controle.

### **ABSTRACT**

<span id="page-9-0"></span>The present study aims to develop a monitoring and control prototype for NFT hydroponic systems, with the goal of assisting producers in tasks related to cultivation. To meet the need for practical and clear reliable data, the project includes the creation of a monitoring and automation hardware, along with an integration software and a web dashboard for information visualization. The system is composed of sensors and microcontrolled boards, which work in conjunction with internet of things technologies, using the hydroponic cultivation bench as a laboratory for the development of proposed objectives. As a result of this study, it was possible to verify that the developed prototype achieved the proposed objectives satisfactorily. In addition to providing greater user practicality, the system also offers a reliable database that can be used for long-term cultivation analysis. This allows the producer to make more precise and well-founded decisions, contributing to the improvement of efficiency and quality of hydroponic cultivation.

**Keywords**: Hydroponic system. Automation. Internet of Things. Monitoring and control.

# **LISTA DE ILUSTRAÇÕES**

<span id="page-10-0"></span>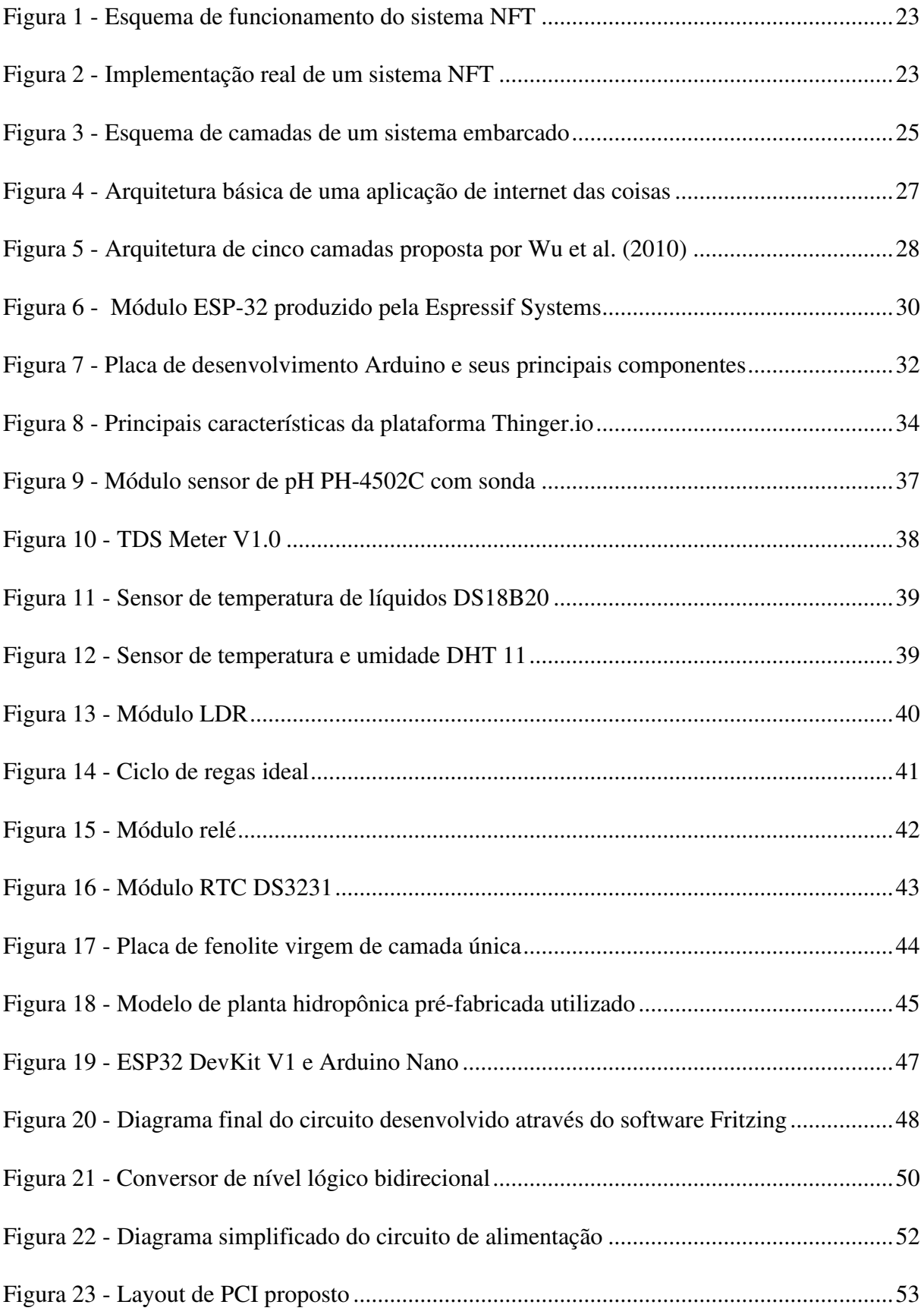

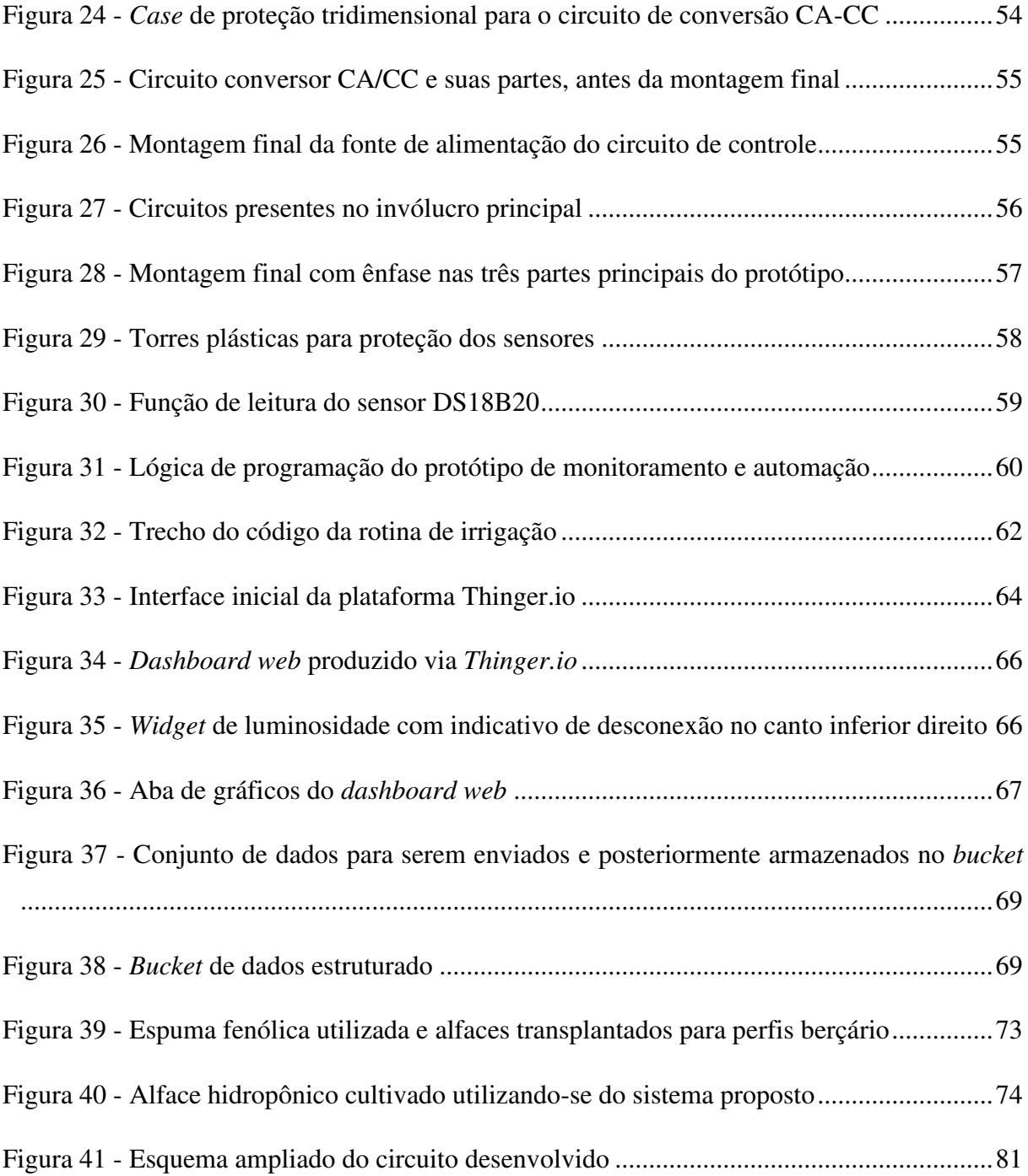

## **LISTA DE TABELAS**

<span id="page-12-0"></span>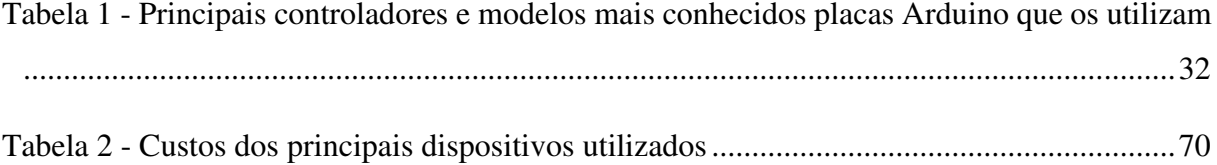

<span id="page-13-0"></span>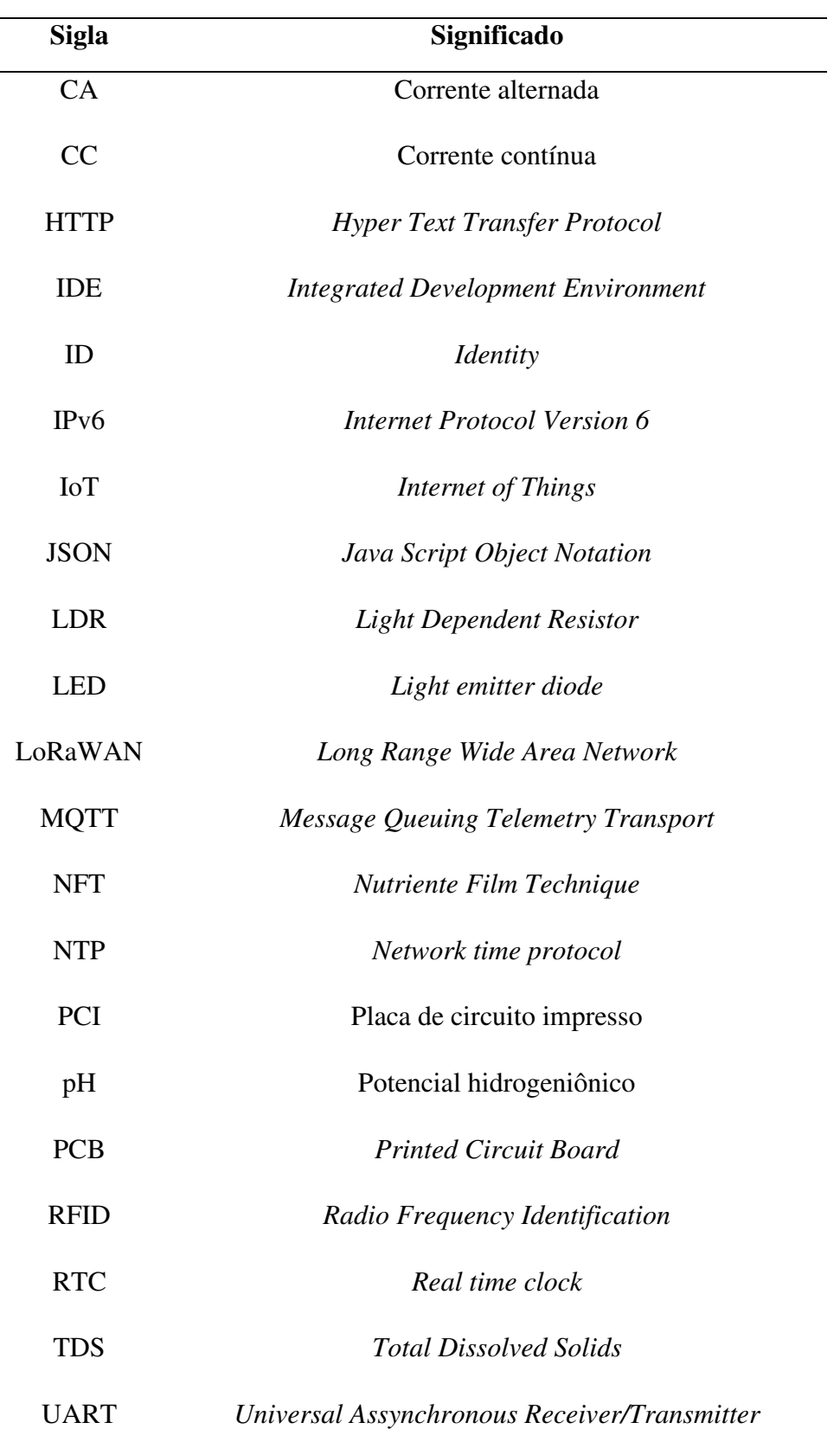

# **LISTA DE ABREVIATURAS**

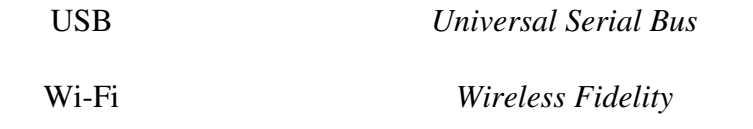

# **SUMÁRIO**

<span id="page-15-0"></span>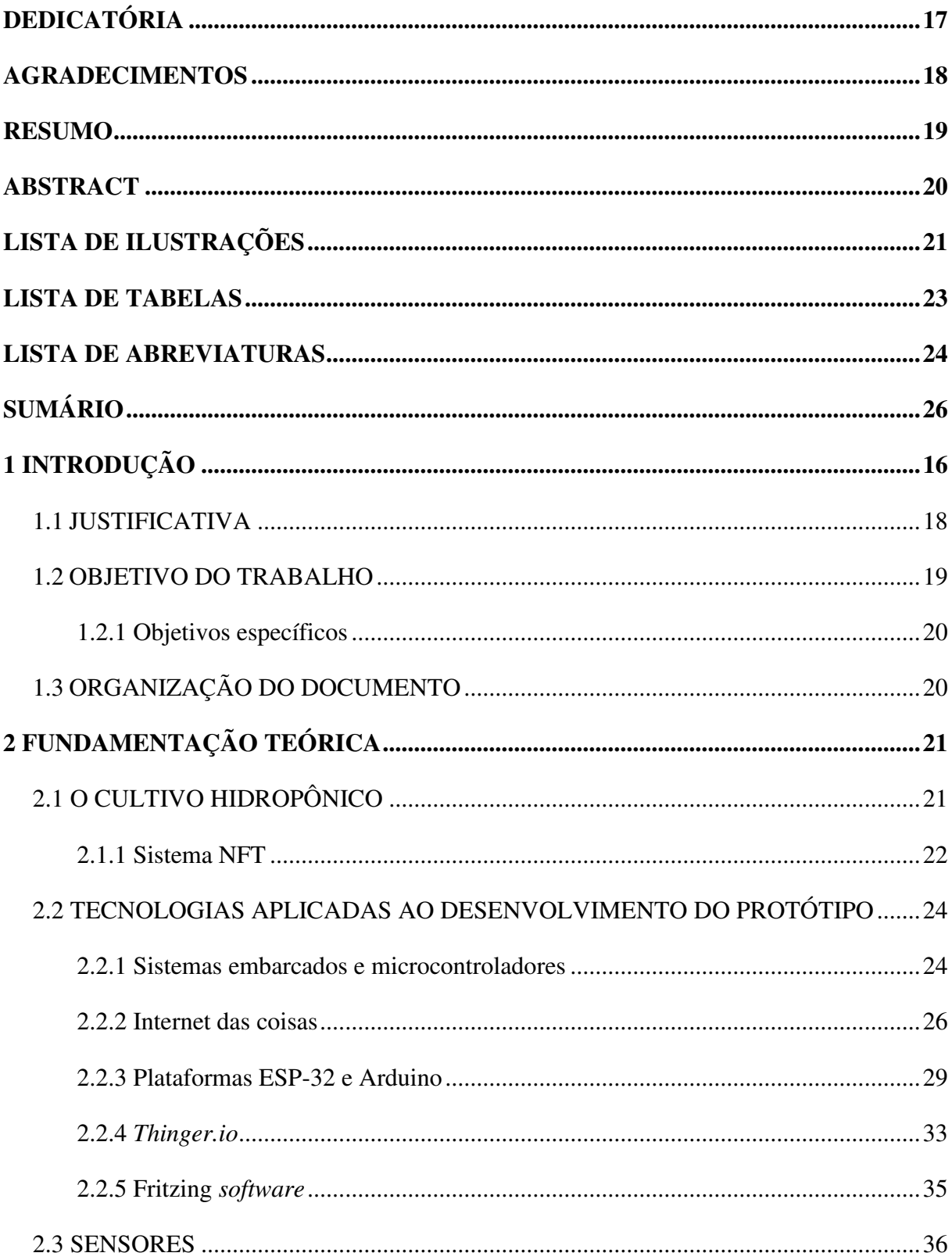

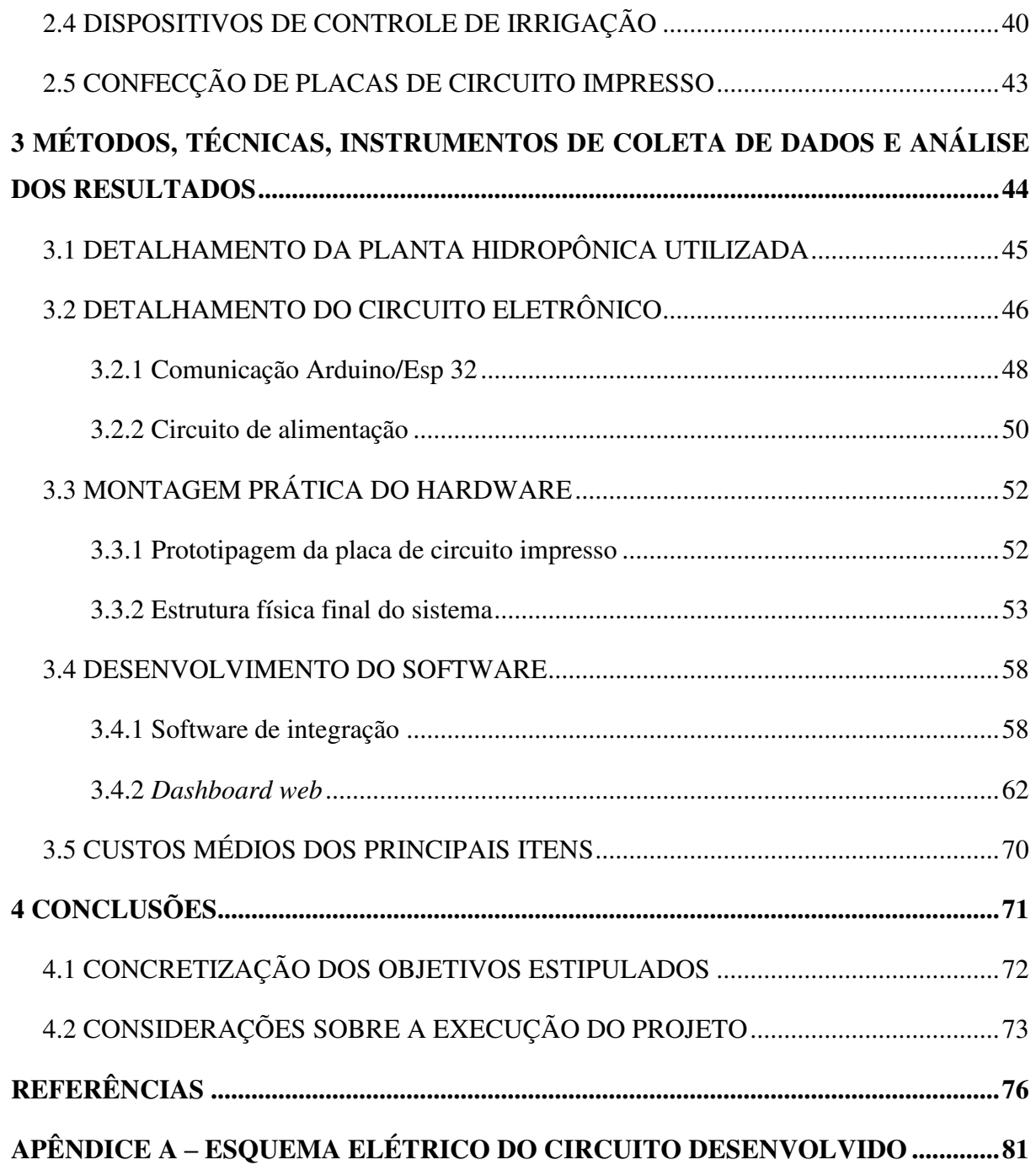

## <span id="page-17-0"></span>**1 INTRODUÇÃO**

A produção de hortaliças, ou olericultura, é uma atividade relevante no cenário nacional brasileiro. A produção destes alimentos abastece tanto grandes indústrias de processamento de alimentos como pequenos mercados e feiras públicas, movimentando, assim, o comércio de pequeno a grande porte. O cultivo de hortaliças contribui para compor a base da agricultura familiar e também alimentar da população brasileira, tanto pelo alto valor nutritivo dos produtos, quanto pela relativa facilidade de cultivos dos mesmos (PEREIRA; PEREIRA, 2016).

Nos últimos anos, o mundo vem enfrentando problemas que estão relacionados com questões hídricas: secas prolongadas e períodos de estiagem cada vez maiores. Os motivos que originam esses problemas são os mais diversos, como o efeito estufa e o desmatamento. Devido aos problemas citados, têm-se buscado novas técnicas de cultivo que sejam capazes de conciliar produção, baixos impactos ambientais e pouca utilização de recursos hídricos. É neste contexto que surge o cultivo hidropônico.

O cultivo hidropônico é capaz de conciliar uma alta produção por área com baixos impactos ambientais e reduzido consumo de recursos hídricos. Adicionalmente, esta técnica de produção agrícola possui uma característica construtiva que permite que a produção possa ser realizada sem a necessidade de solo, facilitando, assim, o controle de pragas e o manejo da produção (SENAR, 2020). Devido à versatilidade que existe para a implementação ou modificação de uma planta hidropônica, esta pode ser alocada perto de grandes centros consumidores utilizando-se de relativo pouco espaço, fornecendo assim alimentos frescos que são vistos com bons olhos pelo consumidor. Uma das características igualmente importantes que impulsionaram um acréscimo significativo da utilização do cultivo hidropônico nas últimas décadas foi a possibilidade de utilizar esta técnica de produção para cultivos orgânicos. O consumo de produtos orgânicos vem aumentando consideravelmente, especialmente motivados por pessoas que procuram rotinas de alimentação mais saudáveis (EMBRAPA, 2018).

Hickmann e Lopes (2020) citam a existência de alguns tipos principais de cultivos hidropônicos, cada um com suas características e aplicações. Dentre os modelos existentes destacam-se:

● Sistema NFT (*Nutrient Film Technique*): Onde a solução nutritiva e bombeada para a parte superior e retorna ao reservatório por gravidade. Segundo Hidroponia (2022), este é o método de cultivo hidropônico predominante no Brasil;

- Sistema aeropônico: usa pulverização de solução nutritiva nas raízes do vegetal;
- Sistema *floating*: a produção é imersa na solução nutritiva e;
- Sistema semi-hidropônico: faz uso de substrato para proteção das raízes das plantas.

Apesar do cultivo hidropônico ter pontos fortes interessantes quando o assunto é produção e sustentabilidade, algumas situações podem ser desvantajosas para a sua aplicação, como a necessidade de utilização de energia elétrica para o seu funcionamento. Além disso, o manejo deve ser feito por produtores que tenham certo entendimento técnico do funcionamento da planta hidropônica, pois, para a realização do manejo adequado, o produtor deve conhecer a instrumentação necessária para verificar parâmetros como temperatura, condutividade e pH da solução nutritiva que proverá os nutrientes para as hortaliças. Essas aferições de parâmetros devem ser realizadas periodicamente.

Outra informação pertinente sobre a forma de funcionamento de um sistema hidropônico diz respeito sobre a cadência dos ciclos de rega da mesma. Em geral, para a irrigação do sistema, é utilizada uma bomba de funcionamento intermitente entre intervalos predefinidos, de modo que as raízes dos vegetais não passem longos tempos sem o contato com a solução nutritiva para não ressecar suas raízes e nem muito tempo em contato com as mesmas, pois assim poderia fomentar o desenvolvimento de doenças. É relevante comentar que tanto a cadência dos ciclos de rega como as características da composição química da solução nutritiva aplicadas em uma planta hidropônica dependem do tipo de hortaliça produzida e de especificidades climáticas do ambiente de cultivo.

A partir do contexto apresentado, desenvolve-se a ideia base deste Trabalho de Conclusão de Curso (TCC), que consiste no desenvolvimento de um protótipo de sistema de monitoramento e controle de uma planta hidropônica, reduzindo a necessidade da presença do produtor no local de plantio, facilitando o cultivo e otimizando o tempo do agricultor. Além disso, com este trabalho, busca-se divulgar e, consequentemente, estimular a adoção de sistemas de cultivo sustentáveis, desmistificando alguns mitos inerentes ao cultivo hidropônico, como por exemplo a desconfiança por parte de consumidores que afirmam que a produção hidropônica possui contaminação por nitratos ou uso excessivos de agrotóxicos e também, o receio dos produtores que por não conhecerem a técnica optam por rejeita-la (HIDROPONIA, 2018).

O sistema proposto neste trabalho permite que o produtor monitore remotamente variáveis importantes de uma cultura hidropônica, tais como temperatura, umidade, pH da solução nutritiva, entre outros. Adicionalmente, é possível acionar a bomba de sucção presente no plantio e configurar os ciclos de regas de acordo com as condições ambientais e o tipo de hortaliça a ser produzida. Essas funcionalidades são fornecidas ao produtor por meio de um *dashboard web* (painel de visualização de dados de forma gráfica, similar a um sistema de supervisão), implementado com o suporte da plataforma de desenvolvimento para Internet das Coisas (IoT – *Internet of Things*), *Thinger.io*<sup>1</sup> . Essa plataforma possui uma grande variedade de recursos para a construção de *dashboards*: componentes gráficos variados e até mesmo um sistema de banco de dados, conhecido no *Thinger.io* como *data buckets*, permitindo que as medições efetuadas pelos sensores sejam armazenadas. O *dashboard web* do sistema possibilita o monitoramento e o controle da planta hidropônica de maneira simples e intuitiva em computadores ou dispositivos móveis como *smartphones* e *tablets*.

Para avaliar o funcionamento do sistema de monitoramento e controle, o seu uso foi aplicado em uma planta hidropônica NFT de pequeno porte com cultura de alfaces e a sua produção comparada com um cultivo de mesmas características, mas sem o uso de automação. Assim, foi possível comprovar a facilidade do produtor rural em utilizar o sistema, a otimização de tempo do agricultor e a eficiência da produção atingida pelo sistema proposto por este trabalho.

### <span id="page-19-0"></span>1.1 JUSTIFICATIVA

A reflexão acerca dos melhores tipos e formas de cultivo, é um tema relevante, tendo em vista que a demanda mundial por alimentos vem crescendo continuamente. Um dos fatores que torna a busca pela melhor técnica de cultivo ainda mais importante, é o fato de que devido aos diversos climas e microclimas existentes no globo, surge a necessidade da adoção de formas de cultivo que melhor se adaptem aos mesmos.

 A cidade de Cajazeiras, localizada no alto sertão paraibano, está inserida em uma região que possui clima semiárido, com secas prolongadas durante o ano, isso torna o problema da escassez de água um fator crítico tanto para o abastecimento da população como principalmente

<sup>&</sup>lt;sup>1</sup> THINGER.IO. Bem vindo a Thinger.io. 2020. Disponível em: https://thinger.io/. Acesso em: 10 out. 2022.

para o desenvolvimento adequado da agricultura convencional. A forma de cultivo predominante no município consiste no plantio de grandes áreas em épocas chuvosas, que compreende apenas alguns meses do ano, durante os meses de estiagem a área é totalmente inutilizável para o plantio, sendo utilizada apenas como cercado para os animais. Devido à instabilidade do período chuvoso, os agricultores podem ter boas ou péssimas colheitas, ou até mesmo perder toda a lavoura dependendo da incidência pluviométrica nos meses chuvosos.

 Cajazeiras é apenas uma das várias cidades da região que utilizam o método de cultivo citado, um conhecimento que tradicionalmente é passado de geração para geração. Infelizmente, esta forma de cultivo também é responsável por grande parte da degradação do solo nos locais cultivados, uma vez que na parte da preparação para o plantio, primeiro retirase a vegetação natural e, posteriormente, realiza-se uma queimada controlada na área. Devido a essas ações realizadas ano após ano, o solo vai perdendo o seu rendimento produtivo.

O cultivo hidropônico apresenta-se como uma solução viável para que o agricultor possa passar o ano inteiro produzindo alimentos tanto para consumo próprio como para fins comerciais, além de ser uma alternativa sustentável que não degrada o meio ambiente. A aplicação de tecnologias relacionadas com a Internet das Coisas à hidroponia, com o objetivo de monitorar e controlar aspectos relevantes do plantio, traz a perspectiva de proporcionar um melhor rendimento de produção, facilitar o manejo por parte dos produtores de pequeno a médio porte e dispensar a necessidade de conhecimento técnico aprofundado. Desta maneira, contribui-se para desmistificar não somente o cultivo hidropônico, mas também a utilização de outras alternativas de cultivo, fomentando assim o desenvolvimento de uma agricultura sustentável e rentável.

#### <span id="page-20-0"></span>1.2 OBJETIVO DO TRABALHO

O presente trabalho tem como objetivo geral desenvolver um sistema que permita verificar parâmetros, tais como fatores do ambiente (temperatura, umidade, luminosidade) e dados inerentes do cultivo hidropônico (temperatura da solução nutritiva, condutividade elétrica e pH da mesma), além de controlar ciclos de rega em um sistema hidropônico de pequeno porte. Para isso, utiliza-se um microcontrolador de baixo custo, que faz uso de comunicação sem fio para enviar os dados de plantio colhidos para um *dashboard web* hospedado na plataforma de desenvolvimento IoT *Thinger.io*. Deste modo, o sistema proposto contribuirá para facilitar o cultivo hidropônico e otimizar o tempo gasto pelo produtor com os cuidados requisitados por este método de plantio.

## <span id="page-21-0"></span>**1.2.1 Objetivos específicos**

- Desenvolver projeto de hardware de modo que sempre que possível sejam utilizados componentes de baixo custo. Para a elaboração do hardware, deve ser dada preferência para uma construção simples e eficiente, tendo como objetivo tornar o sistema final acessível aos produtores;
- Definir *layout* da estrutura, que engloba o invólucro, proteção para circuitos elétricos contra umidade e a confecção de circuitos prototipados para uma maior confiabilidade do sistema de hardware;
- Desenvolver firmware para implementação das funcionalidades do hardware, comunicação de dispositivos e leitura de sensores;
- Implementar *dashboard web* com o apoio da plataforma de desenvolvimento IoT *Thinger.io*. A partir do *dashboard web*, pretende-se ofertar ao produtor uma aplicação remota com interface intuitiva, que permite fácil monitoramento e interação com a planta hidropônica;
- Aplicar o sistema proposto em planta hidropônica NFT de pequeno porte para verificar a viabilidade de seu uso em detrimento da forma de plantio convencional sem a utilização de tecnologia IoT.

## <span id="page-21-1"></span>1.3 ORGANIZAÇÃO DO DOCUMENTO

 No capítulo 2 deste trabalho será dedicado a revisão de literatura sobre o tema, constando informações mais apuradas, definições de alguns termos, bem como, estudos realizados com o foco em hidroponia e automação e experiências bem sucedidas realizadas por outros autores. Na terceira seção serão discutidos os procedimentos metodológicos aplicados a o protótipo, que incluirão projetos, confecção do protótipo, instalação e funcionamento do mesmo, bem como o desenvolvimento do dashboard web e a forma que é realizada a aplicação das tecnologias utilizadas. No quarto capítulo constarão as análises dos resultados obtidos durante o período da pesquisa. As conclusões tomadas após o término dos trabalhos estão no quinto capítulo.

## <span id="page-22-0"></span>**2 FUNDAMENTAÇÃO TEÓRICA**

 Este capítulo discorre sobre as ferramentas e técnicas adotadas para o fomento deste trabalho. De forma a embasar este trabalho, foram realizadas pesquisas que abrangem desde as raízes do cultivo hidropônico (necessário para entender as necessidades de cultivo dos vegetais hidropônicos) até as abordagens atuais ligadas às tecnologias utilizadas para o desenvolvimento do mesmo, bem como leituras sobre outros projetos desenvolvidos com o mesmo intuito deste.

 A seguir estão organizados sequencialmente conhecimentos sobre a forma de cultivo, seus tipos, termos e peculiaridades que o mesmo possui. Posteriormente, são apresentadas descrições das tecnologias utilizadas para o fomento deste trabalho.

## <span id="page-22-1"></span>2.1 O CULTIVO HIDROPÔNICO

 A palavra hidroponia tem origens derivadas do grego, em que *hydro* significa água e *ponos* trabalho, podendo, então, ser traduzida como trabalho com água (LAY-ANG, 2022). Este termo é utilizado para designar um tipo de cultivo que não apresenta a necessidade da utilização do solo. Para suprir as necessidades nutritivas do vegetal, é utilizada uma solução nutritiva de apoio, contendo o necessário para o desenvolvimento saudável da planta (SILVA *et al*., 2019).

 O surgimento dos primeiros indícios de cultivos hidropônicos remonta à antiga Mesopotâmia. Os jardins suspensos babilônios utilizavam as águas canalizadas dos rios para o cultivo das plantas. O termo hidroponia foi utilizado pela primeira vez em 1940 pelo Dr. Willian Frederick Gericke, que aperfeiçoou um método de produção em larga escala de vegetais sem a necessidade de utilização do solo (LAY-ANG, 2022).

Este sistema possui algumas vantagens em relação aos métodos de cultivo tradicionais, como baixo consumo de recursos hídricos, elevada produção por área e uma maior facilidade de controle de pragas. A planta hidropônica apresenta um circuito fechado havendo a circulação da chamada solução nutritiva, que nada mais é que água com os nutrientes necessários para o desenvolvimento do vegetal, sendo assim, é possível realizar o balanceamento dos nutrientes com relativa facilidade. No nosso país este método de cultivo vem popularizando-se aos poucos, sendo mais difundido em regiões como a Europa e a América do norte (LOSCHIAVO, 2013).

 A forma de cultivo proposta pela hidroponia deixa evidente que existem alguns pontos a serem abordados para se realizar a sua implementação como forma de produção majoritária em propriedades agrícolas, como o fato de a mesma possuir uma demanda por energia elétrica para seu funcionamento. O cultivo hidropônico possui algumas desvantagens em relação aos métodos de cultivo tradicionais como a necessidade de o produtor ter o conhecimento necessário para o manuseio adequado da mesma, tendo em vista que o processo produtivo envolve várias etapas desde a germinação até a colheita. Durante todo esse processo alguns parâmetros, tais como pH e condutividade elétrica da água, devem ser monitorados com certa frequência. Uma vez que a alteração destes parâmetros pode prejudicar o desenvolvimento do vegetal em cultivo, o produtor deve saber a forma adequada de realizar a correção destes fatores. Porém, um dos motivos que provavelmente mais desestimulam a adoção do cultivo hidropônico seja o seu maior investimento inicial em relação ao método de cultivo tradicional (ECOCENTER, 2022).

 Como foi comentado na seção introdutória, Hickmann e Lopes (2020) subdivide em quatro os tipos de cultivos hidropônicos mais conhecidos e utilizados atualmente: sistema NFT, o sistema aeropônico, sistema *floating* e o cultivo semi-hidropônico. Cada um dos *layouts* citados possui características e aplicações distintas. Porém, será dado destaque ao sistema NFT, devido a sua popularidade de uso no Brasil e por ser o método de produção hidropônico abordado neste trabalho.

#### <span id="page-23-0"></span>**2.1.1 Sistema NFT**

 O sistema NFT (*Nutrient Film Technique*) ou técnica do filme de nutrientes, é o método de cultivo hidropônico mais difundido no Brasil. Nesse método existem estruturas chamadas de bancadas, onde ficam localizados os perfis hidropônicos, que nada mais são que as canaletas em que as plantas serão depositadas. As bancadas são dispostas de modo que um de seus lados apresente maior elevação que o outro. Nessa disposição, a solução nutritiva é bombeada em intervalos predefinidos para a parte superior da mesma. Devido a inclinação existente, a solução retorna ao reservatório posicionado abaixo das bancadas por gravidade, assim o ciclo se reinicia. O termo "técnica de filme de nutrientes" está relacionado com a espessura do fluxo da solução nutritiva que é bombeada para a parte superior dos perfis. Como o perfil têm formato retangular, ao escorrer por gravidade, a solução nutritiva cria uma fina camada no fundo do mesmo, formando o "filme de nutrientes" em questão (HIDROGOOD, 2017).

O esquema geral do ciclo de funcionamento desta metodologia é ilustrado na Figura 1. Nota-se a existência de uma bomba de sucção com a função de elevar a solução nutritiva para

<span id="page-24-0"></span>o perfil hidropônico. Por gravidade, esta solução retorna para o reservatório, que muitas vezes corresponde a uma caixa d'água de polietileno.

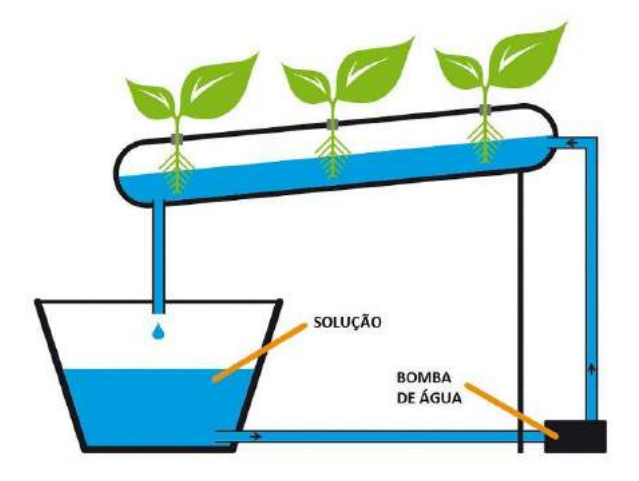

**Figura 1 -** Esquema de funcionamento do sistema NFT

Fonte: SILVA (2017).

No sistema NFT, os perfis hidropônicos apresentam sequências de furos alocados em distâncias predefinidas de modo que o crescimento de um vegetal não seja capaz de afetar crescimento de outro. O sistema radicular da planta se encontra totalmente inserido no perfil, retirando os nutrientes necessários ao seu crescimento quando em contato com a solução nutritiva. A figura 2 deixa evidente as principais características estruturais citadas inerentes ao sistema NFT.

<span id="page-24-1"></span>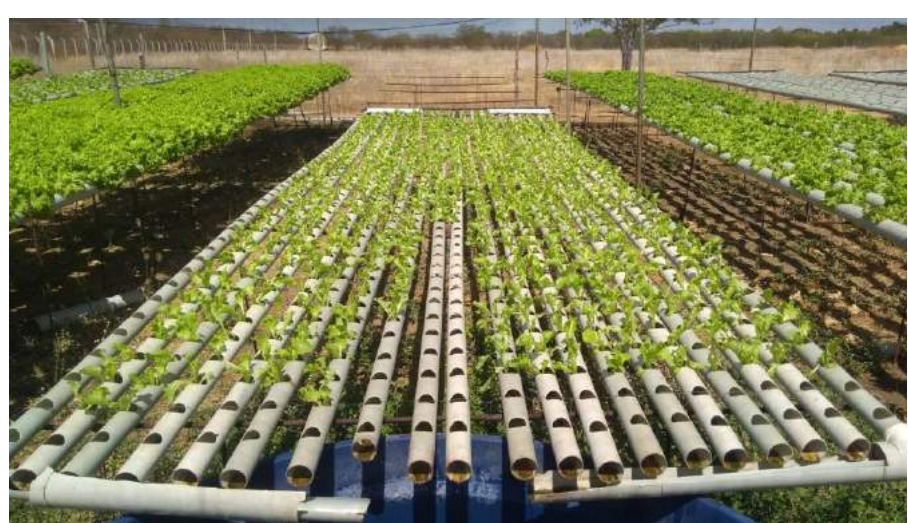

**Figura 2 -** Implementação real de um sistema NFT

Fonte: Autoria própria (2021).

#### <span id="page-25-0"></span>2.2 TECNOLOGIAS APLICADAS AO DESENVOLVIMENTO DO PROTÓTIPO

Durante o desenvolvimento deste trabalho de conclusão de curso, foram empregadas várias tecnologias úteis e de baixo custo para atingir os objetivos especificados. Estas tecnologias são ferramentas *open source* aplicadas ao conceito de IoT (*Internet of Things*) para a automação e integração do projeto.

 A seguir serão descritos o funcionamento e a utilização destas ferramentas, de modo que possa ficar claro os motivos que levaram a adoção das mesmas, afinal, esta temática é importante para a compreensão dos procedimentos metodológicos utilizados que serão apresentadas nos capítulos posteriores.

#### <span id="page-25-1"></span>**2.2.1 Sistemas embarcados e microcontroladores**

Segundo Pozzebom (2014), sistemas embarcados são sistemas microprocessados que foram projetados para aplicações específicas. Geralmente, um sistema embarcado possui todos os componentes utilizados em um computador, porém, o seu poder computacional é bastante reduzido se comparado a um computador convencional. Por este motivo, as aplicações em que os sistemas embarcados são empregados costumam não ser atividades exigentes. Estes dispositivos encontram-se presentes por toda parte como nos controles remotos, televisões, geladeiras, *smartphones*, entre outros.

Com relação aos microcontroladores é possível encontrá-los por toda parte, empregados para os mais diversos fins. Como estes dispositivos são utilizados em aplicações pouco exigentes, os mesmos possuem características que os tornam os mais indicados para estas operações, como baixo custo, tamanhos reduzidos, facilidade de programação e baixo consumo de energia. Martins (2005) afirma que existem diferentes tipos de microcontrolador, apresentando algumas características que os diferenciam entre eles como velocidade no processamento de dados e informações, tamanho da memória interna que é utilizada para armazenar dados e informações de programas, número de pinos de entrada e saída que limitam a quantidade de dispositivos conectados, arquitetura utilizada pelos circuitos, tipos de conjuntos de instruções, fontes utilizadas e tipos de periféricos de entrada e saída.

No âmbito de desenvolvimento deste projeto, foram utilizadas duas soluções microcontroladas bastante conhecidas no mercado, que são a ESP32 e o Arduino (nos capítulos posteriores entraremos em maiores detalhes sobre estes dispositivos). Estudando as afirmações declaradas por Pozzebom (2014), é possível concluir que ambas as placas microcontroladas utilizadas por si só não se encaixam como sistemas embarcados já que as mesmas podem atender diversos intuitos e aplicações diferentes. Segundo Gomes, Silva e Gelacki (2016), placas microcontroladas como o Arduino e a ESP32 podem ser classificadas como plataformas abertas de prototipagem, isso devido a ampla gama de possibilidades que as mesmas possuem, porém, a partir do momento que as mesmas são programadas para um intuito específico, passando a fazer parte de um sistema, elas passam a ser classificadas como um sistema embarcado.

<span id="page-26-0"></span>Toniolo (2018) afirma que os sistemas embarcados são compostos de camadas conforme a Figura 3 abaixo, em que as camadas mais externas estão mais próximas do usuário final e as mais internas estão lado a lado do *hardware.* 

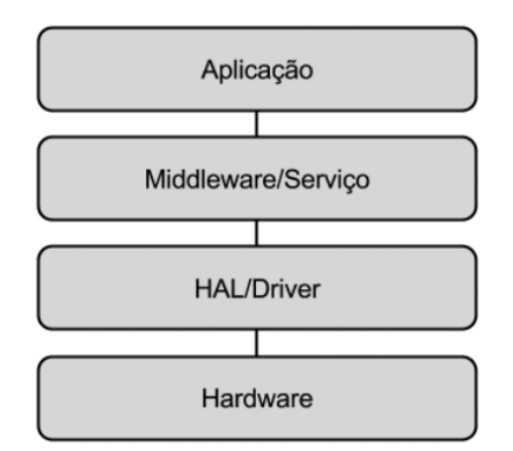

**Figura 3 -** Esquema de camadas de um sistema embarcado

Sendo assim podemos descrever cada umas das camadas que compõem o sistema embarcado da seguinte forma:

- **Aplicação**: esta é a camada mais externa do sistema. É nela em que as informações serão entregues ao usuário final, e que pode permitir também a interação do mesmo;
- *Middleware***/Serviço**: é nesta camada que as instruções realizadas ou solicitadas pelos usuários na camada de aplicação são processadas e tornam-se de fato ações executadas, como por exemplo o ato de ligar um simples LED;
- *Driver*: trata- se da camada responsável por integrar os *hardwares* de todos os componentes utilizados pelo sistema embarcado, permitindo que os mesos sejam

Fonte: Toniolo (2018).

reconhecidos pelo controlador utilizado ou passem a funcionar normalmente caso o mesmo esteja apresentando falhas;

● *Hardware:* por último temos a camada de hardware, que nada mais é que o conjunto de dispositivos físicos como os sensores e atuadores conectados entre si.

A existência destas camadas é justificada pela necessidade de se organizar os projetos embarcados, mantendo sempre uma certa modularidade entre os dispositivos conectados.

#### <span id="page-27-0"></span>**2.2.2 Internet das coisas**

Uma das tecnologias que vem se popularizando nos últimos anos é a Internet das Coisas ou IoT. Em suma, a internet das coisas é uma tecnologia que permite que dispositivos se conectem e interajam entre si, compartilhando informações em rede. Uma aplicação bastante explorada com essa temática é domótica<sup>2</sup>. No mercado existe uma gama de dispositivos inteligentes que prometem automatizar a residência daqueles que o adquirem. A comodidade e praticidade de instalação e manutenção a um custo relativamente baixo destes dispositivos atrai os mais variados perfis de novos usuários.

Dentre os grandes motivos que podemos citar como causas principais do surgimento de dispositivos IoT em grande quantidade é a indústria 4.0. Segundo Indústria (2022), a indústria 4.0 ou quarta revolução industrial é um fenômeno atual que é responsável por atuar em diversas áreas cotidianas como a troca de dados, automação de serviços através de computadores e a robotização de processos de produção. O intuito do emprego destas tecnologias é maximizar a produção com a melhor eficiência possível. Tecnologias como o IoT, inteligência artificial, computação em nuvem e robótica são aplicadas em larga escala durante o processo de digitalização e automação industrial.

Oracle (2022) define IoT como uma "rede de objetos físicos incorporados a sensores, software e outras tecnologias com o objetivo de conectar e trocar dados com outros dispositivos e sistemas pela Internet. Esses dispositivos variam de objetos domésticos comuns a ferramentas industriais sofisticadas". Um dos grandes atrativos para a utilização da internet das coisas está na sua conectividade, que permitem uma transferência eficiente de informações entre

<sup>2</sup> Termo utilizado para se referir a automação residencial incluindo-se todos os dispositivos conectados entre si independente da tecnologia utilizada por cada um (ELIENE, 2022).

dispositivos e entre a nuvem, facilitando assim a aquisição e utilização de outros equipamentos com a mesma tecnologia.

Sobre a arquitetura utilizada pela IoT, Serafim (2014) afirma que vários autores ao abordarem a temática possuem ideias análogas e que, em síntese, a arquitetura utilizada pela internet das coisas pode ser dividida em camadas, as são responsáveis por prover alguns serviços necessários para o seu bom funcionamento. O autor ainda afirma que o número de camadas básicas que compõem a estrutura são três: *Aplication layer, Network layer e Perception layer*. A Figura 4 abaixo mostra como esta arquitetura está organizada.

<span id="page-28-0"></span>**Figura 4 -** Arquitetura básica de uma aplicação de internet das coisas

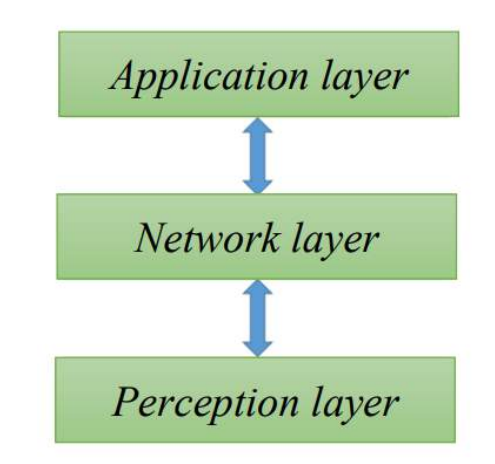

Fonte: Serafim (2014).

Assim temos:

- *Aplication layer* (camada de aplicação): é a camada em que o intuito final da aplicação IoT mostra os seus resultados, que podem ser vários, seja para uma melhoria na qualidade de vida do usuário ou uma grande aplicação de automação industrial que impactará diretamente na velocidade e qualidade da produção;
- *Network layer* (camada de rede): é a camada central do IoT, onde todas as informações são processadas e transmitidas. O autor afirma que esta camada forma uma *backbone* <sup>3</sup> IoT, devido ao fato desta camada ser o centro de processamento de todas as ações efetuadas na aplicação IoT;

<sup>3</sup> O termo traduzido para o português significa espinha dorsal. Segundo Yssy (2022), uma *backbone* é uma estrutura básica essencial para a circulação de informações.

● *Perception layer* (camada de percepção): esta camada, como o próprio nome sugere, está mais próxima da aplicação, ou seja, ela é responsável por de fato obter os dados requeridos do sistema em que a mesma está inserida e convertê-las em um formato digital que irá facilitar o envio destas informações para a camada de rede. É nesta camada que se encontram dispositivos como as câmeras digitais ou as *tags* RFID.

 Wu *et al*. (2010) propõem uma reformulação mais detalhada da arquitetura IoT, isso devido ao fato de que existem algumas discordâncias entre alguns pesquisadores e, portanto, o conceito de três camadas acaba sendo muito geral. Assim sendo, a abordagem de Wu *et al*. (2010) consiste em um modelo de cinco camadas, conforme apresentado na Figura 5.

<span id="page-29-0"></span>**Figura 5 -** Arquitetura de cinco camadas proposta por Wu et al. (2010)

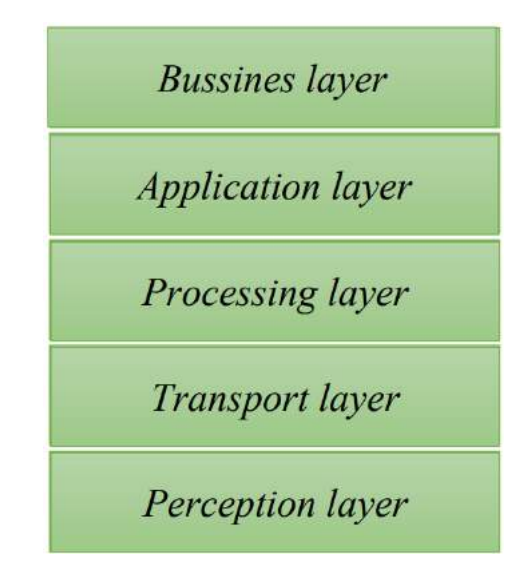

Fonte: Wu *et al*. (2010).

A *perception layer* e a *application layer,* possuem as mesmas funções já citadas anteriormente. No modelo proposto por Serafim (2014), existia apenas uma camada central que era responsável por transmissão e processamento de informações, chamada *network layer.* No modelo proposto por Wu *et al*. (2010), esta camada foi dividida em duas que são a *transport layer* e a *processing layer.* 

A *transport layer* (camada de transporte) é a camada responsável somente pelo transporte dos dados IoT. Nesta camada onde estão contidos os mecanismos de comunicação e os padrões utilizados pela indústria como o 3G, *Zigbee,* infravermelho, *Wi-fi,* entre outras. Esta camada também pode contar com a inclusão de protocolos como o IPv6, que permite o endereçamento de bilhões de dispositivos. Além das funções já citadas, também é responsabilidade desta camada prover uma maior adaptabilidade com outras redes existentes, tendo em vista que existem vários tipos de rede e formas de comunicações entre as mesmas.

É atribuição da *processing layer* processar, analisar e armazenar as informações obtidas e para tal existem vários mecanismos que possibilitam a realização deste trabalho como a *cloud computing* (computação em nuvem), bancos de dados, processamentos inteligentes, dentre outros (Wu *et al*. 2010).

Como última camada a ser analisada temos a *business layer* (camada de negócios), que é voltada para os financiadores da tecnologia IoT proposta, ou o consumidor final. É nesta camada que deverá ser apresentado o modelo de negócios e desenvolvido a gestão de aplicações do mesmo, além de políticas de privacidade e de segurança da informação com o intuito de garantir o sucesso do projeto IoT a longo prazo.

## <span id="page-30-0"></span>**2.2.3 Plataformas ESP-32 e Arduino**

Existem muitas soluções microcontroladas no mercado, utilizadas em diversas aplicações. Diferentes tecnologias possuem formas e poder de processamento adequados para uma aplicação em especifico, como o caso do Arduino e da ESP-32. Nos parágrafos seguintes iremos discorrer um pouco sobre estas plataformas, que se mostraram tão úteis para o desenvolvimento deste trabalho.

A ESP-32 é uma placa microcontrolada de uso geral desenvolvida pela empresa chinesa Espressif *Systems®*, que é muito utilizada em aplicações desenvolvidas no âmbito da robótica e especialmente em projetos envolvendo IoT. Devido a mesma apresentar conectividade *Wi-fi* e *Bluetooh* integradas, esta placa não apresenta a necessidade de módulos externos para utilização destas tecnologias de conectividade. A ESP-32 apresenta um design robusto, compacto e altamente versátil com uma temperatura de operação de -40°C a +125°C, podendo assim ser facilmente aplicável em ambientes industriais. Além do já citado, este microcontrolador apresenta um baixo consumo de energia graças a combinação de várias tecnologias desenvolvidas pela Espressif. No geral a placa microcontrolada ESP-32 foi desenvolvida para ser aplicada em sistemas IoT e, portanto, possui uma ampla gama de possíveis integrações tanto de *software* como de *hardware,* além de fácil manuseio e facilidade de programação (ESPRESSIF SYSTEMS, 2020). A Figura 6 mostra o módulo ESP-32 fabricado pela Espressif *Systems*.

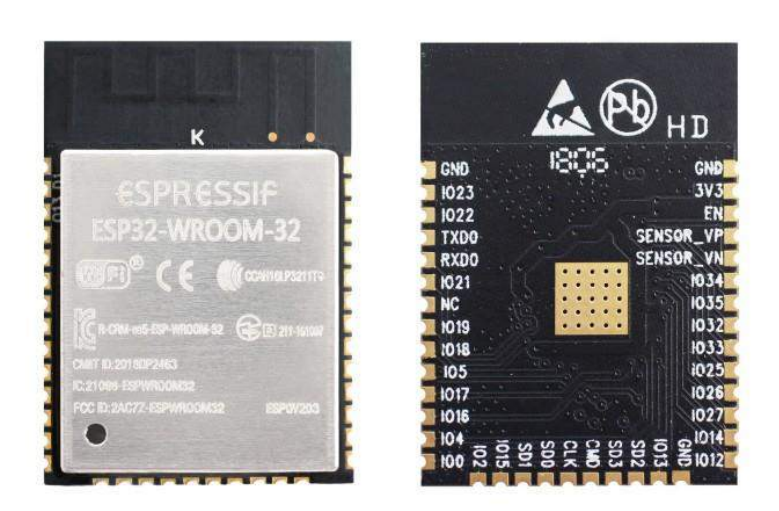

## <span id="page-31-0"></span>**Figura 6** - Módulo ESP-32 produzido pela Espressif Systems

### Fonte: Odunlade (2022).

Se um projetista de circuitos busca tamanhos reduzidos e tecnologias de conectividade embarcadas em um único dispositivo que possua características bastante versáteis, o chip microcontrolado ESP-32 é com certeza uma grande opção com um custo relativamente baixo.

Nos mesmos moldes do chip ESP-32 está a placa microcontrolada Arduino, a qual possui uma história mais antiga e um grande número de aplicações documentadas para os mais diversos fins. Criado no ano de 2005 por um grupo constituído de cinco pesquisadores italianos, Massimo Banzi, David Cuartielles, Tom Igoe, Gianluca Martino e David Mellis, o Arduino tinha como intuito maior prover a estudantes, usuários amadores ou profissionais projetistas, um dispositivo fácil de se manusear e de programar, sendo barato e versátil para as mais diversas aplicações (THOMSEN, 2022).

O Arduino possui algumas características importantes que o fazem se destacar, como a não necessidade de se trocar a placa utilizada para se expandir os recursos do projeto pretendido. Afinal, ele possui uma grande adaptabilidade com a maioria dos dispositivos projetados para serem utilizados juntamente a microcontroladores. O Arduino pode até mesmo trabalhar junto com outras placas Arduino ou outros microcontroladores diferentes. Além do já citado, este microcontrolador possui licenças *open source*, permitindo assim que o seu *firmware* e *hardware* possam ser utilizados livremente por qualquer um que assim desejar, inclusive outras fabricantes. Essa característica de *open source* e os seus quase 20 anos no mercado propiciaram ao longo dos tempos uma grande variedade de material produzido com o uso deste microcontrolador. A grande maioria deste material está disponível por meio dos mecanismos de pesquisa para qualquer um que deseje acessar, contribuindo assim para que o mesmo se torne ainda mais popular (THOMSEN, 2022).

Apesar de comumente toda a placa ser conhecida como o "microcontrolador Arduino", isso não é bem o termo correto a ser utilizado, pois o chip microcontrolador em si é um pequeno componente agregado à placa, que apesar de ser parte crucial do dispositivo, o usuário nunca entra em contato direto com o mesmo. Todas as interligações efetuadas para os possíveis sensores e atuadores empregados em um projeto, bem como a alimentação elétrica e comunicação serial, são realizadas por intermédio de saídas e entradas dispostas ao longo do PCB<sup>4</sup> da placa onde o microcontrolador está inserido. Dessa forma, o termo que mais se adequa ao dispositivo Arduino seria de placa de desenvolvimento Arduino e não de microcontrolador Arduino. Na prática saber desse detalhe não vai influenciar diretamente sobre a forma como o usuário utiliza o seu dispositivo, portanto, as duas formas de se referir ao mesmo são válidas. Aqui estão registradas estas informações pelo simples fato de que nos próximos parágrafos haverá uma leve separação destes termos e o leitor terá de ter esse discernimento para compreender as informações citadas. Na Figura 7, pode-se visualizar o modelo mais conhecido dentre as placas de desenvolvimento Arduino: o Arduino UNO, com destaque para os principais componentes que fazem parte da mesma.

<sup>4</sup> Sigla em inglês para *printed circuit board*, em português: placa de circuito impresso. É comum utilizar-se de abreviações do termo em inglês ou em português: PCB (inglês), PCI (português).

<span id="page-33-0"></span>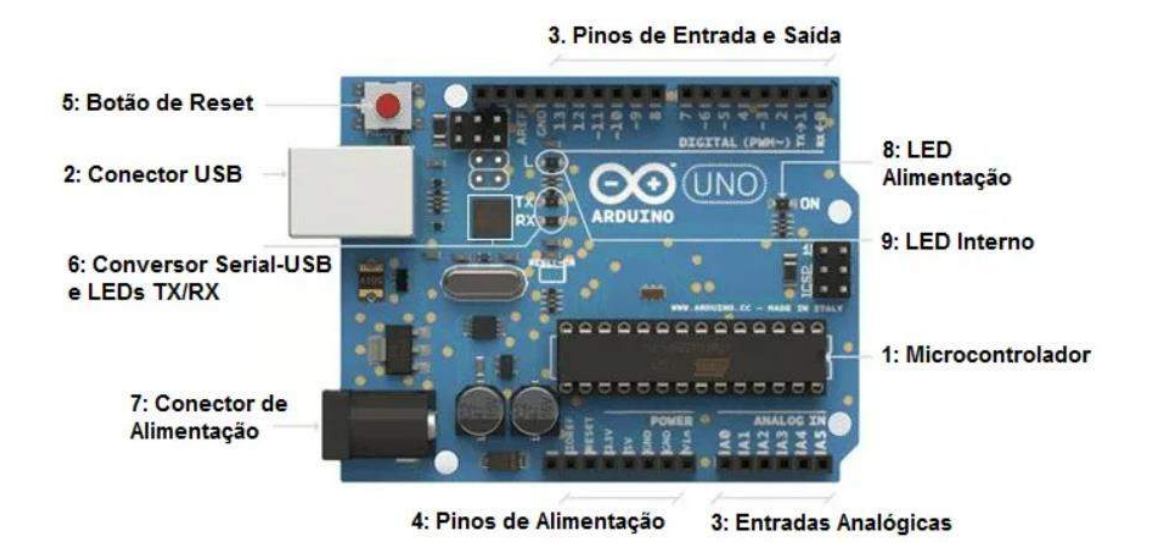

**Figura 7 -** Placa de desenvolvimento Arduino e seus principais componentes

Fonte: Mota (2021).

Desde as primeiras placas de desenvolvimento Arduino lançadas até os dias atuais, o microcontrolador utilizado como cérebro da mesma é da série ATmega, produzidos e distribuídos pela fabricante Atmel. Os modelos mais conhecidos, como o Arduino UNO por exemplo, utilizam o chip microcontrolador ATmega328, já placas como o Arduino Leonardo utilizam o ATmega32u4. Também pode-se citar as placas Arduino DUE, que foi a primeira placa de desenvolvimento Arduino baseada em um processador ARM de 32 bits, o chip Atmel SAM3X8E ARM CPU Cortex-M3. As diferenças entre os chips microcontrolados estão centradas em informações como velocidade de processamento e quantidade de memória disponível para a programação do mesmo (CLOVIS, 2022). Na tabela 01 estão as principais características dos controladores mais utilizados nas placas Arduino.

<span id="page-33-1"></span>**Tabela 1 -** Principais controladores e modelos mais conhecidos placas Arduino que os utilizam

| <b>Controlador</b> | <b>Clock</b> | Memória<br>Flash | Quantidade<br>de Pinos | Arquitetura | Placa de<br>referência |
|--------------------|--------------|------------------|------------------------|-------------|------------------------|
| ATmega328p         | 20 MHz       | 32 Kb            | 20                     | 8 bits      | Arduino UNO            |
| ATmega32u4         | 16 MHz       | 32 Kb            | 20                     | 8 bits      | Arduino Leornardo      |
| ATmega168v         | 10 MHz       | 16 Kb            | 9                      | 8 bits      | Arduino Lilypad        |

| Atmel SAM3X8E          |        |        |    |         |             |
|------------------------|--------|--------|----|---------|-------------|
| <b>ARM CPU Cortex-</b> | 84 MHz | 512 Kb | 54 | 32 bits | Arduino DUE |
| М3                     |        |        |    |         |             |
|                        |        |        |    |         |             |

Fonte: Clovis (2022).

O Arduino ao longo dos anos desenvolveu uma gama de modelos distintos que são voltados para diversos usos, portanto, os mesmos não apresentam somente características construtivas distintas como também formas, tamanhos e poder de processamento distintos. Por este motivo existe o que é conhecido como família Arduino, que corresponde ao conjunto de placas e suas variações desenvolvidas ao longo dos anos voltadas para o público geral.

Atualmente, existe uma ampla infraestrutura com base na tecnologia desenvolvida que é denominada plataforma Arduino. A plataforma Arduino conta com serviços que vão além das placas microcontroladas, abrangendo também *cloud* IoT e outros serviços. Além disso, a mesma também é responsável pelo desenvolvimento e suporte da Arduino IDE, que é o ambiente de desenvolvimento gratuito disponibilizado pela Arduino *software* para possibilitar a criação e edição de códigos de programação e posteriormente a gravação dos mesmos nas placas microcontroladas com maior facilidade (ARDUINO.CC, 2022).

## <span id="page-34-0"></span>**2.2.4** *Thinger.io*

*Thinger.io* é uma plataforma em nuvem de código aberto voltada para desenvolvimento de soluções em internet das coisas. As ferramentas disponibilizadas por esta plataforma fornecem todas as ferramentas necessárias para dimensionar e gerenciar produtos conectados de forma simples (THINGER.IO, 2021).

A plataforma de internet das coisas *Thinger.io* possui um conjunto de facilidades que justificaram a sua escolha como uma das principais ferramentas de desenvolvimento deste trabalho. Uma característica importante desta solução é a gratuidade dos serviços oferecidos, oferecendo uma conta gratuita vitalícia apresentando poucas limitações para criar e gerenciar dispositivos, sendo ideal para hobbystas<sup>5</sup> ou aqueles que buscam implementar pequenos projetos (THINGER.IO, 2021).

<sup>5</sup> Aquele que faz algo por hobby

A plataforma é simples o suficiente para que com poucas linhas de código torne-se possível integrar dispositivos e controlar as funcionalidades desejadas por meio do console baseado na Web que é oferecido pela própria plataforma. Além disso, dispositivos de uma grande variedade de fabricantes podem ser facilmente integrados à infraestrutura do *Thinger.io*, contribuindo para que esta ferramenta se torne anda mais versátil e poderosa*.* A estrutura utilizada é extremamente escalável e eficiente, de modo que uma única instância do *Thinger.io*  é capaz de gerenciar milhares de dispositivos IoT com baixa carga computacional, largura de banda e latências (THINGER.IO, 2021).

A plataforma *Thinger.io* é basicamente formada por dois principais produtos que são o *Backend* e o *Frontend.* O *Backend* seria o servidor IoT real, por onde todos os dados e configurações circulam, bem como é também o local onde o processamento de informações acontece. O *Frontend* seria o seu *dashboard* baseado na web que simplifica o trabalho seja qual o dispositivo utilizado, computador ou *smartphone.* A Figura 8 ilustra as principais características utilizadas por esta plataforma para o desenvolvimento de projetos IoT (THINGER.IO, 2021).

<span id="page-35-0"></span>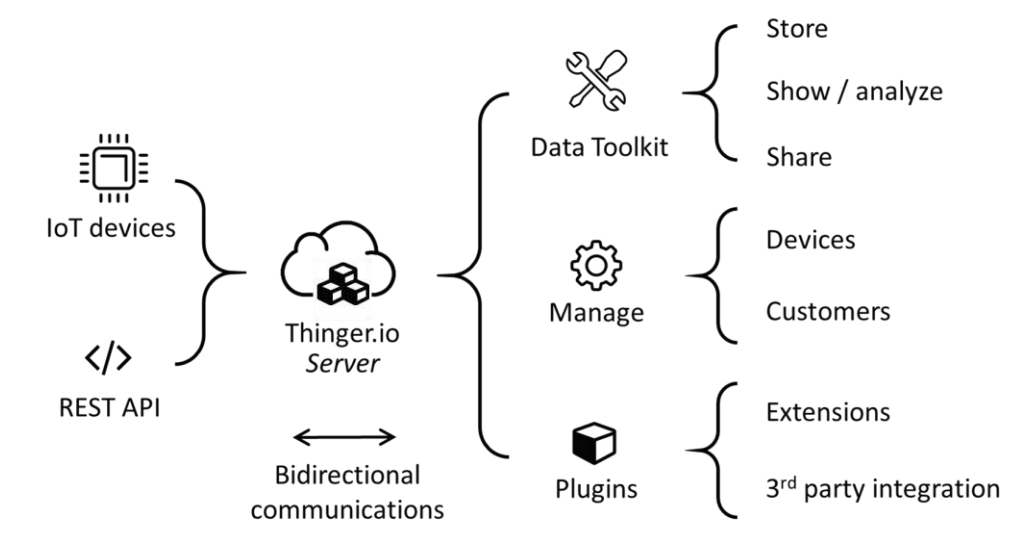

**Figura 8 -** Principais características da plataforma Thinger.io

#### Fonte: THINGER.IO (2021).

De acordo com as informações detalhadas por Thinger.io (2021), pode-se extrair da imagem acima algumas afirmações que explicam de forma sucinta as características especificadas:
- **Conexão de dispositivos**: a plataforma é totalmente compatível com os mais variados tipos de dispositivos, independentemente de processadores, rede ou fabricante, permitindo comunicações bidirecionais com Raspberry Pi, ou MQTT e até mesmo tecnologias como o LoRaWAN;
- **Armazenamento de dados**: possibilidade de criação de um banco de dados interno da plataforma conhecido como *data bucket*. Com o mesmo é possível agregar informações em tempo real, compartilhar e até mesmo importa-las, ficando a critério do usuário decidir a melhor forma de utilização destas informações;
- **Exibição de dados em tempo real**: por meio do *dashboard web* é possível manipular os dados obtidos em informações visuais, permitindo a criação de painéis interativos para exibir as principais informações do projeto;
- *Plugins* **e extensões**: permitem integrar os projetos a qualquer outro serviço de Internet de terceiros, ou a utilização dos mesmos para incrementar a aplicação desenvolvida, contando, por exemplo, com o mecanismo node-RED incorporado;
- **Personalização**: além da opção de manipulação do *dashboard*, existe possibilidade de se introduzir mecanismos como cores de marca, logotipos e domínios web ao seu projeto.

#### **2.2.5 Fritzing** *software*

O Fritzing é um software livre de *design* eletrônico de código aberto que permite aos usuários criarem esquemas elétricos, circuitos e placas de circuito impresso de forma intuitiva e fácil de usar. Ele foi desenvolvido para tornar a eletrônica acessível para um público mais amplo, incluindo estudantes, artistas e *designers* que estão interessados em integrar a eletrônica em seus projetos (FRITZING, 2023).

O software Fritzing possui uma interface gráfica amigável e permite aos usuários arrastar e soltar componentes eletrônicos em um ambiente virtual para criar esquemas elétricos e circuitos. Além disso, o software também inclui uma biblioteca abrangente de componentes eletrônicos predefinidos, que podem ser usados para simplificar o processo de *design* e acelerar a criação de protótipos.

Uma das principais vantagens do Fritzing é que ele também permite a criação de PCB's personalizadas a partir de seus esquemas elétricos e circuitos. O software inclui ferramentas de *design* de PCB que permitem aos usuários definirem a disposição dos componentes eletrônicos, traçarem trilhas e definirem as dimensões da placa. O Fritzing também possui recursos para geração de arquivos Gerber, que são arquivos de *design* padronizados usados para produzir PCB's em escala industrial.

O Fritzing é uma ferramenta extremamente útil para projetistas eletrônicos, estudantes e hobbystas que desejam criar projetos eletrônicos personalizados de forma fácil e rápida. Com sua interface intuitiva e abrangente biblioteca de componentes eletrônicos, o Fritzing é uma excelente opção para projetos eletrônicos de pequena e média escala, especialmente aqueles que envolvem PCB's personalizadas (FRITZING, 2023).

#### 2.3 SENSORES

Para se colher os dados *in loco* onde o projeto ou aplicação foi desenvolvida, é necessário que se tenha dispositivos capazes de colher estas informações e posteriormente convertê-las em sinal entendível pelo dispositivo responsável por processá-las. Para Thomazini e Albuquerque (2011), a palavra sensor é um termo empregado para designar dispositivos sensíveis à alguma forma de energia do ambiente onde os mesmos estão inseridos. Existem muitos tipos de estímulos que são capazes de serem analisados por um sensor como estímulos cinéticos, luminosos, térmicos, elétricos, *etc*. Atualmente existem dispositivos sensores que são capazes de mensurar os mais diversos fenômenos comuns da natureza como temperatura e umidade até mesmo adquirir dados mais complexos como posição de um corpo ou aceleração de um veículo.

Alves (2020) comenta que os sensores são dispositivos de *feedback*, cumprindo o importante papel de avisar sobre alguma ação que tenha sido realizada ou mudança de estado de uma ou mais variáveis. O autor ainda discorre sobre a importância do uso de sensores em algumas áreas como a robótica, em que a utilização dos mesmos é de fundamental importância para se obter eficiência em leituras e precisão na execução de operações.

O sistema de controle desenvolvido neste trabalho conta com alguns dispositivos de coleta de dados que são capazes de fornecer informações em tempo real de dados como temperatura do ambiente, umidade do ambiente, luminosidade local e nível máximo do reservatório de solução nutritiva. De posse das informações colhidas por estes mesmos

dispositivos, é possível traçar gráficos e analisar em quais períodos e com quais índices os vegetais obtiveram maior desenvolvimento e qualidade de sua produção. A longo prazo, estes dados podem ser utilizados para buscar soluções que visem aumentar a produção por área ou simplesmente prover um melhor desenvolvimento das hortaliças cultivadas.

Como já citado nos capítulos anteriores, os principais parâmetros monitorados em um cultivo hidropônico são relativos a informações sobre a solução nutritiva, tais como pH, condutividade elétrica e temperatura. Portanto uma apresentação mais apropriada dos dispositivos que realizam essas importantes coletas de dados irá facilitará o entendimento das próximas secções.

O primeiro sensor aqui abordado será o sensor de pH. Potencial hidrogeniônico ou pH corresponde a uma escala capaz de medir a quantidade de prótons H<sup>+</sup>em um meio líquido, indo do valor 0,00 ~ 14,00. Valores próximos a 7,00 indicam uma solução mais básica, valores abaixo de 7,00 indicam uma solução mais ácida, e acima de 7,00 indicam uma solução mais alcalina. Para realizar as aferições do potencial hidrogeniônico neste trabalho foi adquirido um módulo sensor de pH do modelo PH-4502C (Figura 9), equipado com sonda para inserção no meio líquido (USINAINFO, 2023).

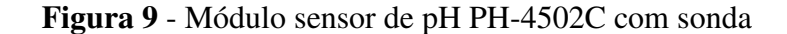

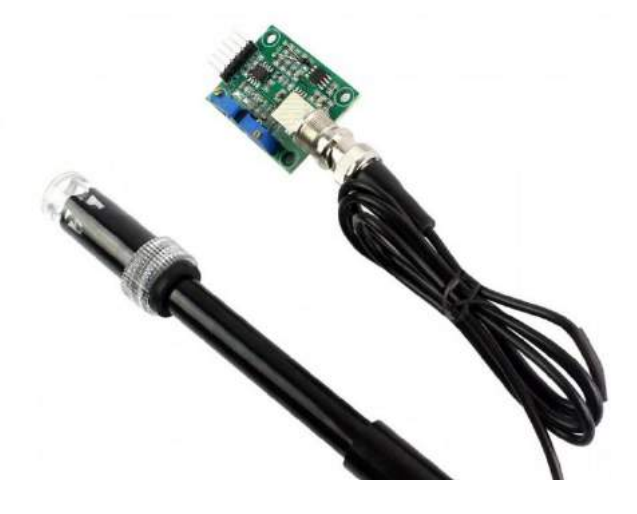

Fonte: USINAINFO (2023)

O sensor de condutividade elétrica, ou como intitulado nesse caso o medidor TDS (*Total Dissolved Solids*), é um dispositivo sensor capaz de medir condutividade de fluidos. Com base nas informações colhidas por este sensor é possível realizar o controle de sais minerais dissolvidos no fluido, nesse caso, na solução nutritiva do cultivo hidropônico. Dessa forma, é

possível corrigir problemas de falta ou excesso de sais minerais. O modelo utilizado nesta aplicação foi o TDS Meter V1.0, capaz de medir em uma escala de  $0 \sim 1000$  ppm<sup>6</sup> (USINAINFO, 2023). Na Figura 10, é apresentado o modelo utilizado.

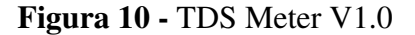

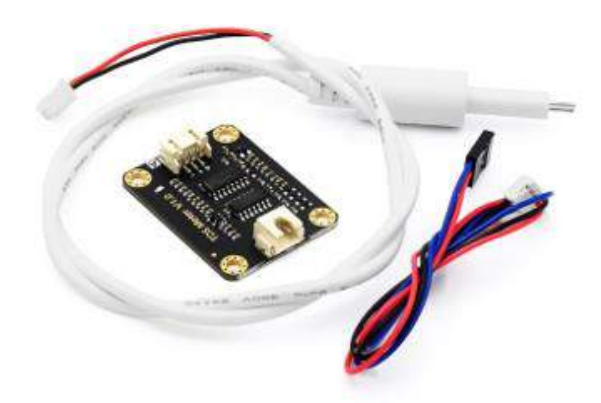

Fonte: USINAINFO (2023)

Para concluir a apresentação dos três principais sensores deste trabalho, resta discorrer sobre o sensor de temperatura utilizado para aferir esta informação na solução nutritiva, nesse caso, optou-se pelo sensor de temperatura de líquidos DS18B20. O sensor DS18B20 é de fácil utilização e facilmente programável junto as plataformas de prototipagem disponíveis no mercado como o Arduino e a ESP. Este sensor é produzido em aço inox e pode ser submergido em líquidos, com uma margem de erro de aproximadamente 0,5 °C, sendo capaz de realizar aferições entre -55°C até +125°C. A Figura 11 apresenta a forma construtiva deste sensor.

<sup>6</sup> A sigla significa partes por milhão, e indica a quantidade em gramas de soluto presente em um milhão de gramas da solução Fogaça (2023).

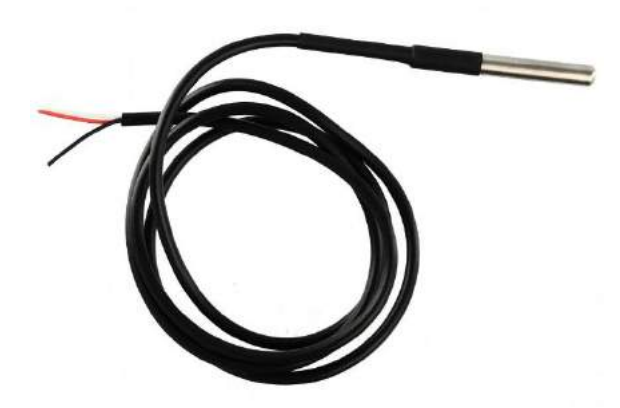

**Figura 11 -** Sensor de temperatura de líquidos DS18B20

Fonte: USINAINFO (2023)

 Outro sensor bastante conhecido no universo *maker* e de baixo custo de aquisição é o DHT 11. O DHT 11 é um sensor capaz de fornecer dados de temperatura e umidade do ambiente onde o mesmo está devidamente posicionado com uma faixa de medição de 0º a 50° Celsius e de umidade entre 20 e 90 %, trabalhando com uma tensão de 3 a 5,5 V e uma boa precisão. Ele é um dispositivo ideal para profissionais e estudantes da área de eletrônica (CIRCUITO, 2022). A Figura 12 nos mostra uma imagem do DHT 11.

**Figura 12 -** Sensor de temperatura e umidade DHT 11

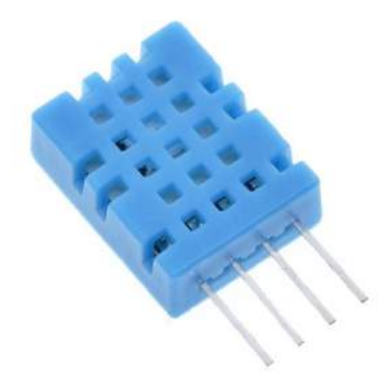

Fonte: CIRCUITO (2022)

 Juntamente ao sensor de temperatura e umidade DHT 11, surge o sensor de luminosidade LDR. O LDR é um dispositivo capaz de detectar a presença da luz e medir a intensidade da mesma através de um fotorresistor. Em conjunto com o DHT 11, o sensor de luminosidade LDR compõe o conjunto de dois sensores que são responsáveis por aferir os parâmetros ambientais dentro da estufa no cultivo hidropônico. Assim é possível obter dados que podem vir a ser de grande utilidade para analisar o cultivo hidropônico (CIRCUITO, 2022). A Figura 13 ilustra o modelo de módulo LDR utilizado neste trabalho.

## **Figura 13** - Módulo LDR

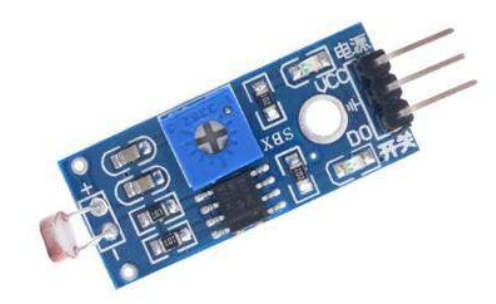

Fonte: CIRCUITO (2022)

### 2.4 DISPOSITIVOS DE CONTROLE DE IRRIGAÇÃO

Em um cultivo hidropônico, a solução nutritiva é bombeada do reservatório onde a mesma se encontra, circula através do sistema, e retorna por gravidade ao reservatório de onde saiu. Portanto, a circulação do fluido pelo sistema é um circuito fechado onde as percas são caracterizadas por possíveis vazamentos e a evapotranspiração dos vegetais cultivados. Para se realizar o bombeamento da solução nutritiva se faz necessário obviamente de uma bomba hidráulica que seja capaz de suprir a necessidade do sistema, entregando uma vazão suficiente para o mesmo se manter. Logo, dependendo do tamanho do sistema a capacidade da bomba tende a ser mais elevada.

No sistema utilizado neste trabalho, todos os cálculos relacionados ao dimensionamento da bancada hidropônica e também da potência necessária para suprir a mesma puderam ser dispensados, devido ao fato de que o sistema utilizado é vendido em forma de kits caseiros para cultivo hidropônico, portanto, todas as necessidades básicas para se iniciar o cultivo imediato já se encontravam atendidas. A grande preocupação relacionada com os objetivos deste trabalho trata-se do controle da bomba disponibilizada pelo kit hidropônico adquirido e a definição dos ciclos de rega.

Hickmann e Lopes (2020) afirmam que o ciclo de regas é o fracionamento do turno de regas, que por sua vez, corresponde ao período em que a bomba responsável pela circulação da solução nutritiva estará ligada. Fracionar ou dividir o número de regas entre vários períodos ao longo do dia pode contribuir para uma melhor oxigenação da solução nutritiva, tendo em vista que não se pode permitir a circulação da solução nutritiva 24 horas por dia para evitar doenças no sistema radicular do vegetal. Além disso, cadenciar adequadamente os turnos de rega melhora significativamente o nível de oxigenação da solução nutritiva. A Figura 14 apresenta uma ilustração de um ciclo de regas considerado ideal para o cultivo de diversas hortaliças.

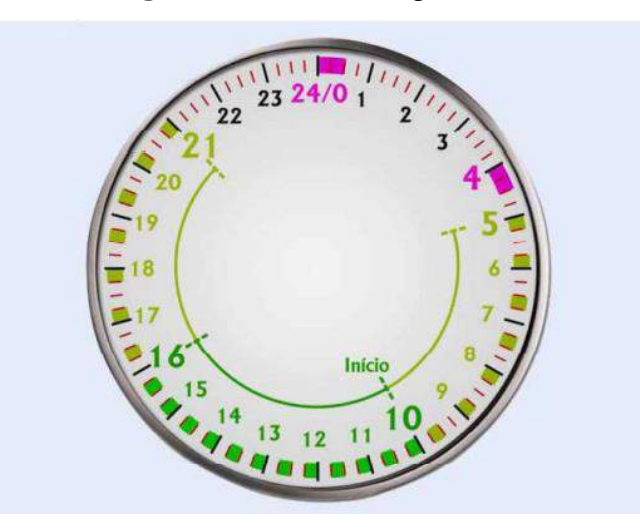

**Figura 14 -** Ciclo de regas ideal

Fonte: Hickmann e Lopes (2020)

Como pode ser observado na Figura 14, o turno de regas diário foi dividido em pequenos períodos ao longo do dia. Pode-se também notar que as horas possuem quatro subdivisões. Cada subdivisão representa um período de tempo de 15 minutos e as marcações coloridas entre as subdivisões representam o período de tempo em que a bomba deve permanecer ligada, injetando a solução nutritiva no sistema.

Em horários mais frios como a noite, por exemplo, a bomba permanece desligada por longos períodos. Isso se deve ao fato de que a evapotranspiração das culturas é drasticamente reduzida durante o período noturno. Porém, à medida que amanhece, os turnos de regas ficam cada vez mais frequentes para que haja uma compensação entre as altas temperaturas durante o dia e a perca por evapotranspiração das hortaliças.

Para a aplicação do ciclo de regas ideal proposto por Hickmann e Lopes (2020), foram utilizados dois dispositivos: um relé compatível com o microcontrolador ESP e um módulo RTC para aferição da hora correta. Ambos são dispositivos comuns e relativamente de baixo custo, facilmente encontrados em várias lojas no mercado atual. Embora sejam simples, os mesmos são bastante poderosos e perfeitamente capazes de atender aos objetivos propostos deste trabalho.

O módulo relé utilizado possui uma tensão de acionamento de 5V CC, ideal para trabalhos com microcontroladores que possuem comumente saídas neste mesmo nível de tensão. Com apenas um pino de controle sendo necessário para o acionamento do mesmo, o módulo relé utilizado possui capacidade para acionar cargas de 220V CA e no máximo 10A, valores mais do que suficientes para acionar o sistema de bombeamento da bancada hidropônica. A Figura 15 mostra o módulo relé utilizado.

**Figura 15** - Módulo relé

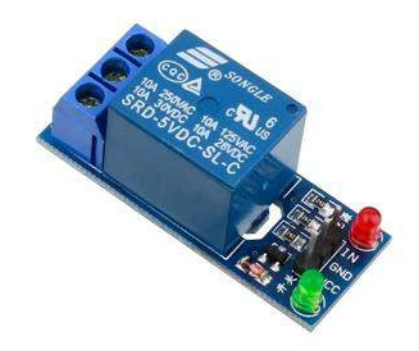

Fonte: ELETROGATE (2023)

Para saber a hora exata de ligar e deligar a bomba obedecendo o ciclo de regas proposto por Hickmann e Lopes (2020), fez-se necessário implementar formas para que o sistema pudesse ter acesso a hora em tempo real e assim acionar a rotina de irrigação proposta de forma correta. Para tal, havia duas possibilidades: através da web ou através de um dispositivo local. Na primeira situação, uma vez a ESP conectada a Internet ela poderia obter a informação de data e hora a partir de um servidor NTP<sup>7</sup>. A grande desvantagem desta opção seria no caso da queda da rede de Internet, o que consequentemente levaria o sistema a perder o acesso às informações de data e hora. Portanto, a segunda solução demonstrou-se mais confiável e pôde ser implementada com facilidade.

<sup>7</sup> NTP significa *Network Time Protocol* ou Protocolo de Tempo para Redes. É o padrão que permite a sincronização dos relógios dos dispositivos de uma rede como servidores, estações de trabalho, roteadores e outros equipamentos à partir de referências de tempo confiáveis (NTP.BR, 2023).

RTC ou *real time clock* é um relógio de tempo real de alta precisão e baixo consumo de energia. O mesmo é capaz de fornecer várias informações úteis além da data e hora, como segundos, ano e até mesmo dias da semana. De fácil configuração, este dispositivo mostrou-se realmente eficaz para engatilhar o acionamento das rotinas de irrigação. A Figura 16 mostra módulo RTC do modelo DS3231 utilizado neste trabalho.

**Figura 16 -** Módulo RTC DS3231

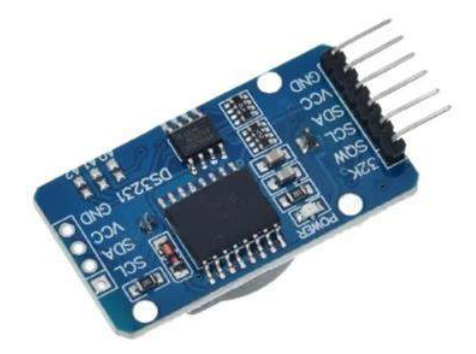

Fonte: ELETROGATE (2023)

Em outras seções deste trabalho serão apresentados o funcionamento e as características de outros dispositivos que não estão incluídos neste capítulo devido ao fato de os mesmos não serem de vital importância para o funcionamento do sistema. Portanto, optou-se por comentar sobre os mesmos à medida em que será descrita a metodologia deste trabalho.

### 2.5 CONFECÇÃO DE PLACAS DE CIRCUITO IMPRESSO

Placa de circuito impresso (PCI) ou *printed circuit board* (PCB) são superfícies usadas pra alocar os componentes eletrônicos de um circuito. Geralmente essas placas são confeccionadas em fenolite ou fibra, contento uma camada fina de cobre. As placas de circuito impresso podem possuir uma ou várias camadas de cobre. O cobre por sua vez pode ser corroído de modo que sejam modelados em sua superfície os caminhos, ou trilhas, que substituem os fios elétricos entre os componentes fixados na mesma (BRAGA, 2013). Placas como estas possuem baixo custo de aquisição e podem ser encontradas facilmente em lojas especializadas no ramo da eletrônica. A Figura 17 ilustra uma placa PCI virgem de camada única, onde evidencia-se a camada condutora de cobre à esquerda e a camada isolante, neste caso, de fenolite à direita.

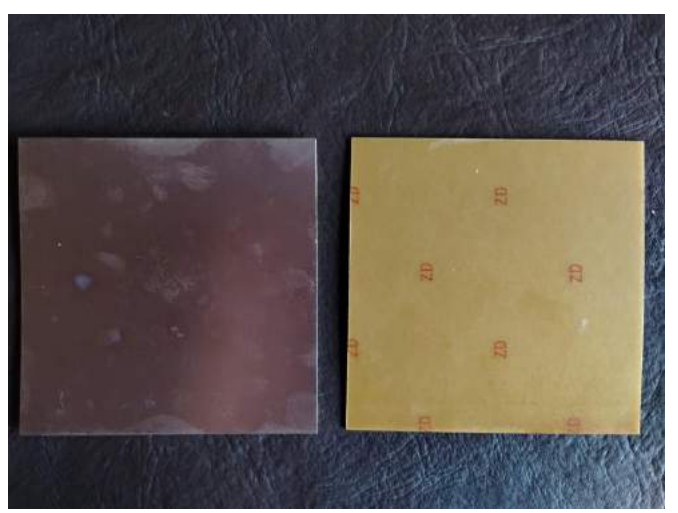

**Figura 17 -** Placa de fenolite virgem de camada única

Fonte: Autoria própria (2023)

A confecção da placa de circuito impresso pode ser feita em diversos materiais, não somente do fenolite e a fibra de vidro que já foram citados no parágrafo anterior, mas também de materiais como filme de poliéster ou outros filmes específicos a base de polímeros. O material utilizado vai determinar características como resistência mecânica ou a altas temperaturas, fatores estes que são estritamente necessários de serem observados em determinadas aplicações (MONTECNICA, 2023).

Madehow (2023) afirma que existem dois processos de usinagem de circuitos eletrônicos: aditivos e subtrativos. No processo subtrativo basicamente se retira as partes consideradas desnecessárias da superfície de cobre, restando apenas um padrão predefinido de trilhas de conexão de componentes. Esse processo pode ser realizado por meio da usinagem utilizando-se de máquinas desenvolvidas para este fim, ou por meios mais artesanais como o uso de produtos para a corrosão do cobre sobressalente. O método aditivo ocorre de modo inverso ao subtrativo, nesse processo o cobre é adicionado na base isolante da PCI de modo a formar os padrões de trilhas necessárias para o funcionamento do circuito pretendido.

# **3 MÉTODOS, TÉCNICAS, INSTRUMENTOS DE COLETA DE DADOS E ANÁLISE DOS RESULTADOS**

O objetivo deste trabalho, como dito no capítulo inicial, é desenvolver um sistema que permita verificar parâmetros, tais como fatores do ambiente (temperatura, umidade e luminosidade) e dados inerentes ao cultivo hidropônico (temperatura da solução nutritiva,

condutividade elétrica e pH da mesma), além de controlar ciclos de rega em um sistema hidropônico de pequeno porte.

Neste capítulo será abordada a forma como os diversos componentes e dispositivos elétricos utilizados neste trabalho relacionam-se com o *software* desenvolvido e o *dashboard web* utilizado para coleta de dados.

## 3.1 DETALHAMENTO DA PLANTA HIDROPÔNICA UTILIZADA

A bancada hidropônica utilizada trata-se de um produto comercial, cujo *design* fora projetado para ambientes com pouco espaço. Devido às limitações do produto, a quantidade de vegetais produzidos também é reduzida, sendo assim, a mesma só é indicada para pequenas produções residenciais em que se pretende consumir internamente a produção cultivada.

Com relação à estrutura e suas dimensões, a bancada utilizada possui dimensões de 1,0 x 1,0 m, com altura de cerca de 80 cm, contendo 28 orifícios para transplantio de mudas divididos em 6 perfis de 80 cm de comprimento cada. Dos 6 perfis presentes, 2 estão dedicados ao berçário, que são os perfis próprios para vegetais ainda jovens. Estes perfis contam com 14 orifícios com os espaçamentos entre os orifícios reduzidos, bem como, a largura dos perfis para que o vegetal jovem fique confortável e não seja arrastado pelo fluxo de solução nutritiva em suas raízes. Quando o vegetal atinge o tamanho ideal, ele é transplantado para os perfis maiores para a conclusão do ciclo produtivo. A Figura 18 exibe a bancada hidropônica utilizada, evidenciando os perfis e seus respectivos orifícios para o cultivo dos vegetais.

**Figura 18 -** Modelo de planta hidropônica pré-fabricada utilizado

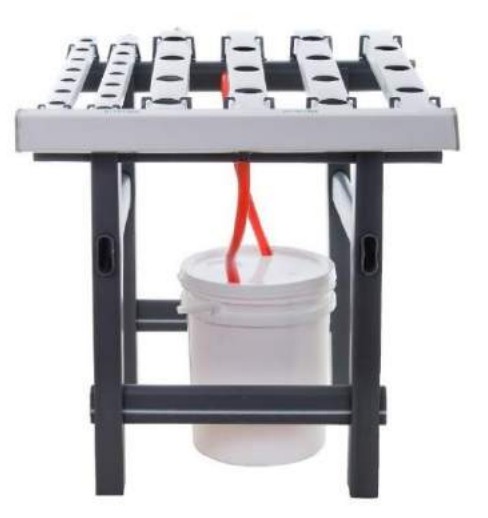

Fonte: HIDROGOOD (2022).

Na forma de construção apresentada na Figura 18, todas as peças são modulares, tornando fácil o transporte, a montagem e uma possível desmontagem. O reservatório de solução nutritiva é composto por um recipiente plástico. O bombeamento é realizado através de uma pequena bomba submersa que opera com tensão de 220 V que é fornecida em conjunto com o kit. É pertinente ressaltar que aspectos aprofundados inerentes às especificações e aspectos construtivos específicos relacionados ao kit hidropônico utilizado não serão aqui debatidos, uma vez que este não é o foco da proposta deste trabalho.

### 3.2 DETALHAMENTO DO CIRCUITO ELETRÔNICO

Para o fomento de um protótipo funcional e eficiente é preciso contar com um sistema de controle e monitoramento confiável e preciso para que assim possa ser garantida a qualidade da solução nutritiva e do ambiente em que as plantas são cultivadas.

Um dos elementos fundamentais para o sucesso do sistema de monitoramento e controle proposto é a correta estruturação de um circuito eletrônico adequado. Um circuito bem estruturado garante o bom funcionamento dos dispositivos e sensores utilizados no controle e monitoramento, além de aumentar a precisão e a confiabilidade das medições. O circuito desenvolvido neste trabalho foi projetado para que o mesmo possa atender a alguns pontos:

- Minimizar as interferências externas para que não seja necessário ajustes periódicos;
- Ser relativamente fácil de se manter e realizar reparos quando necessário;
- Permitir a integração com sistemas de aquisição e tratamento de dados.

O circuito conta com dois microcontroladores que operam em conjunto, executando o as instruções desenvolvidas para os mesmos por meio de programação via *software.* Os microcontroladores utilizados foram os já comentados em seções anteriores desde documento: o ESP32 da *Espressif Systems* e o Arduino Nano produzido pela Arduino.cc*.*

Em condições normais, a utilização de um único microcontrolador seria mais do que suficiente para suprir as necessidades de processamento demandadas pelo protótipo aqui proposto. Porém, no decorrer do desenvolvimento do *hardware* e do *software*, surgiram empecilhos que vieram a inviabilizar a utilização dos sensores de pH e condutividade. Inicialmente, era pretendido a utilização apenas do microcontrolador ESP32, devido as suas características já mencionadas relacionadas com sua conectividade Wi-fi. Entretanto, os modelos de sensor de pH (módulo PH-4502C) e de sensor de condutividade (TDS Meter 1.0)

mostraram-se problemáticos quando conectados e utilizados em conjunto com o ESP32, apresentando inconsistências entre as leituras e erros grotescos na aferição dos dados. Tal situação não era replicada quando os mesmos eram utilizados por meio do microcontrolador Arduino Nano. Devido à falta de documentação adequada e de informações disponibilizadas na literatura de como contornar este problema, optou-se pela utilização do Arduino Nano para realizar o tratamento dos dados aferidos por estes dois sensores. Como o Arduino Nano não possui conectividade Wi-Fi nativa, fazia-se necessário a aquisição de módulos externos para tal ou o desenvolvimento de um *firmware* que fosse capaz de integrar os dois microcontroladores, unindo assim as informações adquiridas pelos sensores e tornando possível o envio das informações para o *dashboard web*.

O modelo da placa de desenvolvimento ESP32 utilizado é o DevKit V1. É uma placa compacta e fácil de usar e projetada para facilitar o desenvolvimento de projetos de IoT com o ESP32. Com relação ao Arduino Nano, o mesmo é desenvolvido baseado no chip microcontrolador ATMega328P da Atmel. É uma versão menor e mais compacta do Arduino Uno. Na Figura 19 pode-se visualizar à esquerda a placa de desenvolvimento ESP32 DevKit V1 e à direita o popular Arduino Nano.

**Figura 19** - ESP32 DevKit V1 e Arduino Nano

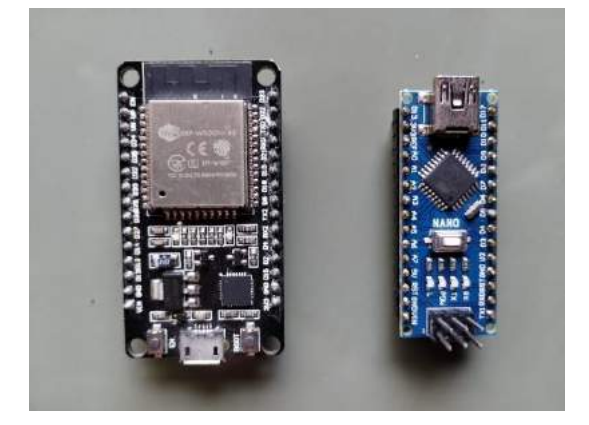

Fonte: Autoria própria (2023).

Após a realização de diversos testes e integrações entre *hardware* e *software*, foi desenvolvido o circuito final para ser utilizado e implementado na prática. Esse resultado só foi possível por meio do planejamento prévio dos componentes a serem utilizados e a validação dos mesmos para garantir que todos os dispositivos realmente atendiam ao propósito do trabalho. O diagrama do circuito foi projetado e desenvolvido utilizando o *software* Fritzing. A

Figura 20 exibe o esquemático desenvolvido para posterior implementação prática (também disponível no Apêndice A para melhor visualização).

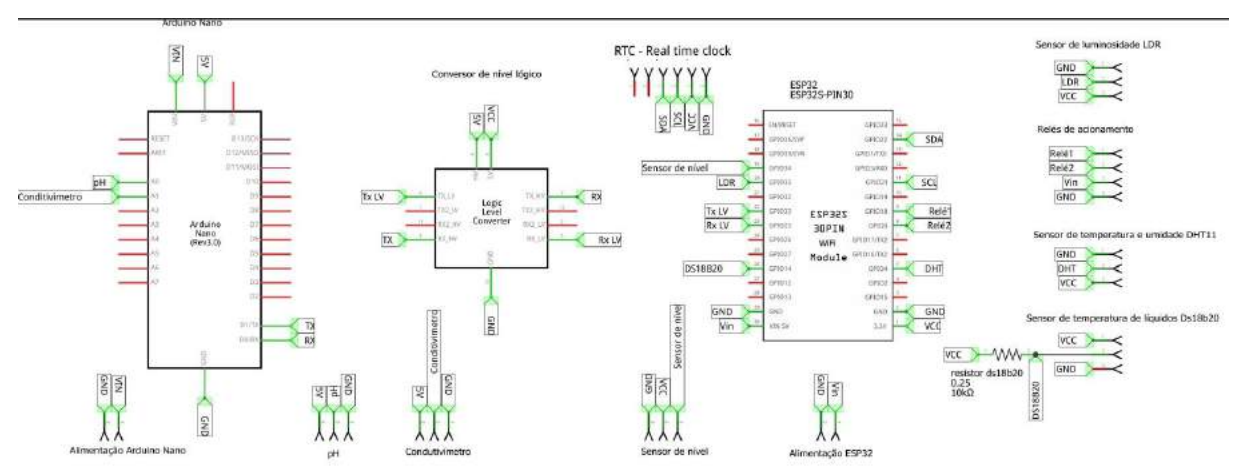

**Figura 20 -** Diagrama final do circuito desenvolvido através do software Fritzing

Fonte: Autoria própria (2023)

Ao centro da Figura 20, pode-se visualizar um componente nomeado como "conversor de nível lógico". Este dispositivo faz parte do sistema de comunicação entre as duas placas microcontroladas e o seu uso vai ser discutido logo a seguir.

### **3.2.1 Comunicação Arduino/Esp 32**

Como citado anteriormente, devido às incompatibilidades apresentadas por alguns sensores, fez-se necessário o uso de dois microcontroladores distintos trabalhando em conjunto, isto é, realizando rotinas e comunicando-se entre si.

Existem algumas formas para se estabelecer a comunicação entre dois ou mais dispositivos quaisquer, como o uso de redes sem fio. Porém, o meio aqui utilizado foi o protocolo de comunicação UART (*Universal Asynchronous Receiver/Transmitter*). O protocolo UART permite a transmissão de dados de forma assíncrona, ou seja, não há um *clock*<sup>8</sup> compartilhado entre os dispositivos. Ao invés disso utiliza-se a mesma taxa de *baud* configurada nos dois dispositivos para garantir a transferência precisa e confiável de dados (SANCHEZ; CANTON, 2018).

<sup>8</sup> Mecanismo de temporização usado em sistemas síncronos para coordenar a transferência de dados entre dispositivos, inexistente em sistemas assíncronos (SANCHEZ; CANTON, 2018).

A transmissão de dados via UART ocorre utilizando-se dois pinos, comumente conhecidos como Rx e Tx. O pino Rx é o receptor de dados, enquanto o pino Tx é o transmissor. Geralmente, nas placas de desenvolvimento, existem indicações claras sobre quais são esses pinos e onde eles estão localizados. Nesse tipo de comunicação, o transmissor envia bits em sequência, serialmente, iniciando pelo bit de menor peso e adicionando um bit de paridade opcional para detecção de erros de transmissão. O dispositivo receptor, por sua vez, lê os bits recebidos e, se o bit de paridade for usado, verifica se há algum erro de transmissão (SANCHEZ; CANTON, 2018).

A velocidade de transmissão dos dados na comunicação UART é determinada por uma taxa de *baud* (ou *baud rate*), que representa a quantidade de bits transmitidos por segundo. Essa taxa deve ser configurada corretamente em ambos os dispositivos microcontroladores utilizados para garantir a correta transferência de dados (ZIEMER; TRANTE, 2014). A *baud rate* pode ser facilmente definida no ato da programação dos microcontroladores e obrigatoriamente ambas devem ser idênticas.

Após a definição da forma de comunicação entre ambos dispositivos, foi necessário realizar montagens que possibilitassem a sua implementação. Na maioria das aplicações, a solução é simples: basta ligar o pino Rx do primeiro dispositivo ao pino Tx do segundo e vice versa. No âmbito da utilização do ESP32 e o Arduíno Nano, essa conexão se dá de forma diferente, pois a interligação direta entre os pinos só deve ser realizada se as tensões ou níveis lógicos dos dispositivos conectados forem idênticas, ou estejam dentro da faixa de tolerância estabelecida pelos fabricantes, o que não acontece no caso das placas de desenvolvimento utilizadas. O nível lógico da ESP32, ou tensão de nível lógico é de 3.3 V, enquanto no Arduíno Nano é de 5 V. Caso houvesse uma ligação direta entre os pinos de transmissão de dados de ambos os dispositivos citados, as tensões destoantes poderiam danificar as portas Rx e Tx e, no pior dos casos, danificar os próprios microcontroladores.

Para solucionar a problemática apresentada foi introduzido no circuito um conversor de nível lógico. Este dispositivo é capaz de realizar a adequação de tensão entre níveis lógicos. No caso, o conversor utilizado é um conversor bidirecional, isso significa dizer que para esta aplicação quando o Arduino Nano enviar sinais lógicos em 5 V o dispositivo conversor reduzirá a amplitude deste sinal em sua saída para 3.3 V, comunicando com o ESP32 sem danos ao microcontrolador. A recíproca também é verdadeira, adequando os sinais de 3.3 V enviados pelo ESP32 e os elevando para 5 V na saída do dispositivo conversor, garantindo assim que o

sinal chegue sem perdas ou erros de sinais até o Arduíno Nano. A Figura 21 nos mostra o módulo conversor de nível lógico bidirecional utilizado.

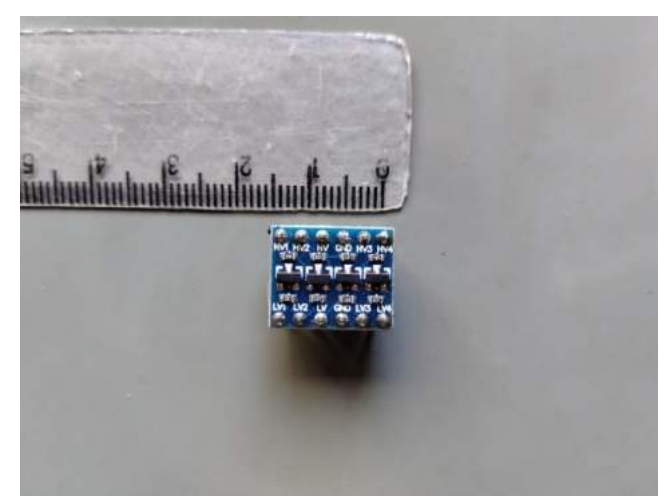

**Figura 21 -** Conversor de nível lógico bidirecional

Fonte: Autoria própria (2023).

Com base na imagem acima nós podemos ter uma ideia da dimensão do conversor de nível lógico utilizado. Por se tratar de um componente pequeno, a sua instalação e adequação ao circuito foi simplificada. O modelo de conversor de nível lógico utilizado possui 4 canais de entrada e consequentemente 4 canais de saída. Os pinos representados por HV de um a quatro são os *high voltage* e são pinos para ser conectar os sinais de tensão mais elevada, seja como entrada ou saída (nesse caso 5V). Os pinos LV de um a quatro ou *low voltage* são os pinos utilizados para as tensões mais reduzidas (nesse caso 3.3 V) seja como entrada ou saída. Os pinos sem numeração HV e LV são utilizados para se adicionar as tensões de referência: 5 V no pino HV referente ao Arduino e 3.3 V no pino LV referente ao ESP32.

#### **3.2.2 Circuito de alimentação**

A montagem do sistema de circuito necessita de tensões contínuas e alternadas para o seu funcionamento pleno, sendo assim podemos dividir o circuito de alimentação em duas partes principais: o circuito de comando e o circuito de controle. Ambos circuitos não são grandes sistemas, porém, para facilitar o entendimento é importante que exista uma divisão entre os mesmos.

O circuito de comando compreende toda a parte lógica do sistema, que neste caso é composto pelas placas de desenvolvimento e sensores utilizados. As placas de desenvolvimento utilizadas trabalham com tensões contínuas. Para realizar a alimentação das mesmas e consequentemente de todos os dispositivos sensores conectados, foi utilizado uma pequena fonte de alimentação adaptada para tal. A fonte em questão fora utilizada em aparelhos eletrônicos de pequeno porte e retifica tensões de 220 V na sua entrada para uma saída de 9 V contínuos com uma corrente nominal de 500 mA, o que é perfeitamente aceitável para os parâmetros de funcionamento do sistema de controle e monitoramento proposto. As conexões utilizadas foram os pinos Vin presentes tanto no Arduino  $UNO<sup>9</sup>$  como no  $ESP32^{10}$ .

O circuito de acionamento compreende toda a parte do protótipo que vai trabalhar diretamente com tensões alternadas, que neste caso, será apenas o relé de acionamento e a bomba que irá garantir o fluxo de solução nutritiva no sistema. O relé de acionamento possui pinos de alimentação e controle que operam em tensões contínuas de 5 V e, portanto, é possível ligar diretamente o ESP32 ao mesmo para se realizar a execução de comandos de acionamento conforme definidos por meio de *software*. Já a parte alternada do relé pode controlar cargas que trabalham na faixa dos 220 V alternados com uma corrente elétrica de no máximo 10 A, o que é suficiente para controlar o acionamento da bomba submersa do sistema e, consequentemente, manter o fluxo da solução nutritiva.

 O circuito de alimentação proposto engloba tanto a parte CC para o controle, como a parte CA para o acionamento de relés. A Figura 22 apresenta o diagrama simplificado do circuito de alimentação proposto. Nos pinos Vin das placas de desenvolvimento entram 9 V contínuos, obtidos através da fonte citada nos parágrafos anteriores. Os pinos para controle de cargas alternadas do relé são ligados diretamente na tensão de entrada, ou seja, 220 V alternados. Conforme a programação via *software* é executada, são enviados sinais para se realizar o acionamento do relé. Quando isto ocorre os contatos internos do relé são ativados e permitem a passagem da corrente para a bomba submersa do sistema, fazendo com que a solução nutritiva circule nos perfis do sistema hidropônico. O processo inverso ocorre quando o sinal enviado pelo microcontrolador cessa e assim os contatos interno do relé voltam ao estado anterior e desligam o bombeamento de solução nutritiva. Esse comportamento periódico ao longo do dia compõe o ciclo de regas do sistema.

<sup>&</sup>lt;sup>9</sup> A tensão de alimentação recomendada para o Arduino Nano varia de 7 á 12 V (ARDUINO, 2023).

<sup>&</sup>lt;sup>10</sup> O ESP32 DevKit V1 pode ser alimentado com tensões entre 5 á 12 V (SYSTEMS, 2022).

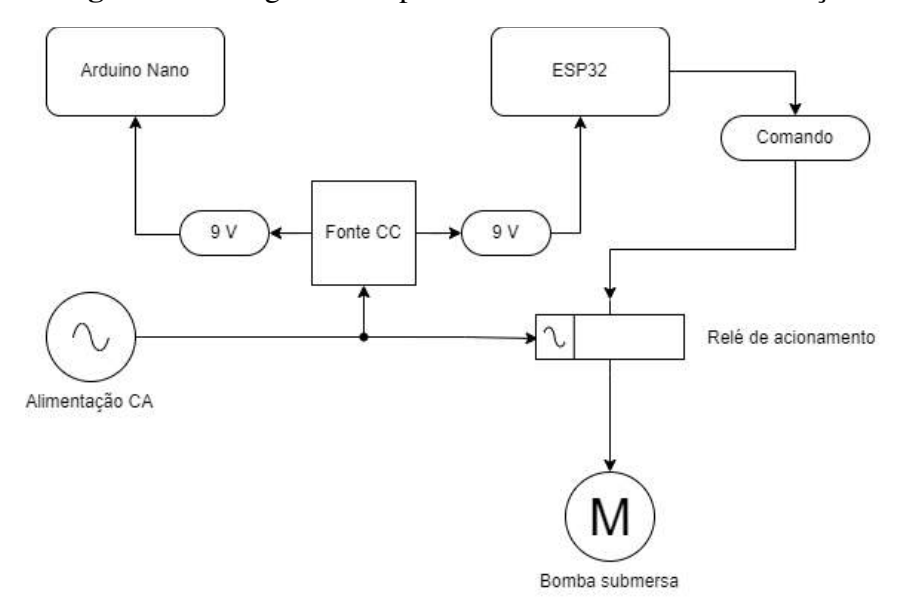

**Figura 22 -** Diagrama simplificado do circuito de alimentação

Fonte: Autoria própria (2023)

# 3.3 MONTAGEM PRÁTICA DO *HARDWARE*

Após definição dos parâmetros e dos métodos a serem utilizados, seguiu-se a montagem do protótipo proposto, compreendido em *software* e *hardware*. Como citado em capítulos anteriores, o software é a parte responsável por todas as lógicas e comandos do sistema proposto, enquanto o hardware é responsável por de fato realizar o trabalho de coleta de dados e acionamentos.

### **3.3.1 Prototipagem da placa de circuito impresso**

A realização de montagens e testes em um circuito eletrônico é a fase inicial de prototipagem de um sistema. Após vencida essa barreira e verificado que a solução criada atende a demanda exigida, o projetista pode optar por tornar o circuito algo mais profissional com a confecção das PCI's (placas de circuito impresso). Além das PCI's facilitarem a visualização e a montagem de um circuito eletrônico, as mesmas trazem vantagens como miniaturização do sistema e redução de acidentes como mal contato entre componentes.

Com o intuito de aproveitar todas as vantagens que uma PCI pode oferecer, foi desenvolvido para o protótipo proposto, utilizando o *software* Fritzing, uma placa de circuito impresso que ao mesmo tempo pudesse proteger o circuito e evitar falhas como curto circuitos acidentais entre os componentes, além de facilitar a remoção dos dispositivos para a realização de manutenções preventivas ou substituição de componentes danificados.

A Figura 20 na seção 3.2 exibe um diagrama elétrico também gerado no ambiente de desenvolvimento do Fritzing. É com base neste mesmo diagrama que a PCI gerada no mesmo *software* foi idealizada. Basicamente o Fritzing gera PCI's com base em esboços desenvolvidos na plataforma. Portanto, detalhar o esquema elétrico com todas as conexões a serem realizadas é de fundamental importância para que o resultado final gerado seja satisfatório com o mínimo de retrabalhos necessários para a obtenção da placa de circuito impresso final. A Figura 23 exibe um *layout* gerado através do Fritzing para o circuito proposto.

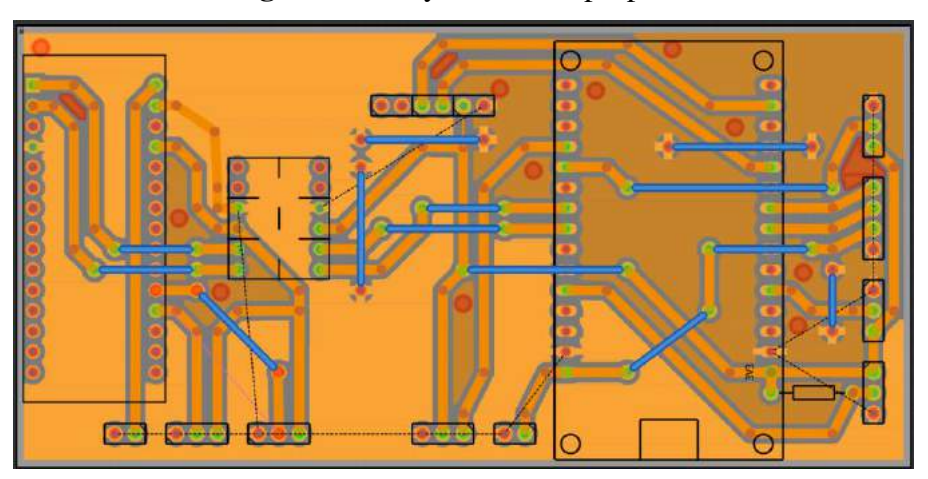

**Figura 23 -** Layout de PCI proposto

Fonte: Autoria própria (2023).

 Como podemos observar no *layout* acima a PCI possui um formato retangular com espaços generosos entre os componentes, tudo pensado para facilitar a montagem e posterior fixação/soldagem dos componentes nela utilizados. O posicionamento de cada um dos componentes segue o apresentado na Figura 20 presente na seção 3.2. Após a definição do formato e posicionamento dos componentes na PCI, ela passou pelas etapas de fabricação e posterior soldagem de seus componentes.

## **3.3.2 Estrutura física final do sistema**

De posse de todos os componentes, sucedeu-se a montagem final de todos as partes físicas necessárias para o funcionamento do protótipo, juntamente com a definição de uma estrutura capaz de proteger o circuito de umidade e calor excessivo. Para tal, foi utilizado uma

caixa para montagem retangular, onde foi alocada toda a parte lógica do protótipo e o circuito de alimentação.

Por se tratar de uma parte sensível, o circuito de alimentação recebeu atenção especial, devido ao fato de que a entrada do circuito se trata de uma ligação que vêm diretamente da rede elétrica residencial, ou seja, uma tensão alternada de 220 V que pode causar acidentes não somente a humanos durante o manejo do protótipo, como também aos próprios componentes internos. A fonte que faz a conversão de CA para CC foi condicionada em um pequeno invólucro 3D, projetado especialmente para a mesma e desenvolvido utilizando o Thinkercad $^{11}$ . A Figura 24 exibe projeto tridimensional do invólucro do circuito de conversão.

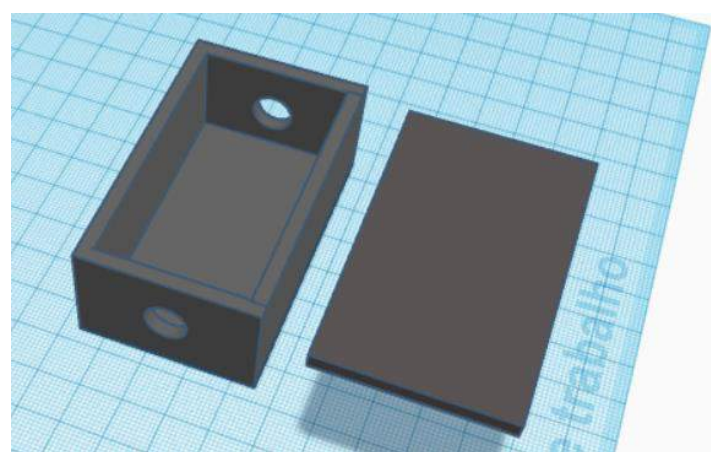

**Figura 24 -** *Case* de proteção tridimensional para o circuito de conversão CA-CC

Fonte: Autoria própria (2023)

Como pode ser visto na Figura 24, o *case* projetado conta com um formato retangular e dois orifícios, um para a entrada da tensão 220 V AC e outro para a saída CC já convertida. Toda a parte elétrica é protegida das intempéries e de possíveis contatos acidentais por meio do invólucro tridimensional. Para completar a proteção, também foi adicionado uma tampa para selar quase que completamente o circuito interno.

Na saída da fonte de alimentação do circuito de controle, foi adicionado um pequeno módulo de fonte de alimentação *step down*, capaz de fornecer diferentes valores de tensão em seus vários pinos disponíveis, incluindo a mesma tensão da entrada (neste caso 9 V) 5 V ou

 $11$  Programa de modelagem tridimensional online que é capaz de rodar em um navegador web, sendo também capaz de simular circuito elétricos. Por ser simples e fácil é uma ótima ferramenta para pequenos projetos (PRADO, 2018).

3.3 V. A presença deste componente elimina a necessidade de *jumpers* para realizar a alimentação simultânea do ESP32 e do Arduino UNO, bem como deixa disponível pinos para serem utilizados por algum outro dispositivo que venha a ser adicionado ao projeto. As Figuras 25 e 26 mostram respectivamente, a fonte conversora CA/CC com o mini módulo *step down* de tensão e a montagem final desta parte do circuito antes de ser alocada dentro da caixa de montagem.

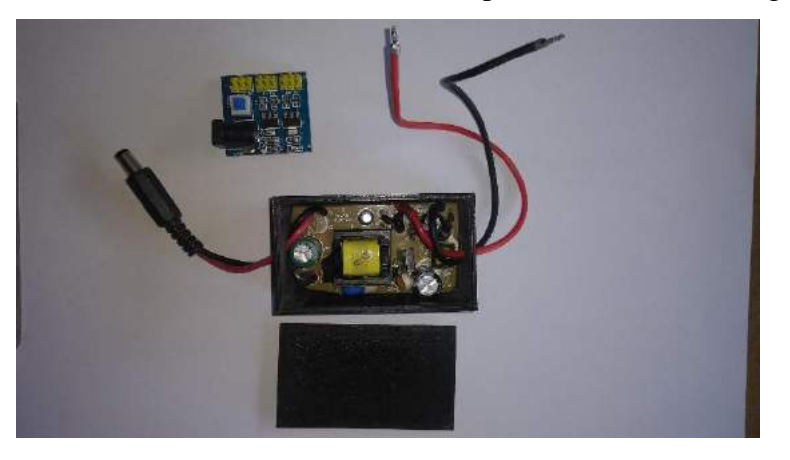

**Figura 25 -** Circuito conversor CA/CC e suas partes, antes da montagem final

Fonte: Autoria própria (2023)

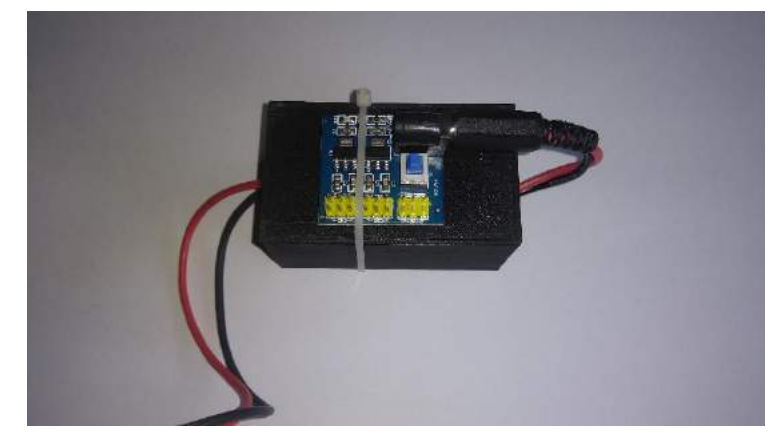

**Figura 26 -** Montagem final da fonte de alimentação do circuito de controle

Fonte: Autoria própria (2023)

As partes que englobam alimentação e circuitos lógicos foram acondicionadas na caixa de montagem retangular citada anteriormente, que para facilitar o entendimento será conhecida daqui para frente como invólucro principal. Os módulos sensores, no entanto, não puderam seguir a mesma lógica, pois os mesmos necessitavam quase que obrigatoriamente ficar o mais

próximo possível do local onde os mesmos iriam realizar a aferição. Portanto a montagem final teve de ser adaptada para superar estes inconvenientes.

A Figura 27 abaixo exibe o invólucro principal com alguns circuitos já posicionados para o uso, incluindo a PCI desenvolvida e o circuito de alimentação, juntamente com o relé de acionamento isolados e preparados para o uso.

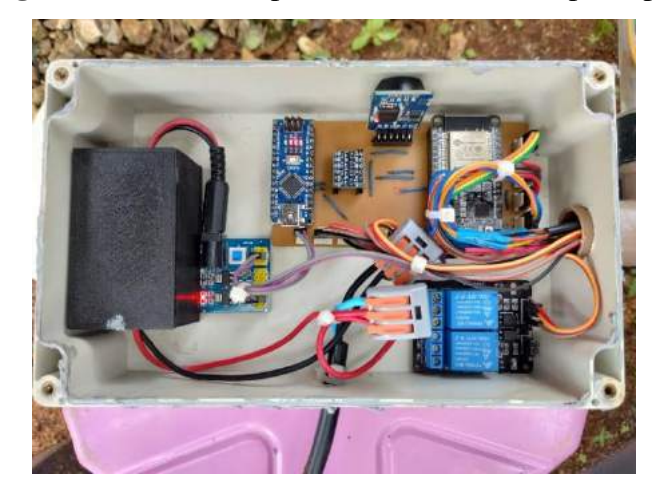

**Figura 27 -** Circuitos presentes no invólucro principal

Fonte: Autoria própria (2023).

Além do invólucro principal, o protótipo final conta com outros anexos preparados para acomodar as outras partes essenciais do protótipo. Uma vez afixado no local de trabalho, a Figura 28 apresenta o posicionamento e formatos das partes adjacentes ao invólucro principal. Como pode ser conferido, ele possui três partes principais, da esquerda para a direita temos: invólucro principal (A), dutos (B) e invólucro secundário (C).

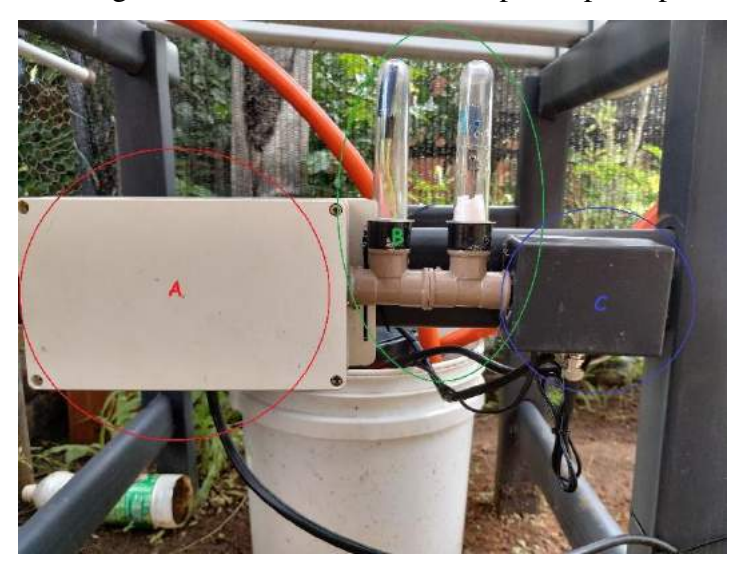

**Figura 28 -** Montagem final com ênfase nas três partes principais do protótipo

Fonte: Autoria própria (2023).

Como dito anteriormente, o invólucro principal é responsável por proteger os principais circuitos e componentes. Como principais circuitos compreende-se os microcontroladores, juntamente com a PCI produzida para gerenciar suas conexões, além da alimentação elétrica para acionamento e comando do sistema produzido.

Os dutos são estruturas confeccionadas com foco em dois objetivos: servir como saída para os sensores que colhem dados do ambiente e como passagem de fios para o invólucro secundário. Podemos entender como sensores que colhem dados do ambiente o sensor de temperatura e umidade DHT11 e o sensor de luminosidade LDR, ambos dispositivos não poderiam de forma alguma serem posicionados internamente dos invólucros, pois os mesmos não seriam capazes de colher os dados do ambiente, e sim, os do interior do invólucro, o que não é o objetivo da aplicação. O sensor de luminosidade LDR, por funcionar apenas aferindo a luminosidade local, foi acondicionado em uma das duas torres plásticas presentes. A torre plástica em questão não possui orifícios, pois neste caso, se houvessem, só iriam acelerar a degradação do sensor através das intempéries do ambiente. No caso do DHT 11, as coisas foram um pouco diferentes, pois o mesmo obrigatoriamente necessita de contato com o ambiente para que o mesmo possa funcionar corretamente. Neste caso, foi realizada a furação para que houvesse uma passagem de ar pelo mesmo. A Figura 29 mostra com mais detalhes ambas as torres plásticas utilizadas para acondicionar os dois sensores. Também é possível visualizar as furações feitas em prol do DHT 11.

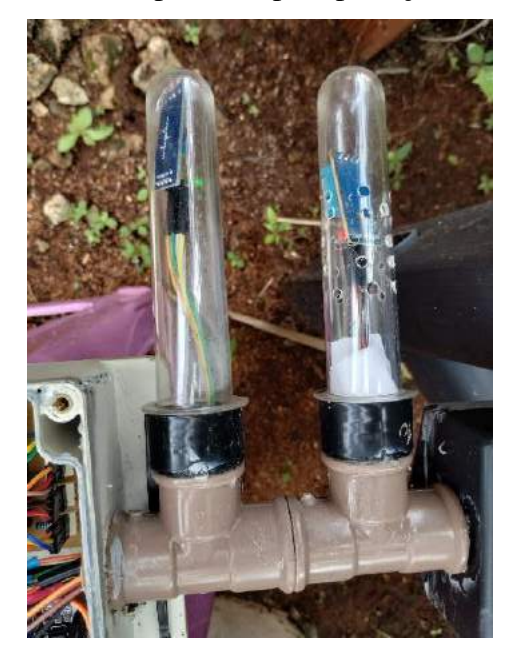

**Figura 29 -** Torres plásticas para proteção dos sensores

Fonte: Autoria própria (2023).

O invólucro secundário é bem menor que o principal e tem como objetivo receber a fiação que vem pelos dutos e acondicionar os módulos dos sensores de condutividade e pH. Os fios que circulam através dos dutos são fios tanto de outros sensores que não necessitam de módulos específicos como o sensor de temperatura de líquidos DS18b20 quanto os dos próprios sensores de condutividade e pH, além dos fios responsáveis pelo acionamento da bomba submersa.

### 3.4 DESENVOLVIMENTO DO *SOFTWARE*

A partir deste tópico pode-se definir como *software* deste projeto, tudo que tornou possível implementar as rotinas necessárias e as lógicas de transferências de dados via Internet, bem como o *dashboard web* que foi criado para receber estes mesmos dados e configurado para ser o "rosto" do sistema hidropônico automatizado proposto.

### **3.4.1 Software de integração**

O *software* de integração desenvolvido consiste no código utilizado nos microcontroladores que fora elaborado utilizando a Arduino IDE e nas configurações da interface gráfica do *dashboard web*, oferecida pela plataforma de internet das coisas Thunger.io.

A Arduino IDE, que é o ambiente gráfico desenvolvido pela Arduino e que traz ao usuário um editor de texto para códigos de programação, foi a aplicação utilizada para todo o desenvolvimento do código gravado nas placas microcontroladas. Basicamente, o código desenvolvido consiste em duas partes principais: rotinas automatizadas e comunicação entre dispositivos. Como um exemplo de rotina desenvolvida, a Figura 30 revela um trecho do código produzido para o acionamento e utilização do sensor de temperatura de líquidos DS18B20, onde o método Sensor.getTempCByIndex(0) é responsável por realizar o comando de leitura do sensor e, posteriormente, valor lido é atribuído à variável temperaturaDS18B20. Todos os sensores utilizados apresentam estruturas de códigos semelhantes, onde métodos colhem dados e posteriormente eles são atribuídos a uma variável específica. A simplicidade de se programar alguns sensores, como o mostrado na Figura 30, deve-se ao fato de existirem bibliotecas prontas para lidar com tais dispositivos. Essas bibliotecas podem ser facilmente internet na Internet e facilitam o trabalho com estes componentes.

#### **Figura 30 -** Função de leitura do sensor DS18B20

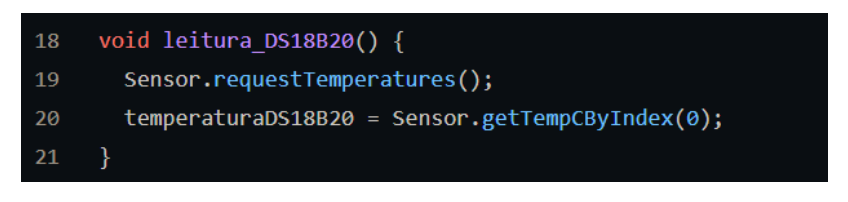

Fonte: Autoria própria (2023)

As rotinas automatizadas são as partes do código responsáveis por especificar assuntos como os períodos de bombeamento da solução nutritiva, a coleta de dados, os parâmetros a serem coletados e a periodicidade com que tais tarefas serão realizadas. É sabido que para que um dispositivo, seja sensor ou atuador, possa funcionar em conjunto com um microcontrolador como um Arduino ou um ESP é necessário que o *software* e o *hardware* estejam sincronizados entre si através das informações inseridas em uma lógica de programação. Para a aplicação desenvolvida, isto não foi uma exceção. Cada um dos dispositivos utilizados necessitou de funções bem definidas que especificassem as atribuições a serem desempenhadas pelos mesmos.

A lógica desenvolvida via código funciona da seguinte forma: após o início ou *start* (que neste caso é o simples ato de ligar o sistema na energia elétrica), é realizada a primeira tentativa de conexão à Internet seguida do início das rotinas. Posteriormente, é realizada a leitura dos dispositivos e, neste caso, "dispositivos" faz menção não somente a os sensores, mas também

ao módulo RTC, que será útil para informar a hora de ligar e desligar o sistema de bombeamento da solução nutritiva.

Neste ponto ocorrem duas decisões: a primeira diz respeito sobre a rotina de irrigação. Ao verificar o módulo RTC e for atestado que a hora do relógio é a mesma definida para o acionamento da bomba submersa, dar-se á o início de um ciclo de rega. Caso contrário, novamente será verificado os dispositivos até a condição ser verdadeira, caso permaneça falsa o bombeamento permanece desligado.

A segunda decisão está relacionada aos dados colhidos pelo protótipo. Após realizada uma leitura e o protótipo encontrando-se devidamente conectado à Internet, então haverá um envio de informações para a plataforma web *Thinger.io*. Uma vez na plataforma, os dados em tempo real serão exibidos no *dashboard web* e estarão disponíveis para o usuário final. Uma informação importante que se deve mencionar, é que a plataforma *Thinger.io* dispõe de um banco de dados próprio, capaz de reter informações por até um ano. Os dados lá armazenados podem ser exportados facilmente, caso o objetivo do usuário seja analisar as variações decorridas após decorridos longos períodos de cultivo. A Figura 31 mostra um diagrama simplificado do funcionamento da lógica de programação instaurada.

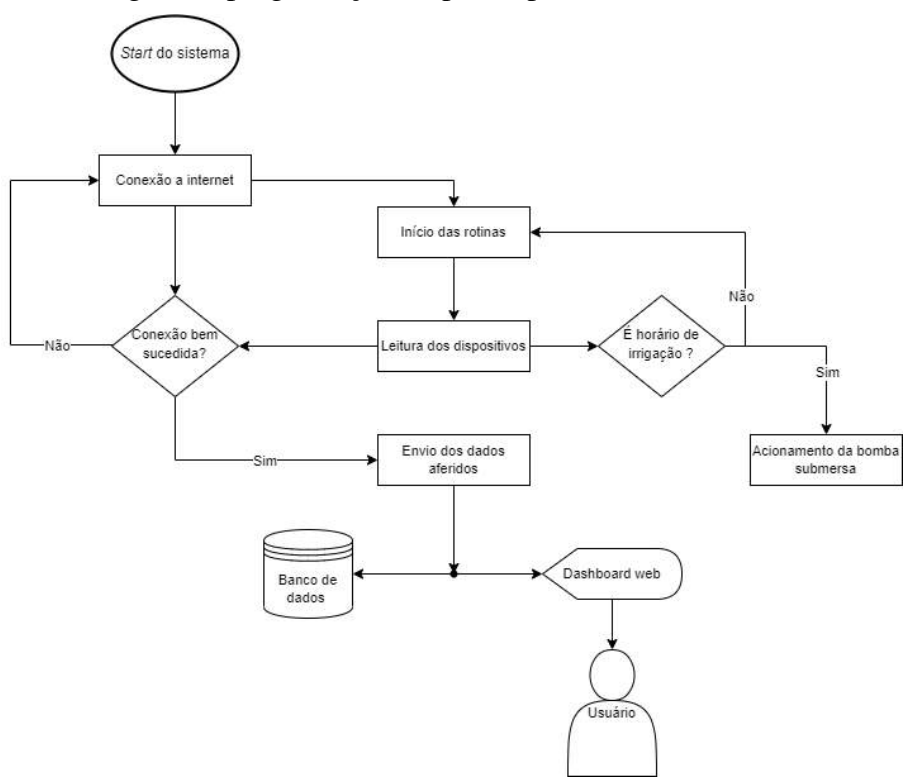

**Figura 31 -** Lógica de programação do protótipo de monitoramento e automação

Fonte: Autoria própria (2023).

Um ponto importante que vale ressaltar é sobre o Arduino Nano. Este dispositivo é uma placa de desenvolvimento microcontrolada presente no circuito do sistema proposto, gerenciando apenas dois dispositivos. A informação importante é sobre o seu comportamento em toda a lógica de funcionamento. O Arduino Nano se comporta como um dispositivo escravo, trabalhando para o ESP32, que por sua vez faz o todo o processo de reunir as informações e enviar via Internet. É possível então considerar que para o sistema desenvolvido, o Arduino Nano é um dispositivo sensor responsável por aferir condutividade e pH do sistema (que são os sensores diretamente conectados a ele) e o ESP32 o "lê" como se o mesmo fosse realmente um.

A comunicação entre ESP32 e Arduino Nano é realizada através do protocolo UART (ver seção 3.2.1), portanto, foi necessário inserir no código destes dispositivos funções que fizessem tanto o envio, por parte do Arduino Nano, como o tratamento e recepção por parte do ESP32.

A rotina de irrigação utilizada também foi definida via código de programação e segue o modelo proposto por Hickmann e Lopes (2020), o qual pode ser conferido na Figura 14 (p.40). Basicamente o código que presenta esta funcionalidade é uma sucessão de mudanças de estado do relé de acionamento da bomba responsável pela circulação da solução nutritiva. Nesse processo, o RTC é utilizado para que o ESP32 saiba a hora exata que este acionamento deve ocorrer. Na Figura 14, pode-se observar que as 24 horas do dia foram divididas em um relógio, e neste relógio cada hora foi dividida em 4 partes iguais (o que totaliza 15 minutos por divisão). Dependendo de quantas destas partes estão coloridas, conseguimos saber o tempo em que o bombeamento da solução nutritiva estará acionado. Para exemplificar melhor, considere o momento do relógio quando o mesmo marca 5 horas da manhã. Neste caso, apenas a primeira divisão após o número 5 está colorida, indicando assim que o fluxo de solução nutritiva pelo sistema vai permanecer ativo por 15 minutos e posteriormente irá cessar.

Para controlar o relé de acionamento é necessário "traduzir" estas informações presentes na Figura 14 de uma forma que o microcontrolador compreenda. Para isto é necessário se construir esta lógica por meio do código de programação. A Figura 32 exibe como em linhas de programação pode-se representar o exemplo citado de uma forma que o ESP32 entenda qual é o momento em que deve ocorrer o acionamento do relé.

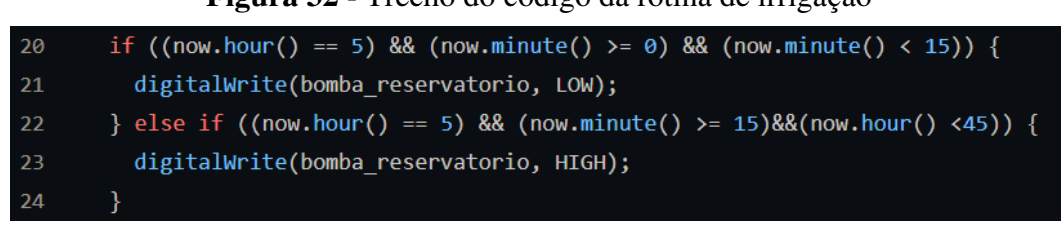

**Figura 32 -** Trecho do código da rotina de irrigação

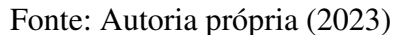

Os parâmetros now.hour e now.minute capturam as horas e os minutos do módulo RTC e o código utiliza essas informações para determinar se a hora atual é a mesma hora programada para o acionamento. Caso a condição for verdadeira, o processo de irrigação irá se iniciar (linha 21). As linhas de código 22 e 23 fazem exatamente o oposto, cessando o fluxo de solução nutritiva. Note que tanto as linhas responsáveis pelo acionamento como as responsáveis pelo desligamento do dispositivo estão com lógicas invertidas. Isto é, mesmo acionando o relé, a função digitalWrite (que é a função responsável por mudar o estado do relé) está mandando o comando LOW. Normalmente isto desligaria qualquer dispositivo, o que acontece aqui é que o relé utilizado possui uma característica marcante, o mesmo é um *low level trigger* (gatilho em nível baixo). Em resumo, este relé irá acionar os seus terminais no momento em que a tensão for nula, caso contrário ele permanecerá desativado. Tanto o *low level trigger* quanto o seu oposto *high level trigger* (gatilho em nível alto) funcionariam perfeitamente para a aplicação desenvolvida, neste âmbito a escolha do tipo de gatilho do relé apenas influenciou na utilização dos termos contrários na programação.

#### **3.4.2** *Dashboard web*

Como dito em seções anteriores neste trabalho, o *dashboard web* utilizado foi construído com o auxílio do *software Thinger.io*, que disponibiliza gratuitamente as ferramentas necessárias para o desenvolvimento de diferentes tipos projetos com internet das coisas.

Após a definição do ambiente de trabalho, foi necessário realizar a integração do protótipo desenvolvido com a plataforma escolhida, caso contrário não seria possível ascender os dados à nuvem do *Thinger.io* e utilizá-los para a construção do *dashboard*. O *Thinger.io* oferece suporte a vários modelos de placas microcontroladas não só da Arduino como da Espressif. Como no sistema proposto, a placa que se conecta à Internet para o envio dos dados é o ESP32, realizar a integração com a plataforma não foi um problema, pois a mesma conta

com documentação abrangentes, contendo o passo a passo necessário para não só conectar ao site como definir dispositivos e criar *dashboards* e bancos de dados personalizados.

Como parece ser padrão em plataformas de desenvolvimento de internet das coisas, dados relacionados aos dispositivos são criados e devem ser obrigatoriamente declarados na programação para que seja possível estabelecer uma conexão entre o microcontrolador e a nuvem. Para o *Thinger.io*, três informações são obrigatórias para se estabelecer uma conexão segura: *Username* (nome da conta de usuário cadastrado na plataforma), *Device ID* (nome do dispositivo virtual previamente criado e adicionado na plataforma com quem o dispositivo físico vai realizar a sincronização dos dados) e *device credential* (número gerado na criação do dispositivo virtual que funciona como um documento de identidade do mesmo). O *Thinger.io* disponibiliza uma biblioteca própria que, após adicionada na Arduino IDE, estabelece a inserção destes parâmetros como válidas e torna possível realizar a sincronização do dispositivo físico com o dispositivo virtual criado na plataforma.

Antes de seguir adiante com o detalhamento do dashboard, é importante falar um pouco sobre a forma construtiva da interface da plataforma *Thinger.io*. A figura 33 ilustra a interface de trabalho principal, em que é possível visualizar as estatísticas gerais dos dispositivos conectados, como quantidade de dispositivos criados e de painéis utilizados. Nesta interface inicial, também é possível visualizar o tráfego de dados entre plataforma e dispositivos conectados durante os últimos 30 dias, fornecendo informações importantes sobre as características dos dados enviados através da aplicação desenvolvida.

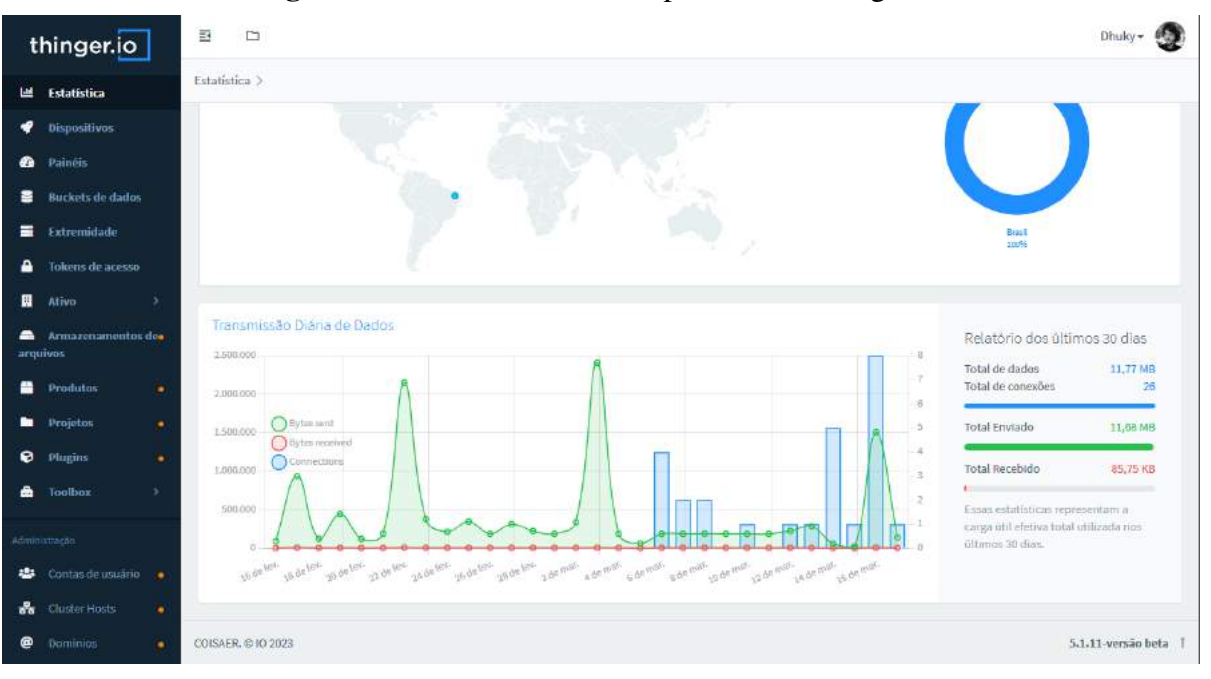

**Figura 33 -** Interface inicial da plataforma Thinger.io

Fonte: Autoria própria (2023)

Na aba lateral esquerda presente na imagem da Figura 33, pode-se visualizar um menu com várias ferramentas disponibilizadas, algumas pagas, outras focadas para empresas ou um desenvolvimento mais aprofundado de uma determinada aplicação. Neste trabalho, apenas as quatro primeiras opções são realmente utilizadas de fato:

- **Estatísticas**: página inicial que contém dados relevantes sobre o fluxo de dados;
- **Dispositivos**: onde é possível criar dispositivos virtuais e gerar *Devices ID's* para a conexão de dispositivos físicos;
- **Painéis**: aba responsável pelas ferramentas de criação de *dashboards*;
- *Buckets* **de dados**: os baldes de dados representam nada mais que o banco de dados interno que armazena informações por até um ano enviados pela aplicação desenvolvida.

As ferramentas para criação de dispositivos virtuais são bem intuitivas. Estes elementos podem ser criados e configurados em poucos segundos. É possível até mesmo atribuir um *device credential* manualmente ou gerar um aleatório. Para esta aplicação, não houve necessidade de utilização de recursos avançados, não havendo problemas na criação dos dispositivos virtuais. Um fator importante no momento de criação do dispositivo é sobre o tipo

de dispositivo. Para utilização do ESP32 é necessário que este parâmetro esteja definido como "*dispositivo HTTP*" que é uma das opções presentes na criação do dispositivo virtual.

A aba de painéis é onde de fato o *dashboard web* toma forma, sendo possível criar até um número total de quatro painéis na versão gratuita. O *Thinger.io* oferece uma tela personalizável com várias opções de *widgets*<sup>12</sup> e suporte para tipos diferentes de entradas de dados. É possível inserir widgets para visualizar informações analógicas ou digitais ou até mesmo botões para acionar alguma função específica presente em alguma aplicação. Além disso, existe a possibilidade de personalizar gráficos com informações relevantes e inserir utilitários como relógio, mapas e até mesmo imagens externas.

O *dashboard* desenvolvido neste trabalho, no entanto, utiliza apenas recursos mais simples: visualizações numéricas e exibição de textos, com exceção dos sensores de pH, luminosidade e de nível do reservatório, os quais tornam-se mais atrativos com a presença de uma interface gráfica que represente as suas respectivas escalas. Uma vez criados, os *widgets* podem ser facilmente personalizados, podendo mudar o seu tipo, sua unidade de exibição, adicionar uma descrição breve da grandeza exibida, seu formato e a fonte de dados.

Uma vez criados, os *dashboards* podem ser compartilhados livremente via *link*. Assim, como um arquivo armazenado em nuvem, qualquer pessoa em qualquer lugar do mundo pode visualizar os dados tratados através da plataforma. Essa liberdade de compartilhamento abre possibilidades até mesmo para o desenvolvimento de um aplicativo<sup>13</sup> do tipo *web viewer* para computadores ou *smartphones* que possibilite a visualização dos dados da página da web por intermédio do *link* compartilhado. A Figura 34 mostra o *dashboard web* desenvolvido, nele podemos ter uma visão geral das informações recebidas através da internet por intermédio do ESP32, que é responsável por enviar os dados para a plataforma.

<sup>12</sup>*Widget's* são componentes presente em interfaces que geralmente contêm janelas, botões, ícones, ou atalhos para exibir ou levar os usuários até informações importantes (GAIATO, 2021).

<sup>13</sup> A criação de um aplicativo não é um dos objetivos deste trabalho.

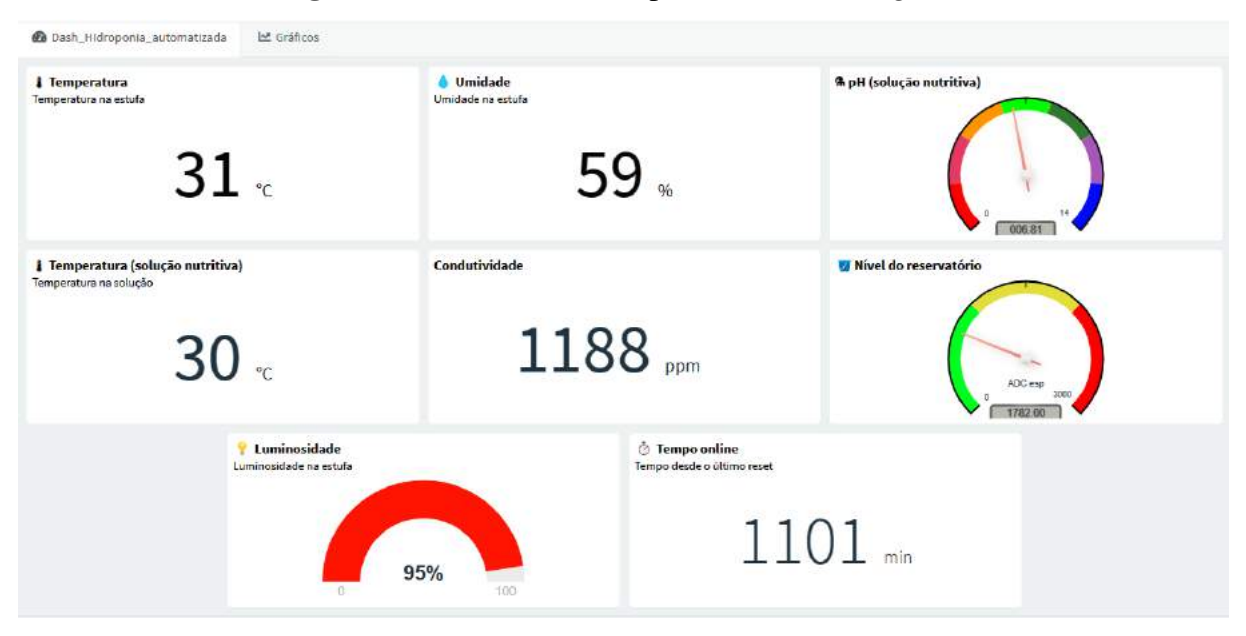

**Figura 34 -** *Dashboard web* produzido via *Thinger.io*

Fonte: Autoria própria (2023)

A aba inicial do *dashboard* produzido tem um objetivo importante: informar todas as informações necessárias em uma única tela sem a necessidade do usuário "minerar" as informações. A não ser que o usuário esteja buscando informações específicas sobre os dados do cultivo, a aba inicial é capaz de mostrar tudo o que é necessário saber para estimar se os parâmetros estão adequados para o cultivo ou não. Além disso, uma funcionalidade importante dos *dashboards* é a capacidade de indicar quando um dispositivo fica *offline* através de um indicativo gráfico na cor vermelha (ver Figura 35). Isto torna-se importante para diagnosticar possíveis erros ou problemas com o dispositivo físico.

**Figura 35 -** *Widget* de luminosidade com indicativo de desconexão no canto inferior direito

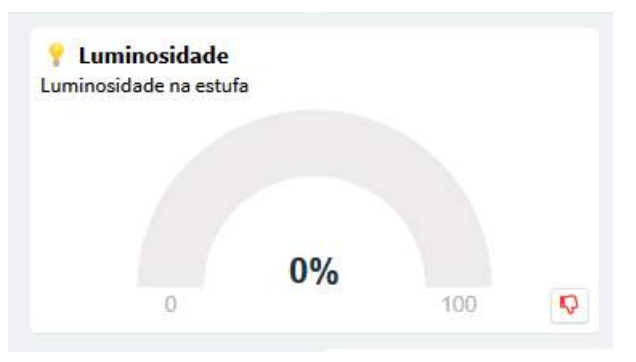

Fonte: Autoria própria (2023)

Além da aba inicial existe uma aba especialmente produzida para a inserção de gráficos. O intuito desta segunda aba é avaliar as variações de parâmetros ao longo do dia como por exemplo da temperatura na solução nutritiva. Esta é uma informação importante, afinal, temperaturas elevadas podem provocar a rápida evapotranspiração da água e precipitação de sólidos dentro da solução nutritiva, fenômenos altamente indesejáveis para o cultivo hidropônico. A partir diste tipo de informações, o produtor poderá tomar medidas para amenizar estes problemas e outros que poderão vir a surgir.

A Figura 36 ilustra dois gráficos contidos na aba de gráficos do *dashboard*. As variáveis exibidas são a temperatura na solução nutritiva e a luminosidade local. Pode-se notar como a temperatura aumenta gradativamente quando a incidência luminosa atinge o seu ápice. Este é um comportamento já esperado, mas que nos apresenta como a visualização de gráficos pode fornecer informações mais abrangentes sobre o cultivo de maneira visual.

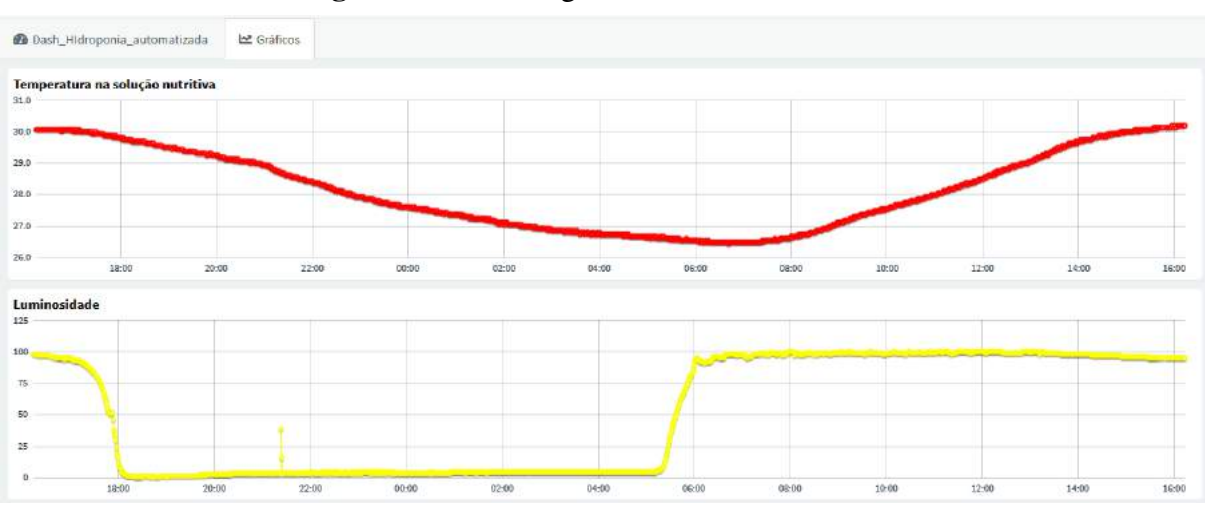

**Figura 36 -** Aba de gráficos do *dashboard web*

Fonte: Autoria própria (2023)

Ao chegar na plataforma *Thinger.io*, os dados podem ou não ser exibidos no *dashboard web*, ficando a critério do desenvolvedor escolher como os dados serão disponibilizados ao usuário. Obviamente, um *dashboard* bem organizado e que traz informações relevantes sem grandes dificuldades é a opção mais escolhida pela maioria do público alvo. Entretanto, há quem possa preferir informações mais abrangentes sobre longos períodos de utilização do sistema. Essas informações são especialmente relevantes para desenvolvedores ou pesquisadores que desejam realizar estudos e análises sobre determinadas aplicações. O *Thinger.io* é capaz de agradar ambos os públicos ao disponibilizar não somente ferramentas de

criação de *dashboards,* mas também permitir ao desenvolvedor a criação de bancos de dados conhecidos como *buckets.* Os *buckets*, assim como todos os elementos da plataforma, são facilmente configuráveis através da inserção de poucos parâmetros e a definição de uma fonte de dados. Neste caso, os dados são advindos do dispositivo físico, ESP32, que está enviando as leituras dos sensores para a web.

Durante a criação dos *widgets* no *dashboard*, existem duas formas de aquisição de dados: diretamente do dispositivo que está enviando as informações ou através do *bucket* que as está armazenando. Para o protótipo desenvolvido neste trabalho, optou-se por receber as informações da primeira forma. Ambas funcionariam bem, porém, ao receber os dados diretamente dos dispositivos é possível configurar os *widgets* para efetuarem atualização em tempo real. Esta é uma característica importante, pois permite visualizar dados instantâneos do sistema. Já quando as informações são retiradas do *bucket*, a atualização não ocorre da mesma forma, pois na versão gratuita o mesmo só pode ser atualizado a cada um minuto, porém, este comportamento não constitui um problema, pois um minuto é tempo suficiente para se realizar qualquer correção necessária ao sistema.

A forma de configuração de um *bucket* é parecida com a criação de um dispositivo virtual. A grande diferença é que com o dispositivo criado é possível fazer o *bucket* armazenar as informações enviadas pelo mesmo. A estruturação das informações internas ao *bucket* é realizada no momento da codificação da placa microcontrolada e pode ser realizada através das saídas. As saídas são as informações coletados pelos dispositivos sensores transformados em dados do tipo JSON<sup>14</sup> através da biblioteca de integração disponibilizada pelo *Thinger.io* e que é instalada na Arduino IDE. É possível criar grupos de dados e configurar uma saída para cada parâmetro que deseja adicionar ao armazenamento em *bucket* e assim criar uma organização interna no mesmo. A Figura 37 mostra um trecho de código, onde é possível visualizar a função definida por thing["dados"]>>[](pson & out), dentro desta função existem várias saídas (*out's*), onde cada uma específica uma variável que se deseja armazenar no *bucket*.

<sup>14</sup>Abreviação para *JavaScript Object Notation*, que é um formato de dados leve utilizado em troca de informações entre aplicativos e sistemas (SOUZA, 2020).

| 94  | thing ["dados"] >> [] (pson & out) {               |
|-----|----------------------------------------------------|
| 95  | $out["tempoonline"] = millis() / 60000;$           |
| 96  | $out["umidade"] = umidadeDHT;$                     |
| 97  | $out['temperature'] = temperature$                 |
| 98  | $out["pH"] = pH;$                                  |
| 99  | out["Condutividade"] = condutividade;              |
| 100 | $out["Luminosidade"] = luminosidadeLDR;$           |
| 101 | out["Temperatura na solução"] = temperaturaDS18B20 |
| 102 | };                                                 |

**Figura 37 -** Conjunto de dados para serem enviados e posteriormente armazenados no *bucket*

## Fonte: Autoria própria (2023)

Ao se concatenar todas as saídas em uma única função não é necessário configurar uma a uma dentro do *bucket*. Neste caso, basta somente chamar a função "mãe" do conjunto e todas as informações vão ser armazenadas no *bucket*. Na Figura 38 é possível observar a organização visual dos dados enviados para a plataforma. Nota-se que o *bucket* adquire as informações da função "dados" e exibe em tela todas as saídas anteriormente configuradas. Todas as informações são organizadas em colunas com cada linha contendo a data e a hora em que o envio dos dados foi realizado.

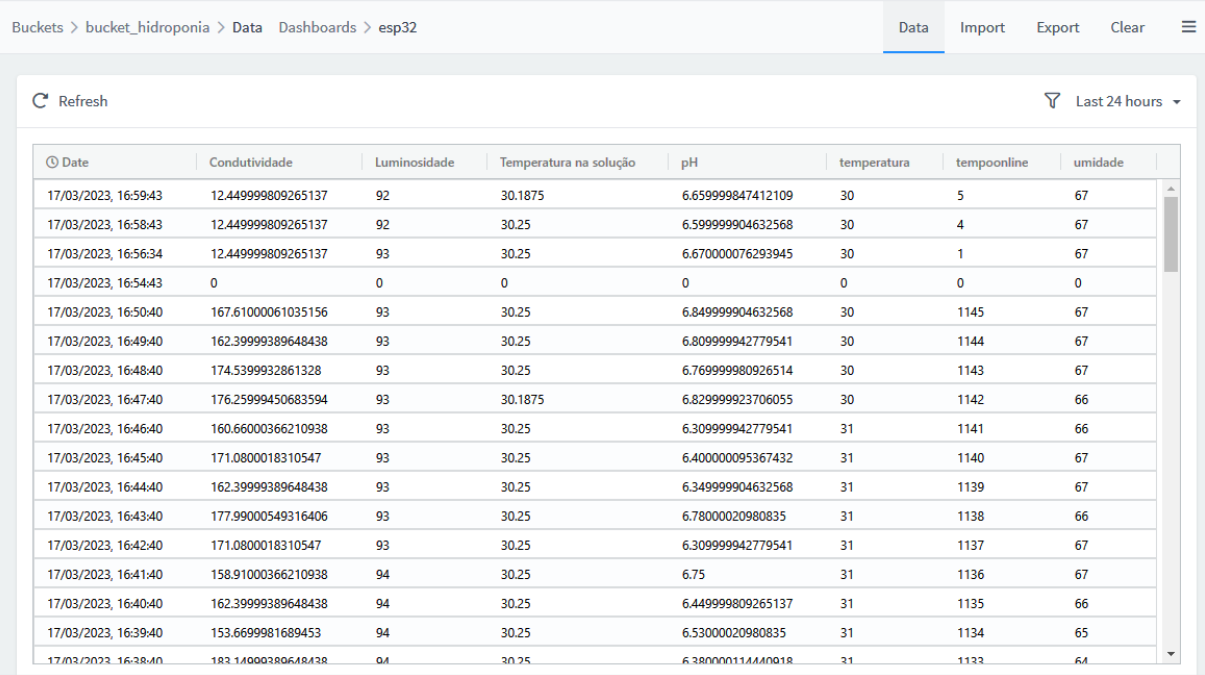

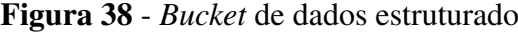

Fonte: Autoria própria (2023)

Na Figura 38, também se observa outras ferramentas disponibilizadas pelo *Thinger.io* para gerenciar um *bucket*, tais como opções de filtragem de dados e de importação e exportação de arquivos, podendo assim não somente salvar em outro local as aferições, como usar as informações guardadas para outros propósitos: gerar gráficos e análises mais aprofundadas.

# 3.5 CUSTOS MÉDIOS DOS PRINCIPAIS ITENS

Nesta seção serão apresentados custos relacionados com o desenvolvimento deste projeto. Deve-se ressaltar que o objetivo das informações a serem apresentadas não é estimar precisamente o custo total de aquisição e desenvolvimento completo do protótipo, mas sim oferecer ao leitor uma ideia dos custos médios com preços atuais de itens essenciais para o funcionamento do sistema, focando apenas nos dispositivos eletrônicos como os sensores e microcontroladores e excluindo itens como os invólucros. Estes últimos foram pensados de forma a satisfazer as necessidades específicas do projeto, podendo variar de acordo como local de instalação ou requisitos específicos, portanto, não é algo imprescindível para o funcionamento do projeto. A tabela 2 abaixo nos mostra os principais custos destes materiais.

| #              | Descrição                                                                                                | Quantidade   | Valor unitário   Valor total |        |            |
|----------------|----------------------------------------------------------------------------------------------------|--------------|------------------------------|--------|------------|
| $\mathbf{1}$   | Kit caseiro Hidrogood com todos os itens<br>necessários para se realizar um cultivo<br>hidropônico comum | 1            | $R\$                         | 650,00 | R\$ 650,00 |
| $\overline{2}$ | ESP32 DevKit V1                                                                                          | $\mathbf{1}$ | R\$                          | 54,99  | R\$ 54,99  |
| 3              | Arduino Nano                                                                                             | $\mathbf{1}$ | R\$                          | 65,00  | R\$ 65,00  |
| $\overline{4}$ | Sensor pH + eletrodo PH-4502C                                                                            | $\mathbf{1}$ | R\$                          | 159,90 | R\$ 159,90 |
| 5              | Sensor de condutividade da água TDS<br>Meter V1.0                                                        | $\mathbf{1}$ | R\$                          | 115,80 | R\$ 115,80 |
| 6              | Sensor de temperatura para líquidos<br><b>DS18B20</b>                                                    | $\mathbf{1}$ | R\$                          | 15,99  | R\$ 15,99  |
| $\overline{7}$ | Módulo conversor de nivel logico<br>bidirecional                                                         | $\mathbf{1}$ | R\$                          | 5,60   | R\$ 5,60   |
| 8              | Módulo sensor de temperatura e umidade<br>DHT11                                                          | 1            | R\$                          | 13,99  | R\$ 13,99  |
| 9              | Módulo sensor de luminosidade LDR                                                                        | 1            | R\$                          | 8,90   | R\$ 8,90   |

**Tabela 2 -** Custos dos principais dispositivos utilizados
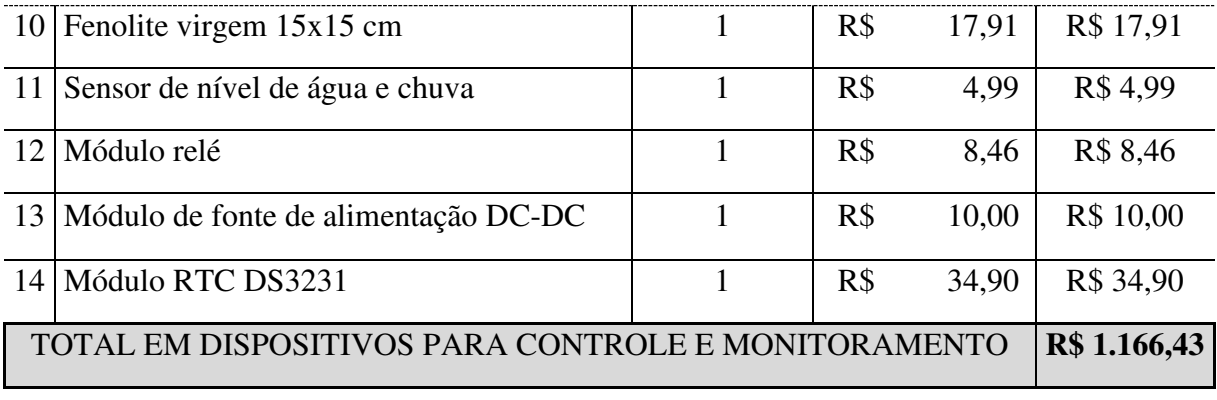

Fonte: Autoria própria (2023)

Além dos produtos citados, existem os materiais complementares como fios e conectores, além da estrutura e os invólucros. Acontece que esses itens dependem diretamente de quem realiza a montagem do protótipo, podendo alterar sua lógica ou forma de montagem. Como comentado anteriormente, o objetivo desta seção é fazer com que o leitor se oriente quando aos custos dos principais dispositivos utilizados no desenvolvimento deste projeto.

## **4 CONCLUSÕES**

Este trabalho abordou de forma detalhada a criação e implementação de um sistema de monitoramento e controle de um cultivo hidropônico. Por sua vez, um cultivo hidropônico é um tipo de cultivo sem solo que utiliza água com nutrientes, focado no crescimento e desenvolvimento do vegetal a ser cultivado. Ao decorrer do processo descritivo do funcionamento desta técnica e ao longo da elaboração e posterior montagem deste sistema, tornou-se possível identificar os problemas e os prováveis pontos que podem vir a se tornar problemas, tanto para o agricultor que deseja se enviesar nesta área como também para os profissionais que trabalham no ramo.

O protótipo elaborado permite o monitoramento em tempo real de variáveis do ambiente e dos importantíssimos dados sobre pH e condutividade da solução nutritiva. Além disso, efetua o controle automático dos ciclos de rega utilizados pelo cultivo. Com isto visou-se otimizar o desenvolvimento e o crescimento das culturas e verificou-se um aumento da facilidade de utilização e manejo por parte do produtor, pois o sistema é suficientemente capaz de apresentar dados confiáveis e um histórico de dados para análises mais aprofundadas. As próximas seções fornecem mais detalhes no que diz respeito ao atendimento dos objetivos propostos por este trabalho, sobre as perspectivas futuras de utilização do protótipo e seus respectivos impactos de implementação.

### 4.1 CONCRETIZAÇÃO DOS OBJETIVOS ESTIPULADOS

O objetivo principal deste trabalho consistiu em desenvolver um sistema de monitoramento e controle voltado, pelo menos inicialmente, ao plantio hidropônico de pequeno porte. Para isso, foram estabelecidos alguns objetivos secundários que estavam relacionados com os módulos que compõem o sistema como um todo. Neste âmbito, pode-se afirmar que o trabalho desenvolvido alcançou os objetivos estabelecidos, uma vez que por meio do *dashboard web* o agricultor é capaz de verificar parâmetros importantes para a produção hidropônica, tais como temperatura (ambiente e solução nutritiva), pH, condutividade elétrica, umidade e luminosidade, além do alerta de nível do reservatório. Ademais, o sistema desenvolvido demonstrou ser capaz de controlar os ciclos de rega programados com precisão de segundos, apresentando uma pequena diferença de tempo (*delay*) entre o comando e a ação de rega, mas que não influencia notavelmente na duração da rega.

Todos os componentes utilizados apresentaram bom funcionamento, não sendo necessário gastos a mais do que o planejado para substituição de dispositivos ou até mesmo troca de modelos de sensores por incompatibilidades ou desgastes dos mesmos. O invólucro utilizado, bem como a sua organização estrutural com três seções, serviu bem ao proposto, impedindo a entrada de umidade e calor excessivo, protegendo assim toda parte elétrica vital ao bom funcionamento dos circuitos projetados.

O *dashboard web* proporcionou monitoramento à distância por intermédio da Internet, permitindo a visualização de alterações instantâneas das variáveis de interesse durante os períodos de cultivo. A interface coesa e fácil de se utilizar do *dashboard* mostrou-se capaz de facilitar o uso do sistema para pessoas com pouca experiência em cultivos hidropônicos, possibilitando ao agricultor o acesso a informações importantes sem sair de dentro de casa, utilizando apenas o próprio *smartphone* como ferramenta ao invés de sensores comerciais de medição *in loco* que obrigariam o agricultor a se deslocar até o local do cultivo. Além disso, a plataforma *Thinger.io* é capaz armazenar dados a longo prazo que permitem facilmente a análise de períodos de cultivos inteiros.

Ao relacionar um cultivo hidropônico padrão com um que possua características automatizadas, fica evidente que a segunda opção se torna mais interessante no que tange a facilidade de uso. Na primeira opção verifica-se uma grande dependência do agricultor para realização do manejo, até mesmo em momentos em que não se faz necessária a ação humana é obrigatória a presença de pessoas para averiguar as condições atuais das culturas desenvolvidas.

Ao se inserir o monitoramento e controle no sistema essa dependência cai evidentemente, pois com um sistema que nos mostra a evolução dos parâmetros ao longo do tempo o agricultor não necessita de um contato visual periódico com o cultivo para decidir sobre a tomadas das ações necessárias. O tempo necessário para se completar um ciclo de cultivo não sofre alterações significativas seja qual for a solução utilizada. Este comportamento já era esperado, pois o protótipo aqui proposto não altera a dinâmica do cultivo, apenas torna automatizado processos que desde o início já iriam ser realizados de uma forma ou de outra. Em suma o protótipo desenvolvido foi capaz de atingir todos os objetivos almejados. Assim pode-se afirmar que o sistema proposto é uma solução interessante e confiável para efetuar o monitoramento e controle de rega em culturas hidropônicas do tipo NFT.

### 4.2 CONSIDERAÇÕES SOBRE A EXECUÇÃO DO PROJETO

O preparo do cultivo no sistema proposto segue os mesmos princípios de um cultivo hidropônico comum, sendo necessário primeiramente plantar as sementes e aguardar a germinação das mesmas, onde em cerca de 15 a 20 dias atingem o tamanho adequado para a realização do primeiro transplantio. O primeiro transplantio ocorre quando as mudas estão entre 3 e 4 cm e são alocadas nos perfis berçário do sistema. Após cerca de 20 dias elas são deslocadas para os perfis com maiores dimensões e larguras, onde realizam o crescimento final do vegetal. A Figura 39 exibe a espuma fenólica utilizada para semear e germinar os vegetais utilizados no sistema hidropônico NFT (A) e os perfis berçário com mudas recém transplantadas (B).

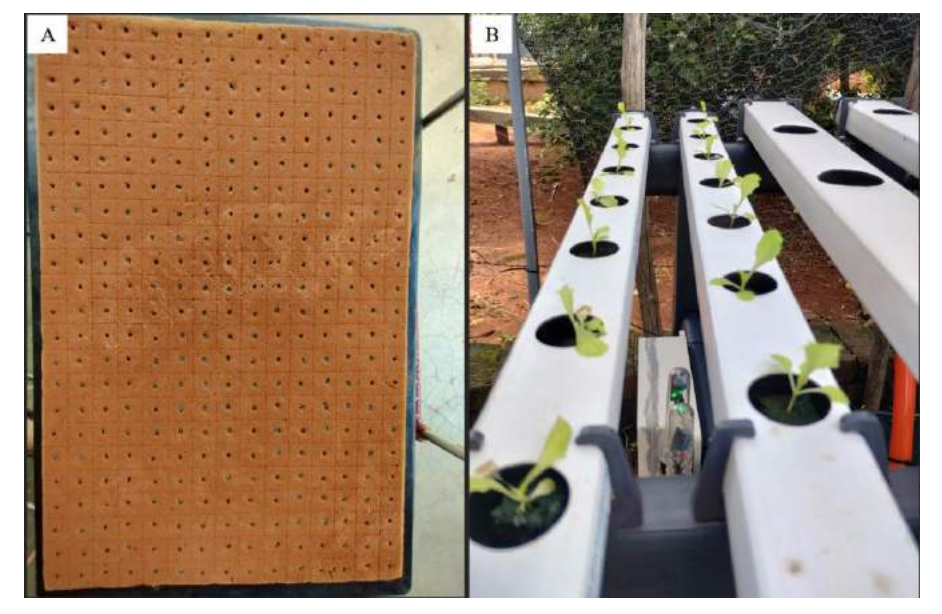

**Figura 39 -** Espuma fenólica utilizada e alfaces transplantados para perfis berçário

Fonte: Autoria própria (2023)

 É difícil precisar a curto prazo um tempo médio de cultivo que melhor se aproxime da realidade do sistema sem possuir muitos dados acumulados, mas é possível relatar o tempo de cultivo em que o ciclo foi concluído após um cultivo, que neste caso foi de 51 dias. A média de ciclos de cultivos hidropônicos para a alface no geral é de 3 a 6 semanas (cerca de 45 a 50 dias), valores esses que podem ser maiores ou menores, se considerarmos o local de instalação da estufa. Considerando as condições climáticas<sup>15</sup> presentes na região é justificável que haja um atraso no desenvolvimento final dos vegetais, demorando mais tempo que a média. A Figura 40 apresenta uma alface cultivado utilizando o sistema de monitoramento e controle proposto. O vegetal possui a mesma qualidade que uma planta cultivada no sistema hidropônico comum, evidenciando o que foi dito anteriormente sobre o sistema proposto não afetar a dinâmica do cultivo e consequentemente o seu resultado final.

**Figura 40 -** Alface hidropônico cultivado utilizando-se do sistema proposto

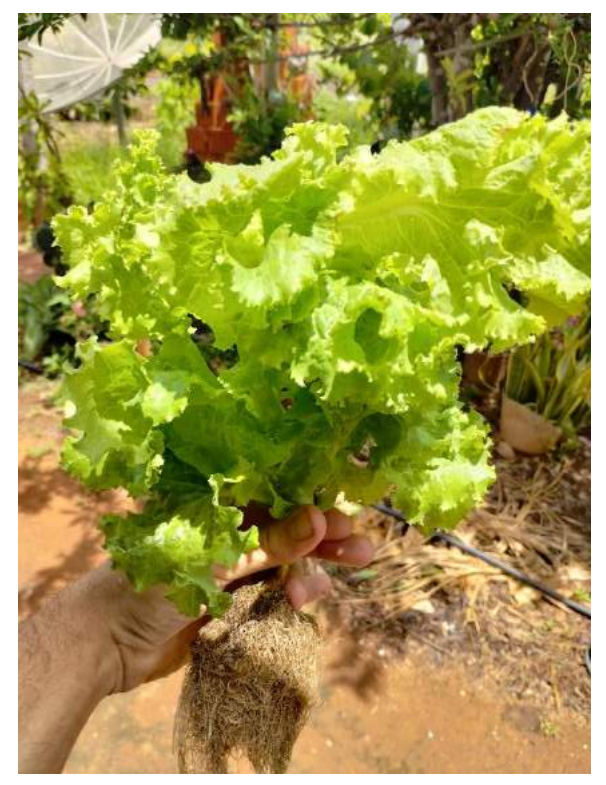

Fonte: Autoria própria (2023)

Uma das preocupações relacionadas ao ciclo de rega proposto por Hickmann e Lopes (2020) adotado por este trabalho era sobre se o esquema iria adaptar-se a ao cultivo em questão,

<sup>&</sup>lt;sup>15</sup> O clima no Nordeste brasileiro é quente e seco, o que afeta negativamente o desenvolvimento das culturas hidropônicas.

tendo em vista que a realidade vivenciada pelos autores era diferente da presenciada na região de fomento do protótipo. Porém, isso não foi um problema, os vegetais sempre se mantiveram úmidos, mesmo nos períodos onde não ocorria o fluxo da solução nutritiva, portanto, o ciclo de rega proposto mostrou-se eficaz e suficientemente capaz de suprir as necessidades das culturas.

Com relação aos valores dos componentes do sistema desenvolvido, é possível afirmar que, para um pequeno sistema como o kit comercial da Hidrogood utilizado neste projeto, o protótipo não é tão acessível, sendo indicado, portanto, para bancadas hidropônicas realmente comerciais, onde a quantidade produzida por área é bem superior, assim diluindo em curto ou médio prazo os custos relacionados à produção e instalação do sistema.

# **REFERÊNCIAS**

ALVES, José Léles Soares. **Integração de hardware e software em um sistema automatizado para arrecadar doações**. 2020. 88 f. TCC (Graduação) - Curso de Tecnologia em Automação Industrial, Instituto Federal de Educação, Ciência e Tecnologia da Paraíba, Cajazeiras, 2020.

ARDUINO.CC. **Arduino IDE**. 2022. Disponível em: <https://www.arduino.cc/en/software.> Acesso em: 19 ago. 2022.

ARDUINO. Arduino Nano. 2023. Disponível em: https://docs.arduino.cc/hardware/nano. Acesso em: 10 mar. 2023.

CABALLERO, Luiza. **Aeroponia: como funciona essa técnica de cultivo**. 2021. Disponível em: [https://www.ecycle.com.br/aeroponia/.](https://www.ecycle.com.br/aeroponia/) Acesso em: 13 jul. 2022.

CICLOVIVO, Redação. **Entenda o que é a hidroponia, semi-hidroponia e para que elas servem**. 2016. Disponível em: [https://ciclovivo.com.br/planeta/meio-ambiente/entenda-o-que](https://ciclovivo.com.br/planeta/meio-ambiente/entenda-o-que-e-a-hidroponia-semi-hidroponia-e-para-que-elas-servem/)[e-a-hidroponia-semi-hidroponia-e-para-que-elas-servem/.](https://ciclovivo.com.br/planeta/meio-ambiente/entenda-o-que-e-a-hidroponia-semi-hidroponia-e-para-que-elas-servem/) Acesso em: 20 jul. 2022.

CIRCUITO, Curto. Sensor Temperatura e Umidade DHT11. 2022. Disponível em: https://curtocircuito.com.br/sensor-temperatura-dht11.html. Acesso em: 20 mar. 2023.

CLOVIS. **Conheça Todas as Placas Arduino**. 2022. Disponível em: https://blog.novaeletronica.com.br/conheca-todas-placas-arduino/. Acesso em: 19 ago. 2022.

ECOCENTER. **Hidroponia: Vantagens e Desvantagens**. 2022. Disponível em: [https://loja.ecocenter.pt/post/hidroponia-vantagens-e-desvantagens.](https://loja.ecocenter.pt/post/hidroponia-vantagens-e-desvantagens) Acesso em: 19 de maio de 2022.

ELETROGATE. Módulo Relé 1 Canal 5v. Disponível em: https://www.eletrogate.com/modulo-rele-1-canal-5v. Acesso em: 04 jan. 2023.

ELIENE. **Domótica**. 2022. Disponível em: [https://mundoeducacao.uol.com.br/informatica/domotica.htm#:~:text=%C3%89%20a%20tec](https://mundoeducacao.uol.com.br/informatica/domotica.htm#:~:text=%C3%89%20a%20tecnologia%20respons%C3%A1vel%20pela,automatizar%20(realizar%20a%C3%A7%C3%B5es%20maquinalmente)) [nologia%20respons%C3%A1vel%20pela,automatizar%20\(realizar%20a%C3%A7%C3%B5e](https://mundoeducacao.uol.com.br/informatica/domotica.htm#:~:text=%C3%89%20a%20tecnologia%20respons%C3%A1vel%20pela,automatizar%20(realizar%20a%C3%A7%C3%B5es%20maquinalmente)) [s%20maquinalmente\).](https://mundoeducacao.uol.com.br/informatica/domotica.htm#:~:text=%C3%89%20a%20tecnologia%20respons%C3%A1vel%20pela,automatizar%20(realizar%20a%C3%A7%C3%B5es%20maquinalmente)) Acesso em: 08 ago. 2022.

EMBRAPA. **Visão 2030 : o futuro da agricultura brasileira**. Brasília: Embrapa, 2018. 212 p. Disponível em: [https://www.embrapa.br/documents/10180/9543845/Vis%C3%A3o+2030+-](https://www.embrapa.br/documents/10180/9543845/Vis%C3%A3o+2030+-%20+o+futuro+da+agricultura+brasileira/2a9a0f27-0ead-991a-8cbf-af8e89d62829?version=1.1)  [+o+futuro+da+agricultura+brasileira/2a9a0f27-0ead-991a-8cbf-af8e89d62829?version=1.1.](https://www.embrapa.br/documents/10180/9543845/Vis%C3%A3o+2030+-%20+o+futuro+da+agricultura+brasileira/2a9a0f27-0ead-991a-8cbf-af8e89d62829?version=1.1) Acesso em: 01 ago. 2021.

ESPRESSIF, Systems. **ESP32 Series Datasheet**. 2022. Disponível em: [https://www.espressif.com/sites/default/files/documentation/esp32\\_datasheet\\_en.pdf.](https://www.espressif.com/sites/default/files/documentation/esp32_datasheet_en.pdf) Acesso em: 18 ago. 2022.

FOGAÇA, Jennifer. Partes por milhão (ppm). Disponível em: https://brasilescola.uol.com.br/quimica/partes-por-milhao-ppm.htm. Acesso em: 03 jan. 2023.

FRITZING. Fritzing Software. Disponível em: https://fritzing.org/. Acesso em: 03 mar. 2023.

GAIATO, Kris. O que é widget? 2021. Disponível em: https://canaltech.com.br/software/oque-e-widget/. Acesso em: 17 mar. 2023.

GOMES, Andrew Bueno; SILVA, Guilherme de Almeida Cardoso da; GELACKI, Raphael. **Automação residencial utilizando uma plataforma de baixo custo**. 2016. 44 f. TCC (Graduação) - Curso de Tecnologia em Automação Industrial, Departamento de Eletrônica, Universidade Tecnológica Federal do Paraná, Ponta Grossa, 2016. Disponível em: [https://repositorio.utfpr.edu.br/jspui/bitstream/1/16895/1/PG\\_COAUT\\_2016\\_1\\_04.pdf.](https://repositorio.utfpr.edu.br/jspui/bitstream/1/16895/1/PG_COAUT_2016_1_04.pdf) Acesso em: 04 ago. 2022.

HICKMANN, Clério; LOPES, José Dermeval Saraiva. **Hidroponia - o cultivo sem solo**. Viçosa: Cpt Editora, 2020. 93 p.

HIDROGOOD. **Como funciona o sistema de hidroponia NFT**. 2017. Disponível em: [https://hidrogood.com.br/noticias/hidroponia/como-funciona-o-sistema-de-hidroponia-nft.](https://hidrogood.com.br/noticias/hidroponia/como-funciona-o-sistema-de-hidroponia-nft) Acesso em: 13 jul. 2022.

HIDROPONIA, Plataforma. **A hidroponia**. 2021. Disponível em: [https://tudohidroponia.com.](https://tudohidroponia.com/) Acesso em: 03 set. 2021. JESUS FILHO, José Damião de. HIDROPONIA - Cultivo sem Solo. Viçosa - MG, CPT, 2009. 299p.

HIDROPONIA, Plataforma. **Aeroponia aumenta a produção de batata-semente**. 2017. Disponível em: [https://plataformahidroponia.com/aeroponia-aumenta-a-producao-de-batata](https://plataformahidroponia.com/aeroponia-aumenta-a-producao-de-batata-semente/)[semente/.](https://plataformahidroponia.com/aeroponia-aumenta-a-producao-de-batata-semente/) Acesso em: 13 jul. 2022.

HIDROPONIA, Revista. Os Mitos sobre a Hidroponia. 2018. Disponível em: http://www.revistahidroponia.com.br/noticias/29276/Os-Mitos-sobre-a-Hidroponia. Acesso em: 26 dez. 2022.

INDÚSTRIA, Portal da. Indústria **4.0: Entenda seus conceitos e fundamentos**. 2022. Disponível em: [https://www.portaldaindustria.com.br/industria-de-a-z/industria-4-0/.](https://www.portaldaindustria.com.br/industria-de-a-z/industria-4-0/) Acesso em: 11 ago. 2022.

LAY-ANG, Giorgia. **Hidroponia**. 2022. Disponível em: [https://brasilescola.uol.com.br/biologia/hidroponia.htm.](https://brasilescola.uol.com.br/biologia/hidroponia.htm) Acesso em 19 de maio 2022.

LOSCHIAVO, Rafael. **O que é Hidroponia?**. 2013. Disponível em: [http://www.ecoeficientes.com.br/o-que-e-hidroponia/.](http://www.ecoeficientes.com.br/o-que-e-hidroponia/) Acesso em: 19 de maio 2022.

MADEHOW. Placa de Circuito Impresso. Disponível em: http://www.madehow.com/Volume-2/Printed-Circuit-Board.html. Acesso em: 08 jan. 2023.

MARTINS, N. A. **Sistemas Microcontrolados: Uma Abordagem com o Microcontrolador PIC16F84**. São Paulo: Novatec, 2005. Disponível em: [https://docplayer.com.br/13821539-](https://docplayer.com.br/13821539-Sistemas-microcontrolados.html) [Sistemas-microcontrolados.html](https://docplayer.com.br/13821539-Sistemas-microcontrolados.html) . Acesso em: 04 de ago. de 2022.

MOTA, Allan. **o que é arduino e como funciona?**. 2021. Disponível em: https://portal.vidadesilicio.com.br/o-que-e-arduino-e-como-funciona/. Acesso em: 19 ago. 2022.

MONTECNICA. Confecção de placa de circuito impresso. Disponível em: https://www.montecnica.ind.br/confeccao-placa-circuito impresso#:~:text=A%20confec%C3%A7%C3%A3o%20de%20placa%20de%20circuito%20i mpresso%20pode%20ser%20feita,e%20a%20caracter%C3%ADstica%20deste%20produto.. Acesso em: 08 jan. 2023.

NEGÓCIOS, Revista Campo &. **Sistema floating – Hidroponia de primeiro mundo, agora no Brasil**. 2016. Disponível em: [https://revistacampoenegocios.com.br/sistema-floating](https://revistacampoenegocios.com.br/sistema-floating-hidroponia-de-primeiro-mundo-agora-no-brasil/#:~:text=Em%20sua%20concep%C3%A7%C3%A3o%2C%20o%20sistema,consequentemente%2C%20adequado%20desempenho%20das%20plantas)[hidroponia-de-primeiro-mundo-agora-no-](https://revistacampoenegocios.com.br/sistema-floating-hidroponia-de-primeiro-mundo-agora-no-brasil/#:~:text=Em%20sua%20concep%C3%A7%C3%A3o%2C%20o%20sistema,consequentemente%2C%20adequado%20desempenho%20das%20plantas)

[brasil/#:~:text=Em%20sua%20concep%C3%A7%C3%A3o%2C%20o%20sistema,consequen](https://revistacampoenegocios.com.br/sistema-floating-hidroponia-de-primeiro-mundo-agora-no-brasil/#:~:text=Em%20sua%20concep%C3%A7%C3%A3o%2C%20o%20sistema,consequentemente%2C%20adequado%20desempenho%20das%20plantas) [temente%2C%20adequado%20desempenho%20das%20plantas.](https://revistacampoenegocios.com.br/sistema-floating-hidroponia-de-primeiro-mundo-agora-no-brasil/#:~:text=Em%20sua%20concep%C3%A7%C3%A3o%2C%20o%20sistema,consequentemente%2C%20adequado%20desempenho%20das%20plantas) Acesso em: 20 jul. 2022.

BRAGA, Newton C.. Placas de circuito impresso (ALM345). 2013. Disponível em: https://www.newtoncbraga.com.br/index.php/eletronica/52-artigos-diversos/13308-comoprojetar-e-executar-placas-de-circuito-impresso-art3231. Acesso em: 08 jan. 2023.

NTP.BR. O NTP. Disponível em: https://ntp.br/conteudo/ntp/. Acesso em: 04 jan. 2023.

ODUNLADE, Emmanuel. **Começando com esp32**. 2022. Disponível em: [https://www.electronics-lab.com/project/getting-started-esp32/.](https://www.electronics-lab.com/project/getting-started-esp32/) Acesso em: 18 ago. 2022.

ORACLE. **O que é IoT?**. 2022. Disponível em: [https://www.oracle.com/br/internet-of](https://www.oracle.com/br/internet-of-things/what-is-iot/#:~:text=A%20Internet%20das%20Coisas%20(IoT)%20descreve%20a%20rede%20de%20objetos,dispositivos%20e%20sistemas%20pela%20internet)[things/what-is-](https://www.oracle.com/br/internet-of-things/what-is-iot/#:~:text=A%20Internet%20das%20Coisas%20(IoT)%20descreve%20a%20rede%20de%20objetos,dispositivos%20e%20sistemas%20pela%20internet)

[iot/#:~:text=A%20Internet%20das%20Coisas%20\(IoT\)%20descreve%20a%20rede%20de%2](https://www.oracle.com/br/internet-of-things/what-is-iot/#:~:text=A%20Internet%20das%20Coisas%20(IoT)%20descreve%20a%20rede%20de%20objetos,dispositivos%20e%20sistemas%20pela%20internet) [0objetos,dispositivos%20e%20sistemas%20pela%20internet.](https://www.oracle.com/br/internet-of-things/what-is-iot/#:~:text=A%20Internet%20das%20Coisas%20(IoT)%20descreve%20a%20rede%20de%20objetos,dispositivos%20e%20sistemas%20pela%20internet) Acesso em: 11 ago. 2022.

PEREIRA, Igor Souza; PEREIRA, Marcia Toyota. **Olericultura**. Brasília: Nt Editora, 2016. 158 p. bisponível em: [https://avant.grupont.com.br/dirVirtualLMS/arquivos/texto/48aad08f9e197cb2051139d42ff34](https://avant.grupont.com.br/dirVirtualLMS/arquivos/texto/48aad08f9e197cb2051139d42ff34%20e69.pdf)  [e69.pdf.](https://avant.grupont.com.br/dirVirtualLMS/arquivos/texto/48aad08f9e197cb2051139d42ff34%20e69.pdf) Acesso em: 01 set. 2021.

POZZEBOM, Rafaela. **O que são sistemas embarcados?**. 2014. Disponível em: [https://www.oficinadanet.com.br/post/13538-o-que-sao-sistemas-embarcados.](https://www.oficinadanet.com.br/post/13538-o-que-sao-sistemas-embarcados) Acesso em: 01 ago. 2022.

PRADO, Thiago. Tinkercad: ferramenta online e gratuita de simulação de circuitos elétricos. Embarcados, 2018. Disponível em: https://embarcados.com.br/tinkercad/. Acesso em: 15 mar. 2023.

SANCHEZ, Julio; CANTON, Maria P.. Microcontroller Programming: The Microchip PIC. Londres: Crc Press, 2018. 824 p.

SENAR (org.). Hidroponia reduz necessidade de utilização de defensivos agrícolas. 2020. Disponível em: https://cnabrasil.org.br/noticias/hidroponia-reduz-necessidade-de-utilizacaode-defensivos-agricolas. Acesso em: 10 out. 2022.

SERAFIM, Edivaldo. Uma Estrutura de Rede Baseada em Tecnologia IoT para Atendimento Médico **a Pacientes Remotos**. 2014. 118 f. Dissertação (Doutorado) - Curso de Ciência da Computação, Faculdade Campo Limpo Paulista – Faccamp., Campo Limpo Paulista, 2014.

SILVA, Francivaldo Balbino da et al. **Controle automatizado da água no cultivo hidropônico**. Campina Grande - PB: Conapesc, 2018. Disponível em: [https://www.editorarealize.com.br/editora/anais/conapesc/2018/TRABALHO\\_EV107\\_MD1\\_SA28\\_ID193\\_2805](https://www.editorarealize.com.br/editora/anais/conapesc/2018/TRABALHO_EV107_MD1_SA28_ID193_28052018202925.pdf) [2018202925.pdf](https://www.editorarealize.com.br/editora/anais/conapesc/2018/TRABALHO_EV107_MD1_SA28_ID193_28052018202925.pdf). Acesso em: 23 mar. 2019.

SILVA, Sra. Como fazer hidroponia em casa. 2017. Disponível em: [https://casa.umcomo.com.br/artigo/como-fazer-hidroponia-em-casa-12427.html.](https://casa.umcomo.com.br/artigo/como-fazer-hidroponia-em-casa-12427.html) Acesso em: 10 maio 2022.

SOUZA, Ivan de. Afinal, o que é JSON e para que ele serve? Descubra agora! 2020. Disponível em: https://rockcontent.com/br/blog/json/. Acesso em: 17 mar. 2023.

SYSTEMS, Espressif. Guia de Programação ESP-IDF. 2022. Disponível em: https://docs.espressif.com/projects/esp-idf/en/latest/esp32/. Acesso em: 10 mar. 2023.

THINGER.IO. What is Thinger.io? 2021. Disponível em: https://docs.thinger.io/. Acesso em: 26 set. 2022.

THOMSEN, Adilson. O que é Arduino. 2022. Disponível em: [https://www.filipeflop.com/blog/o-que-e-arduino/.](https://www.filipeflop.com/blog/o-que-e-arduino/) Acesso em: 19 ago. 2022.

THOMAZINI, Daniel; ALBUQUERQUE, Pedro UB. Sensores Industriais–Fundamentos e

Aplicações. 3ª Edição. São Paulo: Érica, Brasil, 2011.

TONIOLO, Cristiano Marçal. **Sistemas embarcados**. Londrina: Educacional S.A., 2018. 192 p.

USINAINFO. Medidor de TDS Sensor de Condutividade da Água Analógico. Disponível em: https://www.usinainfo.com.br/outros-sensores-arduino/medidor-de-tds-sensor-decondutividade-da-agua-analogico-8184.html. Acesso em: 03 jan. 2023.

USINAINFO. Sensor de pH Arduino + Módulo de Leitura. Disponível em: https://www.usinainfo.com.br/outros-sensores-arduino/sensor-de-ph-arduino-modulo-deleitura-5316.html. Acesso em: 03 jan. 2023.

USINAINFO. Sensor de Temperatura DS 18B20 à Prova D'Água. Disponível em: https://www.usinainfo.com.br/sensor-de-temperatura/sensor-de-temperatura-ds-18b20-aprova-d-agua-2645.html?search\_query=ds18b20&results=8. Acesso em: 03 jan. 2023.

Wu, M., Lu, T., Ling, F., Sun, J., Du, H. 2010. **Research on the architecture of Internet of things. Advanced Computer Theory and Engineering (ICACTE)**. 3rd International Conference, pp V5-484 - V5-487

YSSY. **O que é backbone? Entenda o conceito, como funciona e para que serve**. 2022. Disponível em: [https://yssy.com.br/update/artigos/backbone/.](https://yssy.com.br/update/artigos/backbone/) Acesso em: 11 ago. 2022.

ZIEMER, Rodger E.; TRANTE, William H.. Principles of Communications. 7. ed. [S.L.]: Wiley, 2014. 752 p.

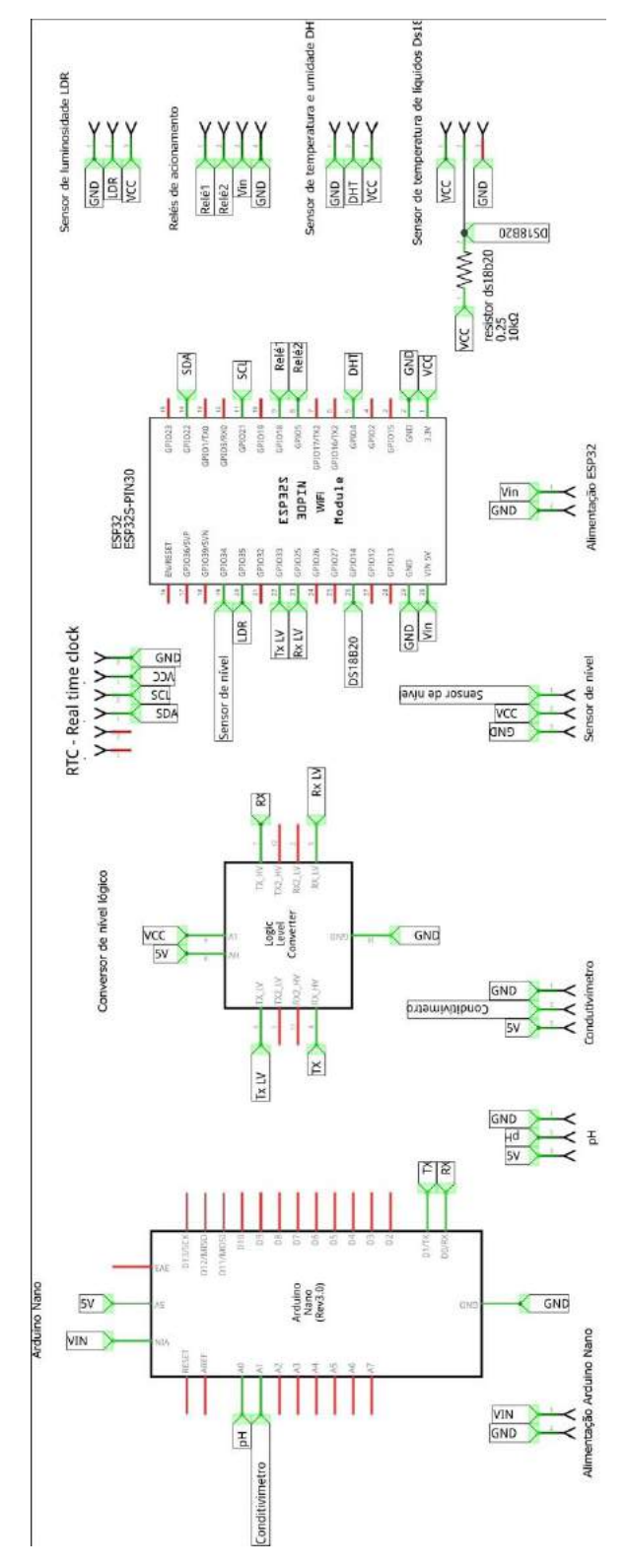

**Figura 41 -** Esquema ampliado do circuito desenvolvido

Fonte: Autoria própria (2023)

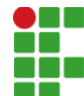

#### **INSTITUTO FEDERAL DE EDUCAÇÃO, CIÊNCIA E TECNOLOGIA DA PARAÍBA**

Campus Cajazeiras Rua José Antônio da Silva, 300, Jardim Oásis, CEP 58.900-000, Cajazeiras (PB) CNPJ: 10.783.898/0005-07 - Telefone: (83) 3532-4100

# Documento Digitalizado Ostensivo (Público)

# TCC - Vinícios dos Santos Mangueira

**Assunto:** TCC - Vinícios dos Santos Mangueira **Assinado por:** Vinicios Santos **Tipo do Documento:** Anexo Situação: Finalizado<br>**Nível de Acesso:** Ostensivo Ostensivo (Público) **Tipo do Conferência:** Cópia Simples

Documento assinado eletronicamente por:

- Vinícios dos Santos Mangueira, ALUNO (201712030014) DE TECNOLOGIA EM AUTOMAÇÃO INDUSTRIAL - CAJAZEIRAS, em 30/05/2023 10:09:30.

Este documento foi armazenado no SUAP em 30/05/2023. Para comprovar sua integridade, faça a leitura do QRCode ao lado ou acesse https://suap.ifpb.edu.br/verificar-documento-externo/ e forneça os dados abaixo:

Código Verificador: 841035 Código de Autenticação: b155cfe773

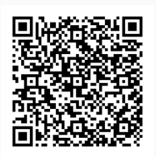